IBM DB2 Everyplace

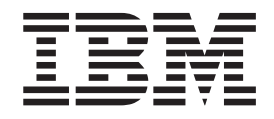

# Podręcznik instalowania i używania

*Wersja 8.1.4*

IBM DB2 Everyplace

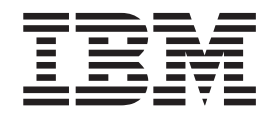

# Podręcznik instalowania i używania

*Wersja 8.1.4*

#### **Uwaga:**

Przed skorzystaniem z tych informacji i opisywanych przez nie produktów należy przeczytać informacje ogólne, które zawiera rozdział ["Uwagi"](#page-116-0) na stronie 109.

#### **Wydanie drugie (październik 2003)**

To wydanie dotyczy wersji 8.1 programu DB2 Everyplace (numer produktu 5724-D04) oraz wszystkich jego kolejnych wersji i modyfikacji, o ile w nowych wydaniach nie zostanie zaznaczone inaczej.

To wydanie zastępuje wydanie oznaczone symbolem SC18-7184-00.

Niniejszy dokument zawiera informacje dotyczące produktów firmy IBM. Są one prezentowane zgodnie z warunkami umowy licencyjnej i są chronione prawem. Informacje zawarte w tej publikacji nie zawierają żadnych gwarancji dotyczących opisywanych produktów i żadnych zapisanych w niej stwierdzeń nie należy interpretować jako takich gwarancji.

Publikacje można zamawiać przez przedstawiciela firmy IBM lub lokalny oddział firmy IBM lub telefonując pod numer 1-800-879-2755 w Stanach Zjednoczonych lub 1-800-IBM-4YOU w Kanadzie.

Wysłanie informacji do firmy IBM daje jej prawo do ich używania i dystrybucji w dowolny sposób, jaki uzna za właściwy, bez żadnych zobowiązań wobec ich nadawcy.

**© Copyright International Business Machines Corporation 1999,2003. Wszelkie prawa zastrzeżone.**

## **Spis treści**

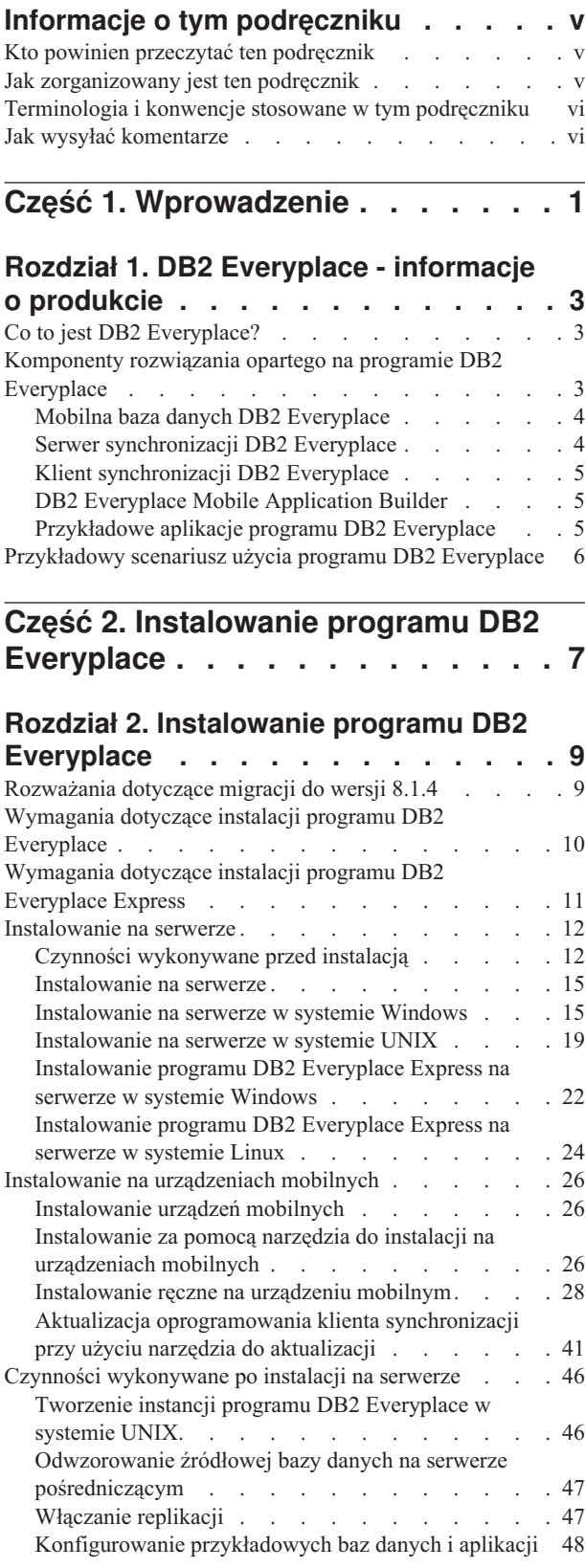

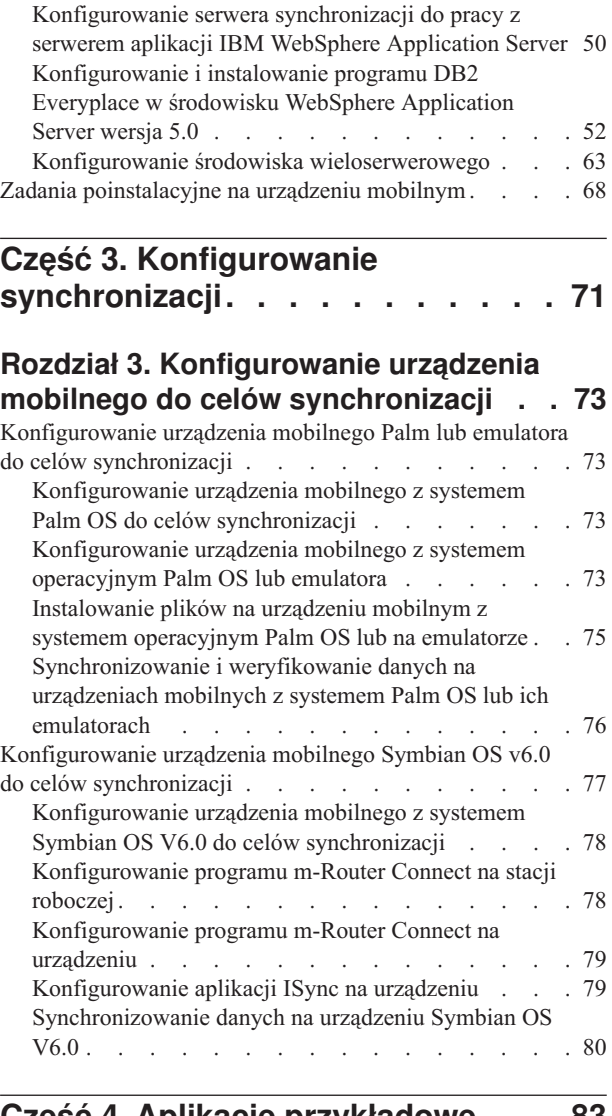

Testowanie serwletu serwera [synchronizacji](#page-56-0) . . . . [49](#page-56-0)

### **Część 4. Aplikacje [przykładowe](#page-90-0) . . . [83](#page-90-0)**

## **Rozdział 4. [Przykładowe](#page-92-0) aplikacje programu DB2 [Everyplace](#page-92-0) - omówienie . [85](#page-92-0)**

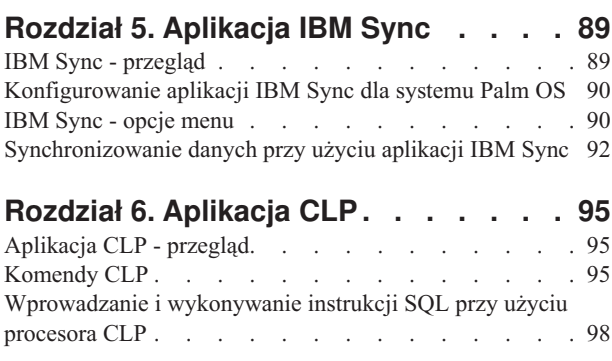

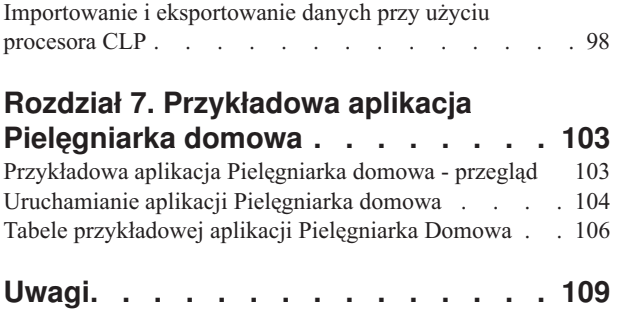

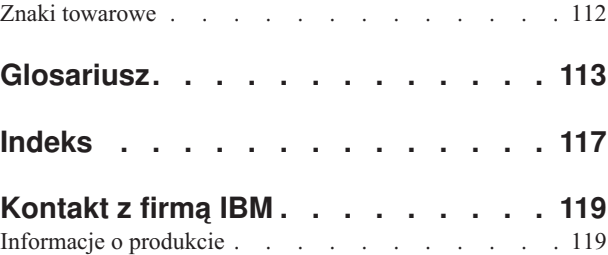

## <span id="page-6-0"></span>**Informacje o tym podręczniku**

Niniejszy podręcznik zawiera instrukcje instalowania i używania programu IBM DB2 Everyplace. W podręczniku omówiono:

- instalowanie komponentów programu DB2 Everyplace na stacji roboczej,
- v instalowanie bazy danych DB2 Everyplace i przykładowych aplikacji na urządzeniu mobilnym lub wbudowanym i na emulatorze,
- korzystanie z przykładowych aplikacji DB2 Everyplace,
- v korzystanie z procesora wiersza komend,
- v korzystanie z funkcji Query-by-Example (zapytanie przez przykład),
- korzystanie z aplikacji IBM Sync.

Niniejszy podręcznik nie obejmuje tworzenia aplikacji przy użyciu programu DB2 Everyplace. Tworzenie aplikacji omówiono w podręczniku *DB2 Everyplace Application Development Guide*.

Niniejszy podręcznik nie obejmuje także konfigurowania Serwera synchronizacji DB2 Everyplace ani administrowania tym serwerem. Konfigurowanie Serwera synchronizacji i administrowanie nim omówiono w podręczniku *DB2 Everyplace Sync Server Administration Guide*.

## **Kto powinien przeczytać ten podręcznik**

Ten podręcznik jest adresowany do twórców aplikacji, administratorów systemu i innych osób zajmujących się tworzeniem lub wdrażaniem aplikacji z wykorzystaniem programu DB2 Everyplace.

Z tego podręcznika należy skorzystać, jeśli program DB2 Everyplace ma być zainstalowany i używany na jednej z obsługiwanych platform.

Podręcznik ten nie objaśnia podstawowych funkcji urządzeń mobilnych lub wbudowanych, których wykonywanie może być potrzebne podczas korzystania z programu DB2 Everyplace. Instrukcji dotyczących tych funkcji należy szukać w dokumentacji dołączonej do urządzenia mobilnego lub wbudowanego. Do korzystania z programu DB2 Everyplace potrzebna jest podstawowa wiedza na temat posługiwania się urządzeniami mobilnymi lub wbudowanymi.

## **Jak zorganizowany jest ten podręcznik**

Podręcznik jest podzielony na następujące części:

- v **Część 1** zawiera zwięzłe wprowadzenie do programu DB2 Everyplace i do rozwiązania opartego na programie DB2 Everyplace przeznaczonego dla mobilnych urządzeń komputerowych.
- v **Część 2** objaśnia sposób instalowania programu DB2 Everyplace na stacji roboczej z systemem Windows oraz metody instalowania aplikacji DB2 Everyplace i przykładów na urządzeniu mobilnym.
- v **Część 3** objaśnia sposoby konfigurowania urządzenia mobilnego lub emulatora oraz korzystanie z przykładowych aplikacji dołączonych do programu DB2 Everyplace.
- v **Część 4** zawiera informacje na temat biblioteki DB2 Everyplace, modułów obsługi języka na urządzeniach mobilnych, tabele przykładowych aplikacji, glosariusz, także podaje sposoby kontaktowania się z firmą IBM.

## <span id="page-7-0"></span>**Terminologia i konwencje stosowane w tym podręczniku**

W tym podręczniku zastosowano niżej podane konwencje wyróżniania.

*Tabela 1. Konwencje wyróżniania*

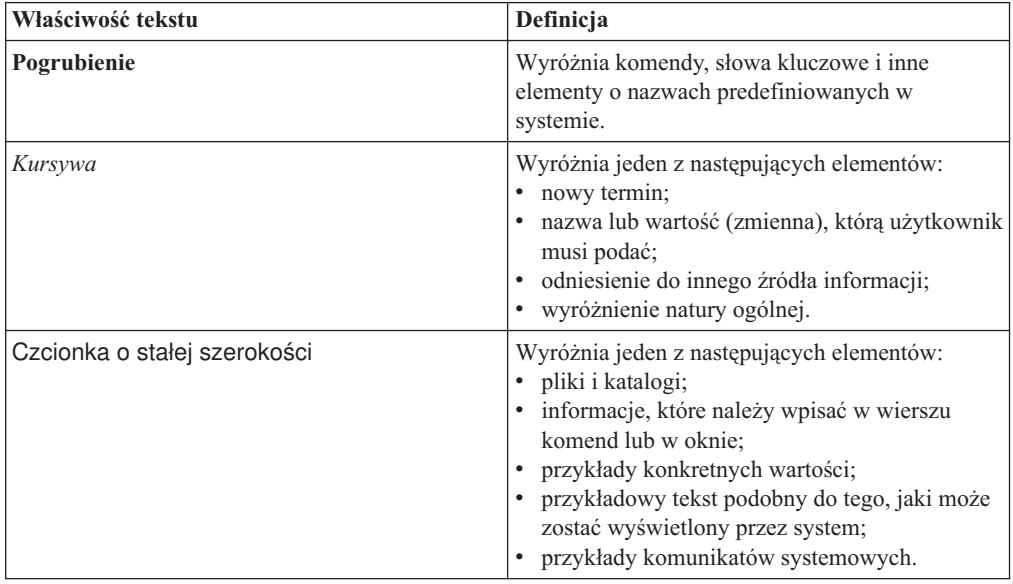

## **Jak wysyłać komentarze**

Opinie użytkowników stanowią pomoc, dzięki której firma IBM może ustawicznie polepszać jakość dokumentacji. Prosimy o nadsyłanie wszelkich komentarzy na temat niniejszego podręcznika i pozostałej dokumentacji dotyczącej programu DB2 Everyplace. Komentarze można przekazywać dowolnym z niżej wymienionych sposobów:

v Wysyłanie komentarzy za pośrednictwem sieci WWW. Wystarczy odwiedzić serwis WWW pod adresem http://www.ibm.com/software/data/db2/everyplace/. W tym serwisie znajduje się strona opinii, przy użyciu której można wprowadzać i wysyłać komentarze.

## <span id="page-8-0"></span>**Część 1. Wprowadzenie**

## **Rozdział 1. DB2 [Everyplace](#page-10-0) - informacje o**

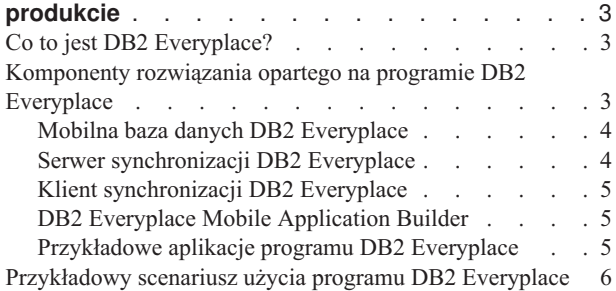

## <span id="page-10-0"></span>**Rozdział 1. DB2 Everyplace - informacje o produkcie**

Niniejsza sekcja zawiera wprowadzenie do programu DB2 Everyplace, opisuje komponenty rozwiązania opartego na programie DB2 Everyplace, a także przedstawia przykład typowego scenariusza wykorzystania programu DB2 Everyplace. Sekcja ta składa się z następujących części:

- "Co to jest DB2 Everyplace?"
- v "Komponenty rozwiązania opartego na programie DB2 Everyplace"
	- "Mobilna baza danych DB2 [Everyplace"](#page-11-0) na stronie 4
	- "Serwer [synchronizacji](#page-11-0) DB2 Everyplace" na stronie 4
	- "Klient [synchronizacji](#page-12-0) DB2 Everyplace" na stronie 5
	- "DB2 Everyplace Mobile [Application](#page-12-0) Builder" na stronie 5
	- ["Przykładowe](#page-12-0) aplikacje programu DB2 Everyplace" na stronie 5
- v ["Przykładowy](#page-13-0) scenariusz użycia programu DB2 Everyplace" na stronie 6

## **Co to jest DB2 Everyplace?**

DB2 Everyplace jest elementem propagowanego przez firmę IBM modelu przetwarzania uniwersalnego. Dzięki programowi DB2 Everyplace specjaliści pracujący z dala od swych biur (agenci handlowi, inspektorzy, audytorzy, pracownicy obsługi technicznej, lekarze, sprzedawcy nieruchomości i likwidatorzy szkód) mają nieprzerwany dostęp do potrzebnych im informacji.

Przedsiębiorstwa i organizacje są teraz w stanie przekazywać do urządzeń mobilnych i wbudowanych dane korporacyjne przechowywane w bazach danych DB2. Korzystając z programu DB2 Everyplace, użytkownik ma dostęp do bazy danych za pośrednictwem własnego urządzenia mobilnego, z możliwością aktualizacji danych. Program Serwer synchronizacji DB2 Everyplace umożliwia synchronizację danych znajdujących się na urządzeniu mobilnym z innymi źródłami danych przedsiębiorstwa. Funkcja File Adapter umożliwia dystrybucję plików i aplikacji do użytkowników mobilnych.

Baza danych DB2 Everyplace jest relacyjną bazą danych rezydującą na urządzeniu mobilnym. Aby uzyskać dostęp do danych na urządzeniu mobilnym, użytkownik może tworzyć aplikacje, korzystając z narzędzi programistycznych, zestawu funkcji CLI (DB2 Call Level Interface), metod JDBC (Java Database Connectivity) i metod ADO.NET.

## **Komponenty rozwiązania opartego na programie DB2 Everyplace**

Rozwiązanie oparte na programie DB2 Everyplace składa się z następujących głównych funkcji i komponentów:

- Mobilna baza danych DB2 [Everyplace.](#page-11-0)
- Serwer [synchronizacji](#page-11-0) DB2 Everyplace.
- Klient [synchronizacji](#page-12-0) DB2 Everyplace.
- v DB2 Everyplace Mobile [Application](#page-12-0) Builder.
- [Przykładowe](#page-12-0) aplikacje DB2 Everyplace.

## <span id="page-11-0"></span>**Mobilna baza danych DB2 Everyplace**

Ta baza danych rezyduje na urządzeniu mobilnym. Mobilna baza danych jest dostarczana w pakietach DB2 Everyplace Database Edition, DB2 Everyplace Enterprise Edition i DB2 Everyplace Software Development Kit. Innym komponentem związanym z mobilną bazą danych jest:

• Przykładowa aplikacja (po stronie mechanizmu bazy danych)

Mobilna baza danych DB2 Everyplace jest dostępna na następujących platformach:

- $\cdot$  Palm OS
- Symbian OS
- Windows CE/Pocket PC
- Win32 (Windows<sup>®</sup> 95, Windows<sup>®</sup> 98, Windows<sup>®</sup> NT<sup>®</sup>, Windows<sup>®</sup> 2000<sup>®</sup> i Windows<sup>®</sup>  $XP^{\circledR}$
- ONX Neutrino, Linux i wbudowany Linux.

Program DB2 Everyplace obsługuje również urządzenia mobilne MIDP, które używają bazy danych MIDP.

## **Serwer synchronizacji DB2 Everyplace**

Serwer synchronizacji DB2 Everyplace dołączany jest do pakietu DB2 Everyplace Enterprise Edition. Do innych ważnych komponentów związanych z Serwerem synchronizacji należą:

- v Centrum administrowania urządzeniami mobilnymi DB2 Everyplace
- v Przykładowe aplikacje (po stronie serwera).

Użytkownik może synchronizować dane i aplikacje między urządzeniami mobilnymi z programem DB2 Everyplace a korporacyjnymi źródłami danych za pomocą Serwera synchronizacji DB2 Everyplace i Klienta synchronizacji DB2 Everyplace.

Synchronizacja danych może być dwukierunkowa lub jednokierunkowa. Można aktualizować dane znajdujące się na urządzeniu mobilnym z programem DB2 Everyplace lub dane przechowywane w korporacyjnej bazie danych. Użytkownik może na przykład pobrać pewne dane z bazy danych DB2 for z/OS, zapamiętać je w bazie danych DB2 Everyplace na urządzeniu mobilnym, wyświetlić te dane i zmodyfikować stosowanie do potrzeb, a następnie zsynchronizować zmienione dane z ich kopią na serwerze z/OS. Serwer synchronizacji DB2 Everyplace dysponuje również mechanizmem do rozwiązywania konfliktów.

Serwer synchronizacji DB2 Everyplace zawiera narzędzia administracyjne, ułatwiające zarządzanie usługami synchronizacyjnymi i dostarczanie ich grupom użytkowników o podobnych potrzebach związanych z synchronizacją. Więcej informacji o Centrum administrowania urządzeniami mobilnymi można znaleźć w książce Sync Server Administration Guide.

Serwer synchronizacji DB2 Everyplace może synchronizować dane relacyjne z dowolnym źródłem danych dysponującym interfejsem JDBC, takim jak DB2 Universal Database.

Serwer synchronizacji DB2 Everyplace umożliwia synchronizację danych relacyjnych z następującymi źródłami danych:

- DB2 Universal Database for z/OS
- DB2 Universal Database for iSeries
- v DB2 Universal Database dla systemów Linux, UNIX i Windows
- v Dowolne źródło danych o interfejsie JDBC.

## <span id="page-12-0"></span>**Klient synchronizacji DB2 Everyplace**

Klient synchronizacji DB2 Everyplace dołączany jest do pakietu DB2 Everyplace Enterprise Edition.

Klient synchronizacji DB2 Everyplace, który działa na urządzeniach mobilnych, składa się z aplikacji współpracujących z Serwerem synchronizacji DB2 Everyplace. Klient zapewnia dwukierunkową synchronizację danych relacyjnych przedsiębiorstwa z mobilną bazą danych DB2 Everyplace rezydującą na urządzeniu mobilnym. Urządzenie mobilne zarządza również operacjami dotyczącymi subskrypcji plików, ułatwiających dystrybucję aplikacji mobilnych do urządzenia, oraz może wykonywać procedury zapisane w bazie danych DB2.

Klient synchronizacji jest dostępny na następujących platformach:

- Palm OS
- Symbian OS
- Windows CE/Pocket PC
- Win32 (Windows® 95, Windows® 98, Windows® NT®, Windows® 2000® i Windows®  $XP^{\circledR})$
- v QNX Neutrino, Linux i wbudowany Linux.

Więcej informacji o aplikacyjnych interfejsach programistycznych (API) Klienta synchronizacji można znaleźć w książce *DB2 Everyplace Application Development Guide*.

## **DB2 Everyplace Mobile Application Builder**

Program DB2 Everyplace Mobile Application Builder jest dołączany do pakietu Software Development Kit; można go również pobrać z serwisu WWW firmy IBM.

Program DB2 Everyplace Mobile Application Builder służy do tworzenia aplikacji programu DB2 Everyplace dla systemów operacyjnych Palm OS, WinCE, Symbian OS i innych, które obsługują interfejs użytkownika i maszynę wirtualną języka Java. Dzięki programowi Mobile Application Builder użytkownik może tworzyć aplikacje, nie pisząc ani jednego wiersza kodu. Informacje na temat dostępności programu Mobile Application Builder można znaleźć w serwisie WWW programu DB2 Everyplace.

Innymi dostępnymi narzędziami programistycznymi są: WebSphere Studio Device Developer, Visual Age Micro Edition, Metrowerks CodeWarrior i GNU Software Developer's Kit.

## **Przykładowe aplikacje programu DB2 Everyplace**

Przykładowe aplikacje pokazują, jak korzystać z programu DB2 Everyplace. Przy użyciu przykładowej aplikacji Pielęgniarka domowa można szybko przetestować dwukierunkową synchronizację między mobilną bazą danych a Serwerem synchronizacji. Przykładowe aplikacje składają się z dwóch części, z których jedna działa na Serwerze synchronizacji, a druga w mobilnej bazie danych. Ta przykładowa aplikacja, działająca w mobilnej bazie danych, ilustruje funkcjonalność mechanizmu bazy danych w środowisku autonomicznym. Jeśli przykładowa aplikacja Serwera synchronizacji jest używana razem z przykładową aplikacją mechanizmu bazy danych, to razem tworzą one kompletną aplikację, która korzysta ze wszystkich komponentów programu DB2 Everyplace.

Inną przykładową aplikacją jest IBM Sync, która pokazuje, w jaki sposób należy korzystać z interfejsu API Klienta synchronizacji DB2 Everyplace do synchronizacji tabel subskrypcji zdefiniowanych w komponentach MDAC.

Procesor wiersza komend (CLP) jest narzędziem programistycznym, będącym przykładem aplikacji używającej programu DB2 Everyplace na platformach wyposażonych w interfejs

<span id="page-13-0"></span>wiersza komend. Procesor wiersza komend jest używany do dostępu do bazy danych DB2 Everyplace na urządzeniach mobilnych. Nie jest natomiast używany przez serwer synchronizacji.

Instrukcje SQL obsługiwane przez program DB2 Everyplace umożliwiają tworzenie i usuwanie tabel i indeksów oraz usuwanie, wstawianie i aktualizację wierszy tabel.

Więcej informacji o obsługiwanych instrukcjach SQL można znaleźć w książce *DB2 Everyplace Application Development Guide*.

## **Przykładowy scenariusz użycia programu DB2 Everyplace**

Do obowiązków likwidatorów szkód ubezpieczeniowych należy inspekcja uszkodzonych przedmiotów lub nieruchomości należących do osób zgłaszających szkodę (ubezpieczonych). W wielu firmach ubezpieczeniowych postępowanie wygląda następująco: likwidator odwiedza ubezpieczonego, wypełnia papierowe formularze, potwierdzając lub negując roszczenia, a także ocenia wysokość odszkodowania, które ma zostać wypłacone ubezpieczonemu. Później, po powrocie do biura, likwidator ręcznie wprowadza dane z formularzy do komputera, co jest pracą mozolną i czasochłonną.

Wyposażenie likwidatorów w urządzenie mobilne z aplikacją DB2 Everyplace może znacznie usprawnić ten proces. Likwidatorzy wyposażeni w urządzenia mobilne, niezależnie od miejsca przebywania, mają dostęp do harmonogramu inspekcji, trasy dojazdu i do zalecanych procedur postępowania z osobami zgłaszającymi szkodę. Likwidatorzy mogą również wypełniać formularze bezpośrednio na urządzeniu mobilnym. Po powrocie do biura likwidatorzy mogą zsynchronizować dane ze swoich urządzeń mobilnych z firmowym systemem komputerowym, ładując dane z formularza do korporacyjnej bazy danych. Jeśli podczas pracy w terenie likwidatorzy chcą uzyskać dostęp do danych, mogą za pośrednictwem modemu natychmiast zsynchronizować swoje urządzenia mobilne z firmowym systemem komputerowym. Proces likwidacji szkód może przebiegać bez dokumentów papierowych, co znacznie obniża koszty firmy ubezpieczeniowej. Ponadto, roszczenia są załatwiane szybciej, ponieważ likwidatorzy mają bezpośredni dostęp do bazy danych swojej firmy.

## <span id="page-14-0"></span>**Część 2. Instalowanie programu DB2 Everyplace**

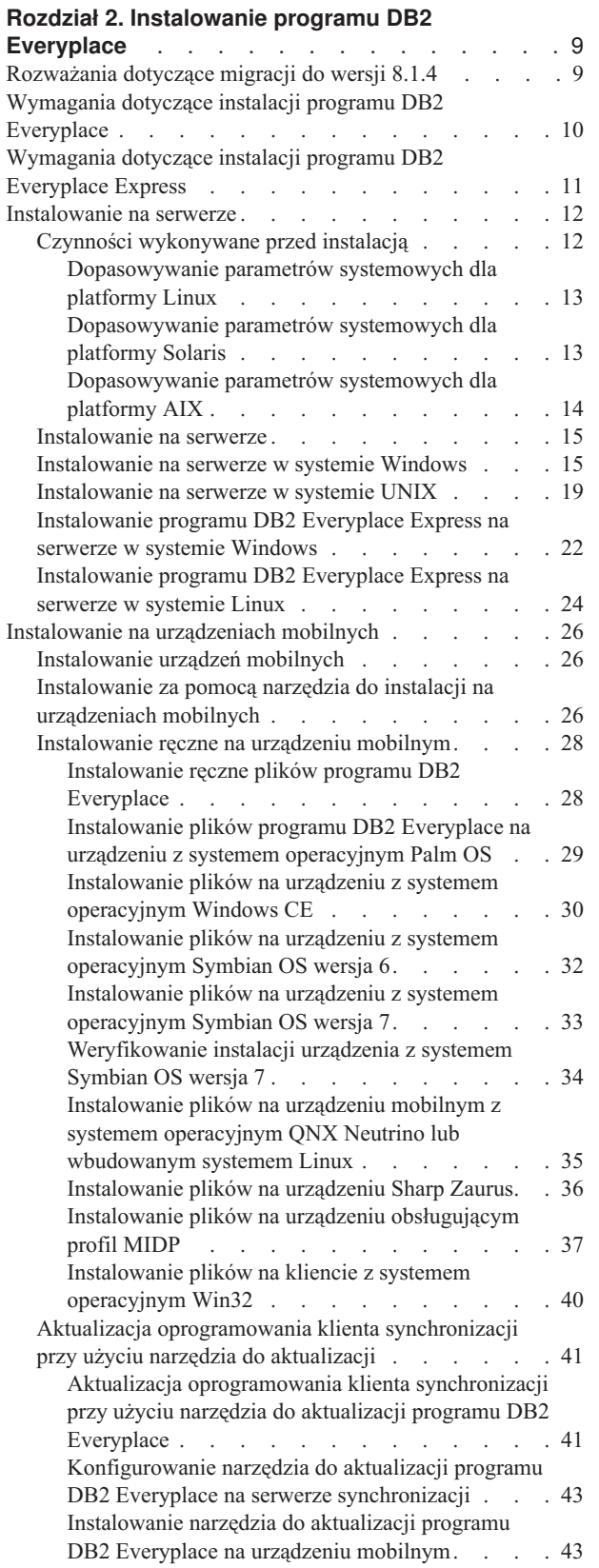

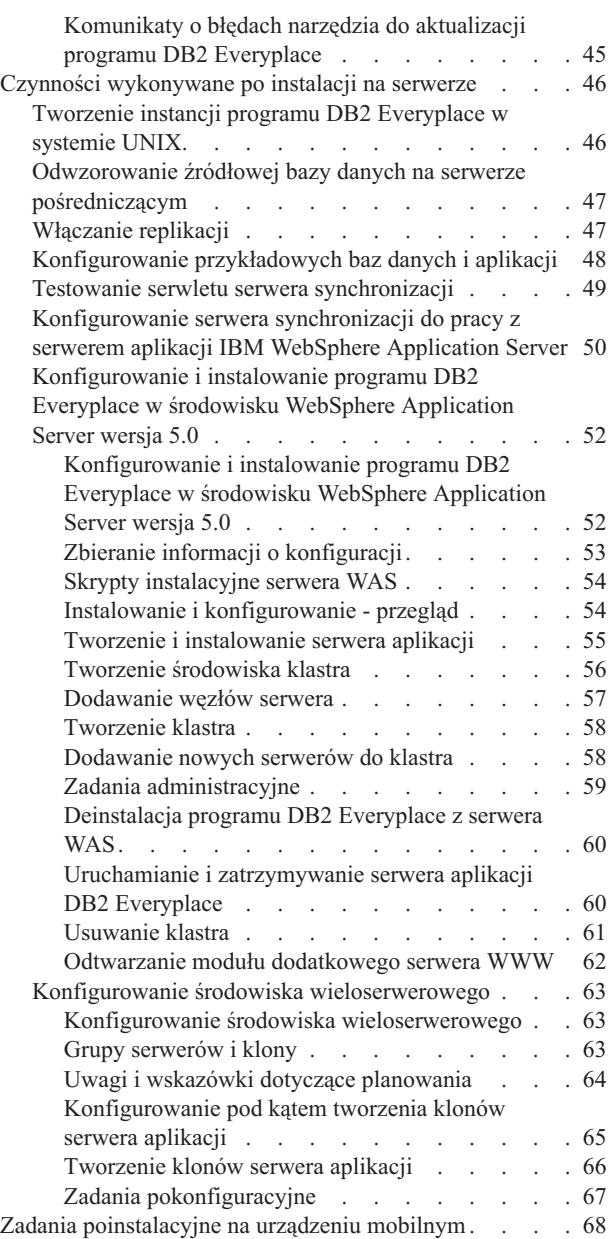

## <span id="page-16-0"></span>**Rozdział 2. Instalowanie programu DB2 Everyplace**

Ten rozdział zawiera informacje o instalowaniu programu DB2 Everyplace. Omówione zostały następujące zagadnienia:

- v "Rozważania dotyczące migracji do wersji 8.1.4"
- v ["Wymagania](#page-17-0) dotyczące instalacji programu DB2 Everyplace" na stronie 10
- v ["Wymagania](#page-18-0) dotyczące instalacji programu DB2 Everyplace Express" na stronie 11
- v ["Instalowanie](#page-19-0) na serwerze" na stronie 12
- v ["Instalowanie](#page-33-0) na urządzeniach mobilnych" na stronie 26
- v "Czynności [wykonywane](#page-53-0) po instalacji na serwerze" na stronie 46
- v "Zadania [poinstalacyjne](#page-75-0) na urządzeniu mobilnym" na stronie 68

## **Rozważania dotyczące migracji do wersji 8.1.4**

W tej sekcji opisano kwestie związane z migracją do wersji 8.1.4 i podano instrukcje dotyczące Serwera synchronizacji i Klienta synchronizacji programu DB2 Everyplace:

• Dla Serwera synchronizacji:

W programie DB2 Everyplace 8.1.4 infrastruktura obsługująca replikację subskrypcji JDBC jest specyficzna. Aby program DB2 Everyplace 8.1.4 mógł działać poprawnie, niezbędne jest dokonanie migracji subskrypcji JDBC, które zostały utworzone przy użyciu wcześniejszych wersji programu DB2 Everyplace. Migracja ta powinna zostać dokonana przed uruchomieniem nowo zainstalowanego Serwera synchronizacji DB2 Everyplace. Przed aktualizacją istniejącej instalacji programu DB2 Everyplace do wersji 8.1.4 należy dokonać replikacji wszystkich lustrzanych baz danych. Jeśli lustrzane bazy danych zostaną poddane replikacji tuż przed instalacją, a migracja zostanie wykonana od razu po instalacji, sam proces migracji nie zajmie dużo czasu. W innym wypadku proces migracji może trwać długo. Zaleca się, aby przed zainstalowaniem programu DB2 Everyplace 8.1.4 utworzyć kopie zapasowe wszystkich źródłowych baz danych, lustrzanych baz danych i bazy danych DSYCTLDB. Po instalacji, w trakcie przeprowadzania migracji, wszystkie tabele źródłowe w danej subskrypcji JDBC powinny być wygaszone. Aktywność tabel może zostać wznowiona po zakończeniu migracji.

#### **Wymagania wstępne:**

- Sprawdź, czy zmienna CLASSPATH wskazuje na sterowniki JDBC dla wszystkich źródłowych baz danych mających odniesienie w subskrypcji JDBC.
- Sprawdź, czy wszystkie tabele biorące udział w subskrypcji JDBC są wygaszone.

#### **Procedura:**

To zadanie może zostać wykonane bez udziału użytkownika podczas instalacji programu DB2 Everyplace. Jeśli wybrano opcję, aby Kreator instalacji nie dokonywał migracji, należy wykonać niżej podane czynności **po** zainstalowaniu programu DB2 Everyplace.

- 1. Wywołaj narzędzie do migracji:
	- W systemie Windows wykonaj skrypt %DSYINSTDIR%\Server\bin\dsyjdbcmigration.bat.
	- W systemie UNIX wykonaj skrypt \$DSYINSTDIR/Server/bin/dsyjdbcmigration.sh.
- 2. Sprawdź, czy w plikach protokołu dsyjdbcmigration.log w katalogu %DSYINSTDIR%\Server\logs lub \$DSYINSTDIR/Server/logs występują błędy.
- <span id="page-17-0"></span>3. Jeśli wystąpiły błędy, usuń ich przyczyny a następnie powtórz czynności 1 i 2. Jeśli problemy będą się powtarzać, skontaktuj się z działem wsparcia dla oprogramowania firmy IBM.
- Dla Klienta synchronizacji:

#### **Procedura:**

Jeśli poprzednia synchronizacja była przeprowadzona przy użyciu Klienta synchronizacji dla systemów Linux lub QNX Neutrino, należy dokonać migracji plików konfiguracyjnych Klienta synchronizacji, uruchamiając w katalogu docelowym skrypt migrate.sh. Katalogiem docelowym jest katalog, w którym są przechowywane pliki konfiguracyjne Klienta synchronizacji (na przykład CONFIG1, MISC1). Ten skrypt zmienia nazwy plików na małe litery. Plik migrate.sh znajduje się w katalogu /bin. Jeśli podczas próby synchronizacji przy użyciu Klienta synchronizacji wersja 8.1.4 dla systemów Linux lub QNX Neutrino zostaną użyte poprzednie pliki konfiguracyjne (których nazwy pisane są wielkimi literami), funkcja API iscConfigOpen() zwróci wartość ISCRTN Failed.

#### **Zadania pokrewne:**

v ["Instalowanie](#page-22-0) na serwerze w systemie Windows" na stronie 15

## **Wymagania dotyczące instalacji programu DB2 Everyplace**

#### **Wymagania wstępne:**

#### **Wymagania sprzętowe:**

Aby można było używać programu DB2 Everyplace, muszą być spełnione następujące wymagania sprzętowe:

- komputer z procesorem Intel Pentium III lub równorzędnym,
- 512 MB pamięci,
- v 300 MB wolnego miejsca na dysku,
- v 700 MB wolnego miejsca na dysku (jeśli program DB2 Universal Database nie jest jeszcze zainstalowany).

#### **Wymagania programowe:**

Aby można było używać Serwera synchronizacji DB2 Everyplace, musi być zainstalowane niżej wyszczególnione oprogramowanie.

- v Program DB2 Everyplace współpracuje z programem DB2 Universal Database wersja 7 z zainstalowanymi pakietami FixPak 3, FixPak 4, FixPak 5, FixPak 6, FixPak 7 i FixPak 8. W systemach operacyjnych Windows, AIX i Linux zaleca się zastosowanie pakietu FixPak 5 lub nowszego. W systemie operacyjnym Solaris zaleca się zastosowanie pakietu FixPak 7 lub nowszego. Jeśli w systemie operacyjnym Windows nie znaleziono zainstalowanego programu DB2 Universal Database, zostanie zainstalowana wbudowana kopia tego programu o ograniczonej funkcjonalności.
- v Program DB2 Everyplace współpracuje z programem DB2 Universal Database wersja 8 z zainstalowanymi pakietami FixPak o numerach od 1 do 4.
- Serwer WWW obsługujący interfejs Java Servlet API 2.0. Program IBM WebSphere Application Server wersja 4.0 z zainstalowanym pakietem FixPak 4 lub nowszym (również IBM WebSphere Application Server 5.0 – w tym wypadku należy zainstalować pakiet FixPak 2) jest wymagany w środowisku produkcyjnym. Podczas instalowania programu DB2 Everyplace jest instalowana wersja serwera aplikacji o ograniczonej funkcjonalności: Application Server - Express.
- <span id="page-18-0"></span>v Oprogramowanie do komunikacji pomiędzy stacją roboczą a urządzeniem mobilnym, takie jak Palm HotSync.
- JDK 1.3.1 (tylko w systemie Solaris).

#### **Wymagania dotyczące systemu operacyjnego:**

Program DB2 Everyplace działa w następujących systemach operacyjnych:

- Serwer synchronizacji DB2 Everyplace:
	- Microsoft Windows 2000, Windows NT lub Windows XP
	- Redhat Linux wersja 7.3 lub nowsza
	- Mandrake wersja 8.2 lub nowsza
	- Solaris wersja 8.
- Klient:
	- urządzenia mobilne z systemem Win32
	- urządzenia mobilne z systemem Palm OS
	- urządzenia mobilne z systemem Symbian6 lub Symbian7
	- urządzenia mobilne z systemem WinCE/PocketPC
	- urządzenia mobilne z systemem QNX Neutrino
	- 7.0 Windows CE wersja 3.0, 4.0
	- Linux w pakietem gcc 3.2.1 i glib 2.2 for x86
	- Monta Vista Linux 2.1 i 3.0 for ARM.

#### **Zadania pokrewne:**

- v ["Rozważania](#page-16-0) dotyczące migracji do wersji 8.1.4" na stronie 9
- v "Testowanie serwletu serwera [synchronizacji"](#page-56-0) na stronie 49

## **Wymagania dotyczące instalacji programu DB2 Everyplace Express**

#### **Wymagania wstępne:**

#### **Wymagania sprzętowe:**

Aby można było używać programu DB2 Everyplace, muszą być spełnione następujące wymagania sprzętowe:

- komputer z procesorem Intel Pentium III lub równorzędnym (Windows i Linux)
- v 512 MB pamięci (1 GB pamięci w wypadku korzystania z programu IBM WebSphere Application Server)
- v 300 MB wolnego miejsca na dysku (700 MB wolnego miejsca na dysku, jeśli na komputerze nie zainstalowano jeszcze programu DB2 Universal Database)

#### **Wymagania programowe:**

Aby można było używać Serwera synchronizacji DB2 Everyplace, musi być zainstalowane niżej wyszczególnione oprogramowanie.

- v Program DB2 Everyplace współpracuje z programem DB2 Universal Database wersja 7.2 z zainstalowanym pakietem FixPak 5 lub nowszym.
	- **Uwaga:** Jeśli na komputerze nie znaleziono zainstalowanego programu DB2 Universal Database, Kreator instalacji DB2 Everyplace 8.1.4 zainstaluje na komputerze

wbudowaną wersję programu DB2 Universal Database Express Edition, która będzie używana przez program DB2 Everyplace.

- <span id="page-19-0"></span>v Serwer WWW obsługujący interfejs Java Servlet API 2.0. Podczas instalacji programu DB2 Everyplace w systemie zostanie również zainstalowana wbudowana wersja serwera aplikacji: Application Server – Express. Jeśli program DB2 Everyplace ma być serwerem aplikacji działającym w środowisku WebSphere Application Server wersja 5, należy zainstalować pakiet FixPak 2.
- v Oprogramowanie do komunikacji pomiędzy stacją roboczą a urządzeniem mobilnym (na przykład Palm HotSync). To wymaganie musi być spełnione, aby móc zainstalować na urządzeniu mobilnym mechanizm bazy danych DB2 Everyplace i Klienta synchronizacji.

#### **Wymagania dotyczące systemu operacyjnego:**

Program DB2 Everyplace działa w następujących systemach operacyjnych:

- Serwer synchronizacji DB2 Everyplace:
	- Microsoft Windows 2000, Windows NT lub Windows XP
	- Redhat Linux wersja 7.3 lub nowsza
	- Mandrake wersja 8.2 lub nowsza
- Klient:
	- urządzenia mobilne z systemem Win32
	- urządzenia mobilne z systemem Palm OS
	- urządzenia mobilne z systemem Symbian6 lub Symbian7
	- urządzenia mobilne z systemem WinCE/PocketPC
	- urządzenia mobilne z systemem Linux
	- urządzenia mobilne z systemem QNX Neutrino

#### **Zadania pokrewne:**

v "Testowanie serwletu serwera [synchronizacji"](#page-56-0) na stronie 49

## **Instalowanie na serwerze**

Ten rozdział zawiera informacje o instalowaniu programu DB2 Everyplace na serwerze. Omówione zostały następujące zagadnienia:

- v "Czynności wykonywane przed instalacją"
- v ["Instalowanie](#page-22-0) na serwerze w systemie Windows" na stronie 15
- v ["Instalowanie](#page-26-0) na serwerze w systemie UNIX" na stronie 19
- v ["Instalowanie](#page-29-0) programu DB2 Everyplace Express na serwerze w systemie Windows" na [stronie](#page-29-0) 22
- v ["Instalowanie](#page-31-0) programu DB2 Everyplace Express na serwerze w systemie Linux" na [stronie](#page-31-0) 24

### **Czynności wykonywane przed instalacją**

Ten rozdział zawiera informacje o czynnościach wykonywanych przed zainstalowaniem programu DB2 Everyplace na serwerze. Omówione zostały następujące zagadnienia:

- v ["Dopasowywanie](#page-20-0) parametrów systemowych dla platformy Linux" na stronie 13
- v ["Dopasowywanie](#page-20-0) parametrów systemowych dla platformy Solaris" na stronie 13
- v ["Dopasowywanie](#page-21-0) parametrów systemowych dla platformy AIX" na stronie 14

#### <span id="page-20-0"></span>**Dopasowywanie parametrów systemowych dla platformy Linux**

Aby program DB2 Everyplace działał maksymalnie efektywnie, należy odpowiednio dopasować parametry systemowe w programie DB2 Universal Database. Zaniedbanie tego może spowodować, że nie będzie możliwe utworzenie nowego połączenia z bazą danych znajdującą się na platformie Linux. Zalecane jest dopasowanie parametrów jądra.

**Uwaga:** Obsługiwane są tylko 32-bitowe instancje programu DB2 Universal Database.

#### **Wymagania wstępne:**

Zmodyfikuj profil logowania tak, aby zawierał następujący zapis: export DISPLAY=<stacja robocza>:0.0

gdzie <*stacja\_robocza*> określa stację roboczą systemu UNIX, na której ma być używane Centrum administrowania urządzeniami mobilnymi.

#### **Procedura:**

W systemach Linux z jądrem w wersji 2.4 lub nowszej wprowadź z wiersza komend jako użytkownik root następujące komendy:

- v *sysctl -w kernel.msgmni=2048*
- v *sysctl -w kernel.shmmax=1073741824*
- v *sysctl -w fs.file-max=32768*
- v *sysctl -w kernel.sem=*″*512 32000 32 1024*″
- v *sysctl -w kernel.threads-max=20480*

Aby komendy te zostały wykonane automatycznie, dokonaj edycji pliku */etc/rc.d/rc.local*, umieszczając powyższe komendy na końcu tego pliku. Podczas każdego kolejnego startu systemu odpowiednie wartości będą ustawiane automatycznie. Dodatkowe zalecenia dotyczące ustawień można znaleźć w pliku Release Notes dla systemu Linux 7.2, odpowiednim dla używanego pakietu poprawek.

#### **Zadania pokrewne:**

- v ["Tworzenie](#page-53-0) instancji programu DB2 Everyplace w systemie UNIX" na stronie 46
- v "Dopasowywanie parametrów systemowych dla platformy Solaris"
- v ["Dopasowywanie](#page-21-0) parametrów systemowych dla platformy AIX" na stronie 14

#### **Dopasowywanie parametrów systemowych dla platformy Solaris**

Aby program DB2 Everyplace działał maksymalnie efektywnie, należy odpowiednio dopasować parametry systemowe w programie DB2 Universal Database. Zaniedbanie tego może spowodować nieoczekiwane przerwy w działaniu programu. Zalecane jest dopasowanie parametrów jądra.

**Uwaga:** Obsługiwane są tylko 32-bitowe instancje programu DB2 Universal Database.

#### **Wymagania wstępne:**

Zmodyfikuj profil logowania tak, aby zawierał następujący zapis: export DISPLAY=<stacja\_robocza>:0.0

gdzie <*stacja\_robocza*> określa stację roboczą systemu UNIX, na której ma być używane Centrum administrowania urządzeniami mobilnymi.

#### <span id="page-21-0"></span>**Procedura:**

W systemach Solaris domyślne parametry jądra są niewystarczające do działania programów DB2 Universal Database i DB2 Everyplace. Odpowiednie wartości można dodać do pliku */etc/system* lub zmodyfikować je.

Format nadawania wartości tym parametrom jest następujący: set nazwa\_parametru = wartość

Parametry proponowane przez program DB2 Universal Database powinny zostać zmodyfikowane tak, aby miały następujące wartości minimalne:

- *set shmsys:shminfo shmseg*  $= 256$
- *set semsys:seminfo semume* = 256

Po zmodyfikowaniu parametrów jądra należy zrestartować system, aby nowe ustawienia jądra zaczęły obowiązywać.

#### **Zadania pokrewne:**

- v ["Tworzenie](#page-53-0) instancji programu DB2 Everyplace w systemie UNIX" na stronie 46
- v ["Dopasowywanie](#page-20-0) parametrów systemowych dla platformy Linux" na stronie 13
- v "Dopasowywanie parametrów systemowych dla platformy AIX"

#### **Dopasowywanie parametrów systemowych dla platformy AIX**

Aby program DB2 Everyplace działał maksymalnie efektywnie, należy odpowiednio dopasować parametry systemowe w programie DB2 Universal Database. Zaniedbanie tego może spowodować, że nie będzie możliwe utworzenie nowego połączenia z bazą danych. Segmenty rozszerzonej pamięci współużytkowanej powinny być włączone.

**Uwaga:** Obsługiwane są tylko 32-bitowe instancje programu DB2 Universal Database.

#### **Wymagania wstępne:**

Zmodyfikuj profil logowania tak, aby zawierał następujący zapis: export DISPLAY=<stacja robocza>:0.0

gdzie <*stacja\_robocza*> określa stację roboczą systemu UNIX, na której ma być używane Centrum administrowania urządzeniami mobilnymi.

#### **Procedura:**

Dla każdej instancji DB2 z działającym programem DB2 Everyplace:

- 1. Zmodyfikuj profil logowania (najprawdopodobniej /home/<username>/.profile) tak, aby zawierał następujący zapis:
	- export EXTSHM=ON
- 2. Wyjdź z powłoki użytkownika.
- 3. Zaloguj się ponownie jako dany użytkownik (aby zmiany zaczęły obowiązywać) i otwórz nową powłokę.
- 4. Z poziomu znaku zachęty powłoki wykonaj następującą komendę: db2set DB2ENVLIST=EXTSHM
- 5. Zrestartuj instancję DB2 Universal Database.

#### **Zadania pokrewne:**

v ["Tworzenie](#page-53-0) instancji programu DB2 Everyplace w systemie UNIX" na stronie 46

- v ["Dopasowywanie](#page-20-0) parametrów systemowych dla platformy Linux" na stronie 13
- v ["Dopasowywanie](#page-20-0) parametrów systemowych dla platformy Solaris" na stronie 13

## <span id="page-22-0"></span>**Instalowanie na serwerze**

Program DB2 Everyplace należy zainstalować na serwerze i na każdym urządzeniu mobilnym lub emulatorze łączącym się z serwerem.

#### **Zadania pokrewne:**

v ["Instalowanie](#page-33-0) urządzeń mobilnych" na stronie 26

## **Instalowanie na serwerze w systemie Windows**

Aby zainstalować program DB2 Everyplace na serwerze Windows, należy wykonać następujące kroki.

#### **Procedura:**

1. Uruchom program instalacyjny:

Jeśli instalacja ma być wykonana z dysku CD-ROM:

v W systemie Windows: włóż dysk CD-ROM DB2 Everyplace do napędu CD-ROM. Zostanie otwarty instalator programu DB2 Everyplace. Jeśli instalator programu DB2 Everyplace nie zostanie otwarty, należy rozpocząć instalację, klikając dwukrotnie plik DB2Everyplace.exe znajdujący się na dysku CD-ROM DB2 Everyplace.

Jeśli instalacja ma być wykonana z serwisu WWW DB2 Everyplace:

v W systemie Windows: uruchom plik DB2Everyplace.exe

Zostanie otwarty panel powitania.

- 2. Kliknij przycisk **Dalej**, aby przeczytać Uwagi dotyczące instalowania. Po przeczytaniu Uwag dotyczących instalowania kliknij przycisk **Dalej**, aby wyświetlić Umowę licencyjną. Po zaakceptowaniu Umowy licencyjnej kliknij przycisk **Dalej**, aby otworzyć panel Katalog docelowy.
- 3. Wpisz nazwę katalogu, w którym chcesz zainstalować program DB2 Everyplace, lub kliknij przycisk **Przeglądaj**, aby wybrać katalog. Po wybraniu katalogu docelowego kliknij przycisk **Dalej**. Zostanie otwarty panel Wybierz typ instalacji.
- 4. Wybierz typ instalacji:
	- v Typowa: ten typ instalacji jest zalecany dla większości użytkowników, którzy chcą zainstalować program DB2 Everyplace z większością funkcji, używając typowej konfiguracji i wartości domyślnych.
	- v Niestandardowa: dla użytkowników zaawansowanych, którzy chcą wybrać instalowane funkcje.
	- v Wieloserwerowa: instaluje program DB2 Everyplace na wielu serwerach w celu utworzenia środowiska o dużej dostępności z możliwością równoważenia obciążenia.
	- Tylko sterująca baza danych: instaluje tylko sterującą bazę danych DB2 Everyplace.
	- v Tylko Serwer synchronizacji DB2 Everyplace: instaluje tylko Serwer synchronizacji DB2 Everyplace.

Kliknij przycisk **Dalej**.

- 5. Jeśli wybrana zostanie instalacja typowa, Kreator instalacji DB2 Everyplace:
	- *Nie* utworzy pliku odpowiedzi podczas instalacji.
	- v Utworzy przykładowe bazy danych DB2 Everyplace, przykładową aplikację systemu Windows serwera i zainstaluje skonfigurowaną fabrycznie aplikację klienta służącą do zademonstrowania synchronizacji.

v Po zakończeniu instalacji uruchomi usługę systemu Windows dla Serwera synchronizacji DB2 Everyplace.

Przejdź do czynności 10 na [stronie](#page-24-0) 17.

- 6. Jeśli wybrana zostanie instalacja niestandardowa:
	- a. Zostanie otwarty panel, w którym można wybrać opcje, jakie mają zostać zainstalowane. Kliknij przycisk **Dalej**. Zostanie otwarty panel Wybierz czynności dotyczące instalacji.
	- b. Zaznacz pola wyboru obok czynności dotyczących instalacji, które mają zostać wykonane. Można zaznaczyć obie opcje lub tylko jedną z nich. Jeśli nie zostanie zaznaczona żadna czynność dotycząca instalacji, wystąpi błąd. Określ, czy Kreator instalacji ma zainstalować program DB2 Everyplace na komputerze, czy wygenerować plik odpowiedzi. Plik odpowiedzi używany jest do zapisywania odpowiedzi użytkownika podczas instalacji interaktywnej. Może on zostać użyty do automatycznej instalacji na innych komputerach. Po wybraniu odpowiednich czynności instalacyjnych kliknij przycisk **Dalej**. Zostanie otwarty panel Wybierz czynności dotyczące przykładów.
	- c. Zaznacz pole wyboru obok czynności dotyczącej przykładu, która ma zostać wykonana. Można wybrać, czy Kreator instalacji ma utworzyć przykładowe bazy danych DB2 Everyplace i przykładową aplikację Pielęgniarka domowa, czy zainstalować skonfigurowanego fabrycznie klienta systemu Windows w celu zademonstrowania synchronizacji z Serwerem synchronizacji DB2 Everyplace. Kliknij przycisk **Dalej**. Zostanie otwarty panel Wybierz czynność dotyczącą usługi.
	- d. Zaznacz pole wyboru, jeśli chcesz, aby po zakończeniu instalacji Kreator instalacji uruchomił usługę systemu Windows dla Serwera synchronizacji DB2 Everyplace. Kliknij przycisk **Dalej**.

Przejdź do czynności 10 na [stronie](#page-24-0) 17.

- 7. Jeśli wybrana zostanie instalacja wieloserwerowa:
	- a. Zostanie otwarty panel, w którym można wybrać opcje, jakie mają zostać zainstalowane. Kliknij przycisk Dalej. Zostanie otwarty panel Wybierz czynności dotyczące instalacji.
	- b. Zaznacz pola wyboru obok czynności dotyczących instalacji, które mają zostać wykonane. Można zaznaczyć obie opcje lub tylko jedną z nich. Jeśli nie zostanie zaznaczona żadna czynność dotycząca instalacji, wystąpi błąd. Określ, czy Kreator instalacji ma zainstalować program DB2 Everyplace na komputerze, czy wygenerować plik odpowiedzi. Plik odpowiedzi używany jest do zapisywania odpowiedzi użytkownika podczas instalacji interaktywnej. Może on zostać użyty do automatycznej instalacji na innych komputerach. Po wybraniu odpowiednich czynności instalacyjnych kliknij przycisk Dalej. Zostanie otwarty panel Wybierz czynności dotyczące przykładów.
	- c. Zaznacz pole wyboru obok czynności dotyczącej przykładu, która ma zostać wykonana. Można wybrać, czy Kreator instalacji ma utworzyć przykładowe bazy danych DB2 Everyplace i przykładową aplikację Pielęgniarka domowa, czy zainstalować skonfigurowanego fabrycznie klienta systemu Windows w celu zademonstrowania synchronizacji z Serwerem synchronizacji DB2 Everyplace. Kliknij przycisk Dalej. Zostanie otwarty panel Wybierz sterującą bazę danych.
	- d. Zostanie otwarty panel, w którym można wybrać, czy Kreator instalacji ma utworzyć na komputerze sterującą bazę danych. Zaznacz pole wyboru znajdujące się obok opcji Utwórz sterującą bazę danych Serwera synchronizacji DB2 Everyplace, jeśli serwer ma zawierać sterującą bazę danych, i kliknij przycisk Dalej. Jeśli nie wybrano opcji tworzenia sterującej bazy danych na danym serwerze, zostanie

otwarty panel Informacje na temat zdalnej sterującej bazy danych. Jeśli wybrano opcję utworzenia sterującej bazy danych na tym serwerze, przejdź do czynności 10.

- <span id="page-24-0"></span>e. Wpisz nazwę hosta zdalnego komputera, na którym zainstalowana jest zdalna, sterująca baza danych, port połączenia z instancją DB2, nazwę węzła, który zostanie utworzony w katalogu lokalnego węzła w celu wpisania do katalogu zdalnej, sterującej bazy danych oraz nazwy użytkownika i hasła służące do łączenia się ze zdalną, sterującą bazą danych. Kliknij przycisk Dalej. Przejdź do czynności 10.
- 8. Jeśli wybrana zostanie instalacja tylko sterującej bazy danych: Przejdź do czynności 13 na [stronie](#page-25-0) 18.
- 9. Jeśli wybrana zostanie instalacja tylko Serwera synchronizacji DB2 Everyplace:
	- a. Zostanie otwarty panel, w którym można wybrać opcje, jakie mają zostać zainstalowane. Kliknij przycisk **Dalej**. Zostanie otwarty panel Wybierz czynności dotyczące instalacji.
	- b. Zaznacz pola wyboru obok czynności dotyczących instalacji, które mają zostać wykonane. Można zaznaczyć obie opcje lub tylko jedną z nich. Jeśli nie zostanie zaznaczona żadna czynność dotycząca instalacji, wystąpi błąd. Określ, czy Kreator instalacji ma zainstalować program DB2 Everyplace na komputerze, czy wygenerować plik odpowiedzi. Plik odpowiedzi używany jest do zapisywania odpowiedzi użytkownika podczas instalacji interaktywnej. Może on zostać użyty do automatycznej instalacji na innych komputerach. Po wybraniu odpowiednich czynności instalacyjnych kliknij przycisk **Dalej**. Zostanie otwarty Wybierz czynność dotyczącą usługi.
	- c. Zaznacz pole wyboru, jeśli chcesz, aby po zakończeniu instalacji Kreator instalacji uruchomił usługę systemu Windows dla Serwera synchronizacji DB2 Everyplace. Kliknij przycisk **Dalej**. Zostanie otwarty panel Remote Control database information (Informacje o zdalnej sterującej bazie danych).
	- d. Wpisz nazwę hosta komputera, na którym znajduje się zdalna sterująca baza danych, port służący do połączenia z instancją bazy danych DB2, nazwę węzła, który zostanie utworzony w katalogu węzła lokalnego w celu skatalogowania zdalnej sterującej bazy danych, nazwę użytkownika i hasło służące do połączenia się ze zdalną sterującą bazą danych. Kliknij przycisk **Dalej**. Przejdź do czynności [14](#page-25-0) na [stronie](#page-25-0) 18.
- 10. Jeśli na komputerze *nie* jest zainstalowany program DB2 Universal Database, zostanie otwarty panel informacyjny. Jeśli na komputerze został zainstalowany program DB2 Universal Database, przejdź do czynności 11.
	- a. Konieczne będzie podanie katalogu, w którym należy zainstalować wbudowaną wersję programu DB2 Universal Database. Wpisz nazwę katalogu lub kliknij przycisk **Przeglądaj**, aby wybrać katalog. Po określeniu katalogu kliknij przycisk **Dalej**.
	- b. Niezbędne będzie podanie informacji o użytkowniku dla serwera administracyjnego DB2 UDB Database. Można użyć danych istniejącego użytkownika z uprawnieniami administracyjnymi lub określić nowego użytkownika, który zostanie utworzony na komputerze. Zaznacz pole wyboru w celu użycia tych samych informacji uwierzytelniających dla Serwera synchronizacji DB2 Everyplace. Kliknij przycisk **Dalej**. Jeśli zaznaczono pole wyboru, przejdź do czynności 14 na [stronie](#page-25-0) [18.](#page-25-0)
- 11. Zostanie otwarty panel migracji JDBC. Wybierz opcję **Tak**, jeśli chcesz dokonać migracji subskrypcji JDBC po zakończeniu instalacji programu DB2 Everyplace. Proces migracji wymaga, aby źródłowe bazy danych subskrypcji JDBC były aktywne podczas tego procesu. Dodatkowo należy wykonać czynności opisane w sekcji ["Rozważania](#page-16-0) [dotyczące](#page-16-0) migracji do wersji 8.1.4" na stronie 9. Jeśli wybrano opcję **Nie**, migrację

subskrypcji JDBC należy wykonać przed uruchomieniem Serwera synchronizacji DB2 Everyplace. Kliknij przycisk **Dalej**. Zostanie otwarty panel User reset (Resetowanie użytkowników).

- <span id="page-25-0"></span>12. Panel ten zawiera listę użytkowników, którzy nie zakończyli sesji synchronizacji lub anulowali synchronizacje. Podczas migracji tabeli pamięci komunikatów w programie DB2 Everyplace, dane z tej tabeli są usuwane. Po migracji programu DB2 Everyplace do wersji 8.1.4 użytkownicy, którzy nie zakończyli sesji synchronizacji, podczas próby powtórnej synchronizacji zobaczą komunikat o błędzie. Aby uniknąć pojawiania się tego błędu, należy wyzerować dane o użytkownikach. Wybierz opcję **Tak**, aby wyzerować dane o użytkownikach na zakończenie instalacji. Kliknij przycisk **Dalej**.
- 13. Zostanie otwarty panel Podaj informacje dotyczące logowania do programu DB2 UDB. Wpisz informacje uwierzytelniające, które będą używane przez Serwer synchronizacji DB2 Everyplace do logowania w systemie DAS DB2 UDB. Po podaniu niezbędnych informacji kliknij przycisk **Dalej**.
- 14. Zostanie otwarty Panel podsumowania informacji wstępnych, w którym wyświetlone zostaną opcje programu, jakie mają być zainstalowane na komputerze, i informacje o konfiguracji Serwera synchronizacji DB2 Everyplace. Wyświetlane są również informacje o konfiguracji wbudowanego serwera aplikacji. Port serwera i port protokołu SSL wyświetlone w tym panelu są używane przez klientów w celu zsynchronizowania z Serwerem synchronizacji DB2 Everyplace. Po przeczytaniu podsumowania przedinstalacyjnego kliknij przycisk **Dalej**.
- 15. Instalacja rozpocznie się, co będzie widoczne na pasku postępu.

**Uwaga:** Poniższa lista dotyczy tylko instalacji typowej. W przypadku innych typów instalacji Kreator instalacji wykonuje tylko niektóre z tych zadań.

Podczas instalacji typowej Kreator instalacji:

- v Zainstaluje następujące składniki:
	- Wbudowana wersja bazy danych DB2 Universal Database (jeśli program DB2 UDB nie jest zainstalowany). Jeśli instalacja nie powiedzie się, Kreator instalacji otworzy protokół błędów i zakończy działanie. Jeśli instalacja wbudowanej wersji bazy danych DB2 UDB zakończy się pomyślnie, Kreator instalacji kontynuuje pracę.
	- Program DB2 Everyplace. Podczas tej instalacji pliki i opcje odpowiednie dla danego typu instalacji zostaną skopiowane do wcześniej określonego katalogu docelowego.
	- Wbudowana wersja serwera aplikacji.
- v Wykona poinstalacyjne zadania konfiguracyjne, w tym:
	- zaktualizuje ścieżkę klasy dla Centrum administrowania urządzeniami mobilnymi (jeśli używany jest program DB2 Universal Database wersja 8)
	- utworzy sterującą bazę danych Serwera synchronizacji DB2 Everyplace
	- utworzy przykładowe bazy danych DB2 Everyplace
	- utworzy przykładową aplikację serwera
- v Uruchomi usługę systemu Windows dla Serwera synchronizacji DB2 Everyplace.
- v Otworzy panel podsumowania poinstalacyjnego. Panel ten zawiera instrukcje dotyczące weryfikacji po zakończeniu instalacji. Zawiera także instrukcje dotyczące synchronizacji z Serwerem synchronizacji DB2 Everyplace zainstalowanym za pomocą konfigurowanych fabrycznie paneli klienta. Po przeczytaniu informacji kliknij przycisk **Koniec**.
- 16. Gratulacje! Instalacja programu DB2 Everyplace zakończyła się pomyślnie.

#### **Zadania pokrewne:**

v ["Rozważania](#page-16-0) dotyczące migracji do wersji 8.1.4" na stronie 9

v "Testowanie serwletu serwera [synchronizacji"](#page-56-0) na stronie 49

## <span id="page-26-0"></span>**Instalowanie na serwerze w systemie UNIX**

Aby zainstalować program DB2 Everyplace na serwerze UNIX, należy wykonać następujące kroki.

#### **Procedura:**

- 1. Jako użytkownik root uruchom program instalacyjny DB2Everyplace.bin. Zostanie otwarty panel powitania.
- 2. Kliknij przycisk **Dalej**, aby przeczytać Uwagi dotyczące instalowania. Po przeczytaniu Uwag dotyczących instalowania kliknij przycisk **Dalej**, aby wyświetlić Umowę licencyjną. Po zaakceptowaniu Umowy licencyjnej kliknij przycisk **Dalej**, aby otworzyć okno Wybierz typ instalacji.
- 3. Wybierz typ instalacji:
	- v Typowa: dla większości użytkowników, którzy chcą zainstalować program DB2 Everyplace z maksymalną funkcjonalnością i z większością opcji za pomocą typowej konfiguracji z wartościami domyślnymi.
	- v Niestandardowa: dla zaawansowanych użytkowników, którzy chcą wybrać opcje, jakie mają zostać zainstalowane.
	- v Wieloserwerowa: instaluje program DB2 Everyplace na wielu serwerach w celu utworzenia środowiska o dużej dostępności z możliwością równoważenia obciążenia.
	- Tylko sterująca baza danych: instaluje tylko sterującą bazę danych DB2 Everyplace.
	- v Tylko Serwer synchronizacji DB2 Everyplace: instaluje tylko Serwer synchronizacji DB2 Everyplace.

#### Kliknij przycisk **Dalej**.

- 4. Jeśli wybrana zostanie instalacja typowa, Kreator instalacji DB2 Everyplace:
	- *Nie* utworzy pliku odpowiedzi podczas instalacji.
	- v Utworzy instancję Serwera synchronizacji DB2 Everyplace, przykładowe bazy danych DB2 Everyplace i przykładową aplikację serwera.

Przejdź do czynności 10 na [stronie](#page-28-0) 21.

- 5. Jeśli wybrana zostanie instalacja niestandardowa:
	- a. Zostanie otwarty panel, w którym można wybrać opcje, jakie mają zostać zainstalowane. Kliknij przycisk **Dalej**. Zostanie otwarty panel Wybierz czynności dotyczące instalacji.
	- b. Zaznacz pola wyboru obok czynności dotyczących instalacji, które mają zostać wykonane. Można zaznaczyć obie opcje lub tylko jedną z nich. Jeśli nie zostanie zaznaczona żadna czynność dotycząca instalacji, wystąpi błąd. Określ, czy Kreator instalacji ma zainstalować program DB2 Everyplace na komputerze, czy wygenerować plik odpowiedzi. Plik odpowiedzi używany jest do zapisywania odpowiedzi użytkownika podczas instalacji interaktywnej. Może on zostać użyty do automatycznej instalacji na innych komputerach. Po wybraniu odpowiednich czynności instalacyjnych kliknij przycisk **Dalej**. Zostanie otwarty panel Wybierz czynności po instalacji w systemie UNIX.
	- c. Zaznacz pola wyboru obok czynności poinstalacyjnych, które mają zostać wykonane. Można wybrać, czy Kreator instalacji ma utworzyć instancję Serwera synchronizacji DB2 Everyplace, przykładowe bazy danych DB2 Everyplace lub przykładową aplikację serwera Pielęgniarka domowa. Kliknij przycisk **Dalej**.
- 6. Jeśli wybrana zostanie instalacja wieloserwerowa:
- a. Zostanie otwarty panel, w którym można wybrać opcje, jakie mają zostać zainstalowane. Kliknij przycisk **Dalej**. Zostanie otwarty panel Wybierz czynności dotyczące instalacji.
- b. Zaznacz pola wyboru obok czynności dotyczących instalacji, które mają zostać wykonane. Można zaznaczyć obie opcje lub tylko jedną z nich. Jeśli nie zostanie zaznaczona żadna czynność dotycząca instalacji, wystąpi błąd. Określ, czy Kreator instalacji ma zainstalować program DB2 Everyplace na komputerze, czy wygenerować plik odpowiedzi. Plik odpowiedzi używany jest do zapisywania odpowiedzi użytkownika podczas instalacji interaktywnej. Może on zostać użyty do automatycznej instalacji na innych komputerach. Po wybraniu odpowiednich czynności instalacyjnych kliknij przycisk Dalej. Zostanie otwarty panel Wybierz czynności po instalacji w systemie UNIX.
- c. Zaznacz pola wyboru obok czynności poinstalacyjnych, które mają zostać wykonane. Można wybrać, czy Kreator instalacji ma utworzyć instancję Serwera synchronizacji DB2 Everyplace. Można także wybrać, czy Kreator instalacji ma utworzyć sterującą bazę danych dla tej instancji Serwera synchronizacji DB2 Everyplace. Można także wybrać, czy Kreator instalacji ma utworzyć przykładowe bazy danych DB2 Everyplace i przykładową aplikację serwera Pielęgniarka domowa dla tworzonej instancji Serwera synchronizacji DB2 Everyplace. Po wybraniu odpowiednich działań poinstalacyjnych kliknij przycisk **Dalej**.
- d. Jeśli opcja utworzenia sterującej bazy danych Serwera synchronizacji DB2 Everyplace dla instancji Serwera synchronizacji DB2 Everyplace nie zostanie wybrana, zostanie otwarty panel informacyjny Remote control database (Zdalna sterująca baza danych). Wpisz nazwę hosta zdalnego komputera, na którym zainstalowana jest sterująca baza danych, port połączenia z instancją DB2 i nazwę lokalnego węzła utworzonego w celu wpisania do katalogu zdalnej, sterującej bazy danych. Kliknij przycisk **Dalej**, aby przejść do kroku 9 na [stronie](#page-28-0) 21.
- 7. Jeśli wybrana zostanie instalacja tylko sterującej bazy danych:

Przejdź do czynności 11 na [stronie](#page-28-0) 21.

- 8. Jeśli wybrana zostanie instalacja tylko Serwera synchronizacji DB2 Everyplace:
	- a. Zostanie otwarty panel, w którym można wybrać opcje, jakie mają zostać zainstalowane. Kliknij przycisk **Dalej**, aby otworzyć panel Wybierz czynności dotyczące instalacji.
	- b. Zaznacz pola wyboru obok czynności dotyczących instalacji, które mają zostać wykonane. Można zaznaczyć obie opcje lub tylko jedną z nich. Jeśli nie zostanie zaznaczona żadna czynność dotycząca instalacji, wystąpi błąd. Określ, czy Kreator instalacji ma zainstalować program DB2 Everyplace na komputerze, czy wygenerować plik odpowiedzi. Plik odpowiedzi używany jest do zapisywania odpowiedzi użytkownika podczas instalacji interaktywnej. Może on zostać użyty do automatycznej instalacji na innych komputerach. Po wybraniu odpowiednich czynności instalacyjnych kliknij przycisk **Dalej**. Zostanie otwarty panel Wybierz czynności po instalacji w systemie UNIX.
	- c. Zaznacz pole wyboru obok czynności poinstalacyjnej, która ma zostać wykonana. Można wybrać, czy Kreator instalacji ma utworzyć instancję Serwera synchronizacji DB2 Everyplace. Kliknij przycisk **Dalej**.
	- d. Zostanie otwarty panel Podaj informacje dotyczące instancji Serwera synchronizacji DB2 Everyplace. Wpisz nazwę użytkownika, hasło i położenie instancji Serwera synchronizacji DB2 Everyplace. Po podaniu niezbędnych informacji kliknij przycisk Dalej. Zostanie otwarty panel Remote Control database information (Informacje o zdalnej sterującej bazie danych).
	- e. Wpisz nazwę hosta zdalnego komputera, na którym zainstalowana jest zdalna, sterująca baza danych, port połączenia z instancją DB2, nazwę węzła, który zostanie utworzony w katalogu lokalnego węzła w celu wpisania do katalogu zdalnej,

sterującej bazy danych oraz nazwy użytkownika i hasła służące do łączenia się ze zdalną, sterującą bazą danych. Kliknij przycisk **Dalej**, aby przejść do kroku 12.

- <span id="page-28-0"></span>9. Jeśli na komputerze *nie* jest zainstalowany program DB2 Universal Database, zostanie otwarty panel informacyjny. Jeśli na komputerze jest zainstalowany program DB2 Universal Database, przejdź do kroku 6.
	- a. Niezbędne będzie podanie informacji o użytkowniku dla instancji serwera administracyjnego DB2 Database. Wpisz nazwę użytkownika, hasło, nazwę grupy podstawowej i katalog osobisty użytkownika. Kliknij przycisk **Dalej**.
	- b. Niezbędne będzie podanie informacji o użytkowniku dla właściciela instancji DB2. Wpisz nazwę użytkownika, hasło, nazwę grupy podstawowej i katalog osobisty użytkownika. Kliknij przycisk **Dalej**.
	- c. Niezbędne będzie podanie informacji o użytkowniku chronionym programu DB2. Wpisz nazwę użytkownika, hasło, nazwę grupy podstawowej i katalog osobisty użytkownika. Kliknij przycisk **Dalej**.
- 10. Zostanie otwarty panel Sync Server instance migration (Migracja instancji Serwera synchronizacji). Wybierz opcję **Yes** (Tak), jeśli Kreator instalacji ma migrować subskrypcje JDBC dla istniejących instancji Serwera synchronizacji DB2 Everyplace. Wybierz opcję **Yes** (Tak), jeśli Kreator instalacji ma po zakończeniu instalacji wyzerować dane o użytkownikach.

Przyczyna takiej decyzji:

- Subskrypcje JDBC zdefiniowane dla tych instancji DB2 Everyplace muszą być migrowane przed uruchomieniem Serwera synchronizacji DB2 Everyplace. Więcej informacji zawiera sekcja ["Rozważania](#page-16-0) dotyczące migracji do wersji 8.1.4" na stronie [9.](#page-16-0)
- v Podczas migracji tabeli pamięci komunikatów w programie DB2 Everyplace, dane z tej tabeli są usuwane. Po migracji programu DB2 Everyplace do wersji 8.1.4 użytkownicy, którzy nie zakończyli sesji synchronizacji, podczas próby powtórnej synchronizacji zobaczą komunikat o błędzie. Aby uniknąć tego błędu, należy wyzerować dane o użytkownikach
- 11. Zostanie otwarty panel Podaj informacje dotyczące instancji Serwera synchronizacji DB2 Everyplace. Wpisz nazwę użytkownika, hasło i położenie instancji Serwera synchronizacji DB2 Everyplace. Po podaniu niezbędnych informacji kliknij przycisk **Dalej**.
- 12. Zostanie otwarty Panel podsumowania informacji wstępnych, w którym wyświetlone zostaną opcje programu, jakie mają być zainstalowane na komputerze, i informacje o konfiguracji Serwera synchronizacji DB2 Everyplace. Wyświetlone zostaną także informacje o konfiguracji wbudowanego programu Application Server – Express. Port serwera i port protokołu SSL wyświetlone w tym panelu są używane przez klientów w celu zsynchronizowania z Serwerem synchronizacji DB2 Everyplace. Po przeczytaniu podsumowania przedinstalacyjnego kliknij przycisk **Dalej**.
- 13. Instalacja rozpocznie się, co będzie widoczne na pasku postępu. Podczas instalacji Kreator instalacji:
	- v Zainstaluje następujące składniki:
		- Wbudowana wersja programu DB2 Universal Database (jeśli program DB2 UDB nie został zainstalowany). Jeśli instalacja nie powiedzie się, Kreator instalacji otworzy protokół błędów i zakończy działanie. Jeśli instalacja wbudowanej wersji programu DB2 Universal Database powiedzie się, Kreator instalacji kontynuuje pracę.
		- Program DB2 Everyplace. Podczas tej instalacji pliki i opcje odpowiednie dla danego typu instalacji zostaną skopiowane do wcześniej określonego katalogu docelowego.
		- Wbudowana wersja programu Application Server Express.
- <span id="page-29-0"></span>v Wykona poinstalacyjne zadania konfiguracyjne, w tym:
	- zaktualizuje ścieżkę klasy dla Centrum administrowania urządzeniami mobilnymi (jeśli używany jest program DB2 Universal Database wersja 8)
	- utworzy sterującą bazę danych Serwera synchronizacji DB2 Everyplace
	- utworzy przykładowe bazy danych DB2 Everyplace
	- utworzy przykładową aplikację serwera
- Otworzy panel podsumowania poinstalacyjnego. Panel ten zawiera instrukcje dotyczące weryfikacji po zakończeniu instalacji. Zawiera także instrukcje dotyczące synchronizacji z Serwerem synchronizacji DB2 Everyplace zainstalowanym za pomocą konfigurowanych fabrycznie paneli klienta. Po przeczytaniu informacji kliknij przycisk **Koniec**.
- 14. Gratulacje! Instalacja programu DB2 Everyplace zakończyła się pomyślnie.

#### **Zadania pokrewne:**

- v ["Rozważania](#page-16-0) dotyczące migracji do wersji 8.1.4" na stronie 9
- v "Testowanie serwletu serwera [synchronizacji"](#page-56-0) na stronie 49

## **Instalowanie programu DB2 Everyplace Express na serwerze w systemie Windows**

Aby zainstalować program DB2 Everyplace Express na serwerze Windows, należy wykonać następujące kroki.

#### **Procedura:**

1. Uruchom program instalacyjny:

Jeśli instalacja ma być wykonana z dysku CD-ROM:

v W systemie Windows: włóż dysk CD-ROM DB2 Everyplace do napędu CD-ROM. Zostanie otwarty instalator programu DB2 Everyplace. Jeśli instalator programu DB2 Everyplace nie zostanie otwarty, należy rozpocząć instalację, klikając dwukrotnie plik DB2Everyplace.exe znajdujący się na dysku CD-ROM DB2 Everyplace.

Jeśli instalacja ma być wykonana z serwisu WWW DB2 Everyplace:

- v W systemie Windows: uruchom plik DB2Everyplace.exe
- 2. Kliknij przycisk **Dalej**, aby przeczytać Uwagi dotyczące instalowania. Po przeczytaniu Uwag dotyczących instalowania kliknij przycisk **Dalej**, aby wyświetlić Umowę licencyjną. Po zaakceptowaniu Umowy licencyjnej kliknij przycisk **Dalej**, aby otworzyć panel Katalog docelowy.
- 3. Wpisz nazwę katalogu, w którym ma zostać zainstalowany program DB2 Everyplace Express, lub kliknij przycisk **Przeglądaj**, aby wybrać katalog. Po wybraniu katalogu docelowego kliknij przycisk **Dalej**. Zostanie otwarte okno Wybierz typ instalacji.
- 4. Wybierz typ instalacji:
	- v Typowa: dla większości użytkowników, którzy chcą zainstalować program DB2 Everyplace Express Edition z maksymalną funkcjonalnością i z większością opcji, za pomocą typowej konfiguracji z wartościami domyślnymi.
	- v Niestandardowa: dla zaawansowanych użytkowników, którzy chcą wybrać opcje, jakie mają zostać zainstalowane.

#### Kliknij przycisk **Dalej**.

- 5. Jeśli wybrana zostanie instalacja niestandardowa:
	- a. Zostanie otwarty panel, w którym można wybrać opcje, jakie mają zostać zainstalowane. Kliknij przycisk **Dalej**. Zostanie otwarty panel Wybierz czynności dotyczące instalacji.
- b. Zaznacz pola wyboru obok czynności dotyczących instalacji, które mają zostać wykonane. Można zaznaczyć obie opcje lub tylko jedną z nich. Jeśli nie zostanie zaznaczona żadna czynność dotycząca instalacji, wystąpi błąd. Określ, czy Kreator instalacji ma zainstalować program DB2 Everyplace Express na komputerze, czy wygenerować plik odpowiedzi. Plik odpowiedzi używany jest do zapisywania odpowiedzi użytkownika podczas instalacji interaktywnej. Może on zostać użyty do automatycznej instalacji na innych komputerach. Po wybraniu odpowiednich czynności instalacyjnych kliknij przycisk **Dalej**. Zostanie otwarty panel Wybierz czynności dotyczące przykładów.
- c. Zaznacz pole wyboru obok czynności dotyczącej przykładu, która ma zostać wykonana. Można wybrać, czy Kreator instalacji ma utworzyć przykładowe bazy danych DB2 Everyplace i przykładową aplikację Pielęgniarka domowa, czy zainstalować skonfigurowanego fabrycznie klienta systemu Windows w celu zademonstrowania synchronizacji z Serwerem synchronizacji DB2 Everyplace. Kliknij przycisk **Dalej**. Zostanie otwarty panel Wybierz czynność dotyczącą usługi.
- d. Zaznacz pole wyboru, jeśli chcesz, aby po zakończeniu instalacji Kreator instalacji uruchomił usługę systemu Windows dla Serwera synchronizacji DB2 Everyplace. Kliknij przycisk **Dalej**. Przejdź do czynności 7.
- 6. Jeśli wybrana zostanie instalacja typowa, Kreator instalacji DB2 Everyplace:
	- *Nie* utworzy pliku odpowiedzi podczas instalacji.
	- v Utworzy przykładowe bazy danych DB2 Everyplace, przykładową aplikację serwera i zainstaluje skonfigurowaną fabrycznie aplikację klienta systemu Windows w celu zademonstrowania synchronizacji.
	- v Po zakończeniu instalacji uruchomi usługę systemu Windows dla Serwera synchronizacji DB2 Everyplace.

Przejdź do czynności 7.

- 7. Jeśli na komputerze *nie* jest zainstalowany program DB2 Universal Database, zostanie otwarty panel informacyjny. Jeśli na komputerze został zainstalowany program DB2 Universal Database, przejdź do czynności 8.
	- a. Niezbędne będzie podanie katalogu, w którym ma zostać zainstalowana wbudowana wersja programu DB2 Universal Database - Express. Wpisz nazwę katalogu lub kliknij przycisk **Przeglądaj**, aby wybrać katalog. Po określeniu katalogu kliknij przycisk **Dalej**.
	- b. Niezbędne będzie podanie informacji o użytkowniku dla serwera administracyjnego DB2 UDB Database. Można użyć danych istniejącego użytkownika z uprawnieniami administracyjnymi lub określić nowego użytkownika, który zostanie utworzony na komputerze. Zaznacz pole wyboru w celu użycia tych samych informacji uwierzytelniających dla Serwera synchronizacji DB2 Everyplace. Kliknij przycisk **Dalej**. Jeśli zaznaczono pole wyboru, przejdź do czynności 9.
- 8. Zostanie otwarty panel Podaj informacje dotyczące logowania do programu DB2 UDB. Wpisz informacje uwierzytelniające, które będą używane przez Serwer synchronizacji DB2 Everyplace do logowania w systemie DAS DB2 UDB. Po podaniu niezbędnych informacji kliknij przycisk **Dalej**.
- 9. Zostanie otwarty Panel podsumowania informacji wstępnych, w którym wyświetlone zostaną opcje programu, jakie mają być zainstalowane na komputerze, i informacje o konfiguracji Serwera synchronizacji DB2 Everyplace. Wyświetlone zostaną także informacje o konfiguracji wbudowanego programu Application Server Express. Port serwera i port protokołu SSL wyświetlone w tym panelu są używane przez klientów w celu zsynchronizowania z Serwerem synchronizacji DB2 Everyplace. Po przeczytaniu podsumowania przedinstalacyjnego kliknij przycisk **Dalej**.
- 10. Instalacja rozpocznie się, co będzie widoczne na pasku postępu. Podczas instalacji Kreator instalacji:
- <span id="page-31-0"></span>• Zainstaluje następujące składniki:
	- Wbudowana wersja programu DB2 Express (jeśli program DB2 UDB nie został zainstalowany). Jeśli instalacja nie powiedzie się, Kreator instalacji otworzy protokół błędów i zakończy działanie. Jeśli instalacja wbudowanej wersji programu DB2 Express powiedzie się, Kreator instalacji będzie kontynuował działanie.
	- Program DB2 Everyplace Express. Podczas tej instalacji pliki i opcje odpowiednie dla danego typu instalacji zostaną skopiowane do wcześniej określonego katalogu docelowego.
	- Wbudowana wersja programu Application Server Express.
- v Wykona poinstalacyjne zadania konfiguracyjne, w tym:
	- zaktualizuje ścieżkę klasy dla Centrum administrowania urządzeniami mobilnymi (jeśli używany jest program DB2 Universal Database wersja 8)
	- utworzy sterującą bazę danych Serwera synchronizacji DB2 Everyplace
	- utworzy przykładowe bazy danych DB2 Everyplace
	- utworzy przykładową aplikację serwera
- v Uruchomi usługę systemu Windows dla Serwera synchronizacji DB2 Everyplace.
- Otworzy panel podsumowania poinstalacyjnego. Panel ten zawiera instrukcje dotyczące weryfikacji po zakończeniu instalacji. Zawiera także instrukcje dotyczące synchronizacji z Serwerem synchronizacji DB2 Everyplace zainstalowanym za pomocą konfigurowanych fabrycznie paneli klienta. Po przeczytaniu informacji kliknij przycisk **Koniec**.
- 11. Gratulacje! Instalacja programu DB2 Everyplace Express zakończyła się pomyślnie.

#### **Zadania pokrewne:**

v "Testowanie serwletu serwera [synchronizacji"](#page-56-0) na stronie 49

## **Instalowanie programu DB2 Everyplace Express na serwerze w systemie Linux**

Aby zainstalować program DB2 Everyplace Express na serwerze Linux, należy wykonać następujące kroki.

#### **Procedura:**

- 1. Jako użytkownik root uruchom program instalacyjny DB2Everyplace.bin. Zostanie otwarty panel powitania.
- 2. Kliknij przycisk **Dalej**, aby przeczytać Uwagi dotyczące instalowania. Po przeczytaniu Uwag dotyczących instalowania kliknij przycisk **Dalej**, aby wyświetlić Umowę licencyjną. Po zaakceptowaniu Umowy licencyjnej kliknij przycisk **Dalej**, aby otworzyć okno Wybierz typ instalacji.
- 3. Wybierz typ instalacji:
	- v Typowa: dla większości użytkowników, którzy chcą zainstalować program DB2 Everyplace Express Edition z maksymalną funkcjonalnością i z większością opcji, za pomocą typowej konfiguracji z wartościami domyślnymi.
	- v Niestandardowa: dla zaawansowanych użytkowników, którzy chcą wybrać opcje, jakie mają zostać zainstalowane.

#### Kliknij przycisk **Dalej**.

- 4. Jeśli wybrana zostanie instalacja niestandardowa:
	- a. Zostanie otwarty panel, w którym można wybrać opcje, jakie mają zostać zainstalowane. Kliknij przycisk **Dalej**. Zostanie otwarty panel Wybierz czynności dotyczące instalacji.
- b. Zaznacz pola wyboru obok czynności dotyczących instalacji, które mają zostać wykonane. Można zaznaczyć obie opcje lub tylko jedną z nich. Jeśli nie zostanie zaznaczona żadna czynność dotycząca instalacji, wystąpi błąd. Określ, czy Kreator instalacji ma zainstalować program DB2 Everyplace Express na komputerze, czy wygenerować plik odpowiedzi. Plik odpowiedzi używany jest do zapisywania odpowiedzi użytkownika podczas instalacji interaktywnej. Może on zostać użyty do automatycznej instalacji na innych komputerach. Po wybraniu odpowiednich czynności instalacyjnych kliknij przycisk **Dalej**. Zostanie otwarty panel Wybierz czynności po instalacji w systemie UNIX.
- c. Zaznacz pola wyboru obok czynności poinstalacyjnych, które mają zostać wykonane. Można wybrać, czy Kreator instalacji ma utworzyć instancję Serwera synchronizacji DB2 Everyplace, przykładowe bazy danych DB2 Everyplace lub przykładową aplikację serwera Pielęgniarka domowa. Kliknij przycisk **Dalej**. Przejdź do czynności 6.
- 5. Jeśli wybrana zostanie instalacja typowa, Kreator instalacji DB2 Everyplace:
	- *Nie* utworzy pliku odpowiedzi podczas instalacji.
	- v Utworzy instancję Serwera synchronizacji DB2 Everyplace, przykładowe bazy danych DB2 Everyplace i przykładową aplikację serwera.

Przejdź do kroku 6

- 6. Jeśli na komputerze *nie* jest zainstalowany program DB2 Universal Database, zostanie otwarty panel informacyjny. Jeśli na komputerze jest zainstalowany program DB2 Universal Database, przejdź do kroku 6.
	- a. Niezbędne będzie podanie informacji o użytkowniku dla instancji serwera administracyjnego DB2 Database. Wpisz nazwę użytkownika, hasło, nazwę grupy podstawowej i katalog osobisty użytkownika. Kliknij przycisk **Dalej**.
	- b. Niezbędne będzie podanie informacji o użytkowniku dla właściciela instancji DB2. Wpisz nazwę użytkownika, hasło, nazwę grupy podstawowej i katalog osobisty użytkownika. Kliknij przycisk **Dalej**.
	- c. Niezbędne będzie podanie informacji o użytkowniku chronionym programu DB2. Wpisz nazwę użytkownika, hasło, nazwę grupy podstawowej i katalog osobisty użytkownika. Kliknij przycisk **Dalej**.
- 7. Zostanie otwarty panel Podaj informacje dotyczące instancji Serwera synchronizacji DB2 Everyplace. Wpisz nazwę użytkownika, hasło i położenie instancji Serwera synchronizacji DB2 Everyplace. Po podaniu niezbędnych informacji kliknij przycisk **Dalej**.
- 8. Zostanie otwarty Panel podsumowania informacji wstępnych, w którym wyświetlone zostaną opcje programu, jakie mają być zainstalowane na komputerze, i informacje o konfiguracji Serwera synchronizacji DB2 Everyplace. Wyświetlone zostaną także informacje o konfiguracji wbudowanego programu Application Server Express. Port serwera i port protokołu SSL wyświetlone w tym panelu są używane przez klientów w celu zsynchronizowania z Serwerem synchronizacji DB2 Everyplace. Po przeczytaniu podsumowania przedinstalacyjnego kliknij przycisk **Dalej**.
- 9. Instalacja rozpocznie się, co będzie widoczne na pasku postępu. Podczas instalacji Kreator instalacji:
	- v Zainstaluje następujące składniki:
		- Wbudowana wersja programu DB2 Express (jeśli program DB2 UDB nie został zainstalowany). Jeśli instalacja nie powiedzie się, Kreator instalacji otworzy protokół błędów i zakończy działanie. Jeśli instalacja wbudowanej wersji programu DB2 Express powiedzie się, Kreator instalacji będzie kontynuował działanie.
- <span id="page-33-0"></span>– Program DB2 Everyplace Express. Podczas tej instalacji pliki i opcje odpowiednie dla danego typu instalacji zostaną skopiowane do wcześniej określonego katalogu docelowego.
- Wbudowana wersja programu Application Server Express.
- v Wykona poinstalacyjne zadania konfiguracyjne, w tym:
	- zaktualizuje ścieżkę klasy dla Centrum administrowania urządzeniami mobilnymi (jeśli używany jest program DB2 Universal Database wersja 8)
	- utworzy sterującą bazę danych Serwera synchronizacji DB2 Everyplace
	- utworzy przykładowe bazy danych DB2 Everyplace
	- utworzy przykładową aplikację serwera
- Otworzy panel podsumowania poinstalacyjnego. Panel ten zawiera instrukcje dotyczące weryfikacji po zakończeniu instalacji. Zawiera także instrukcje dotyczące synchronizacji z Serwerem synchronizacji DB2 Everyplace zainstalowanym za pomocą konfigurowanych fabrycznie paneli klienta. Po przeczytaniu informacji kliknij przycisk **Koniec**.
- 10. Gratulacje! Instalacja programu DB2 Everyplace Express zakończyła się pomyślnie.

#### **Zadania pokrewne:**

v "Testowanie serwletu serwera [synchronizacji"](#page-56-0) na stronie 49

## **Instalowanie na urządzeniach mobilnych**

Ta sekcja zawiera informacje o instalowaniu programu DB2 Everyplace. Omówione zostały następujące zagadnienia:

- v "Instalowanie urządzeń mobilnych"
- v "Instalowanie za pomocą narzędzia do instalacji na urządzeniach mobilnych"
- v ["Instalowanie](#page-35-0) ręczne na urządzeniu mobilnym" na stronie 28
- v "Aktualizacja [oprogramowania](#page-48-0) klienta synchronizacji przy użyciu narzędzia do [aktualizacji"](#page-48-0) na stronie 41

## **Instalowanie urządzeń mobilnych**

Istnieje kilka sposobów przesyłania plików na urządzenie klienckie. Można:

- v użyć narzędzia do instalacji na urządzeniu mobilnym
- v dokonać instalacji ręcznej
- v użyć narzędzia do aktualizacji

#### **Zadania pokrewne:**

- v ["Instalowanie](#page-22-0) na serwerze" na stronie 15
- v "Aktualizacja [oprogramowania](#page-48-0) klienta synchronizacji przy użyciu narzędzia do aktualizacji programu DB2 [Everyplace"](#page-48-0) na stronie 41

## **Instalowanie za pomocą narzędzia do instalacji na urządzeniach mobilnych**

Narzędzie do instalacji na urządzeniach mobilnych jest dostępne tylko w wersji SDK programu DB2 Everyplace.

Narzędzie do instalacji na urządzeniach mobilnych dla stacji roboczych Windows obsługuje urządzenia mobilne korzystające z następujących systemów operacyjnych:

v Palm OS 3.5 lub nowszy, przy czym dla systemów Palm OS 4.0 lub nowszych wymagane jest co najmniej 16 MB pamięci

- $\bullet$  Windows CE
- Symbian OS wersja 6 i wersja 7

#### **Wymagania wstępne:**

Przed zainstalowaniem bibliotek i przykładowych aplikacji programu DB2 Everyplace, należy wykonać następujące kroki:

- 1. Na stacji roboczej Windows zainstaluj i skonfiguruj oprogramowanie służące do komunikacji z urządzeniem mobilnym.
- 2. Podłącz urządzenie mobilne do stacji roboczej Windows. Prawidłowy sposób podłączania urządzenia jest opisany w dokumentacji urządzenia.

Jeśli wykorzystywany jest interfejs JDBC DB2 lub interfejs API ISync4J, należy przed instalacją programu DB2 Everyplace zainstalować na urządzeniu mobilnym wirtualną maszynę języka Java. Dotyczy to wszystkich platform klienckich.

#### **Procedura:**

Aby zainstalować biblioteki i przykładowe aplikacje programu DB2 Everyplace za pomocą narzędzia instalacyjnego:

- 1. Kliknij kolejno opcję **Start -> Programy -> IBM DB2 Everyplace -> Install on Mobile Device (Instalacja na urządzeniu mobilnym)**. Zostanie uruchomione narzędzie do instalacji na urządzeniu mobilnym.
- 2. W oknie Select a Mobile Device Platform (Wybierz platformę urządzenia mobilnego) wybierz system operacyjny urządzenia mobilnego i kliknij przycisk **OK**.
- 3. W urządzeniu mobilnym pracującym w systemie Palm OS wybierz użytkownika, dla którego ma zostać zainstalowany program DB2 Everyplace.
- 4. W urządzeniu mobilnym pracującym w systemie Palm OS zaznacz pole wyboru **Check this if this device displays colors** (Zaznacz to pole, jeśli urządzenie wyświetla kolory), jeśli urządzenie mobilne ma kolorowy wyświetlacz.
- 5. Wybierz komponenty programu DB2 Everyplace, które mają zostać zainstalowane.
- 6. Jeśli zainstalowano Serwer synchronizacji DB2 Everyplace, który ma być używany z tym urządzeniem mobilnym, zaznacz komponenty Serwera synchronizacji DB2 Everyplace przeznaczone do zainstalowania na tym urządzeniu.
- 7. Kliknij przycisk **OK**.
- 8. Upewnij się, że zostały zainstalowane wszystkie niezbędne pliki:

#### **Dla urządzeń mobilnych z systemem operacyjnym Symbian**

Narzędzie automatycznie zainstaluje wszystkie niezbędne pliki za pomocą oprogramowania komunikacyjnego urządzenia. Kliknij przycisk **OK**. Następnie, gdy oprogramowanie komunikacyjne wyświetli pytanie, czy chcesz zainstalować inny plik, kliknij przycisk **Finish** (Koniec).

#### **Dla urządzeń mobilnych z systemem operacyjnym Palm OS lub Windows CE**

Aby przesłać pliki do urządzenia mobilnego, należy użyć funkcji synchronizacji:

- v W systemie Palm OS w celu przesłania plików do urządzenia mobilnego należy wykonać operację HotSync.
- v W emulatorze systemu Palm OS można przeciągać i upuszczać pliki z katalogu instalacyjnego programu HotSync do emulatora. Nazwa katalogu zawierającego pliki jest następująca:

#### **Dla systemu Palm:**

Pulpit Palm *katalog*\*nazwa\_uzytkownika*\install

#### <span id="page-35-0"></span>**Dla notatnika:**

Notatnik *katalog*\*nazwa\_uzytkownika*\install

W systemie Windows CE w celu przesłania plików do urządzenia mobilnego należy użyć funkcji synchronizacji.

9. Aby zweryfikować, czy program DB2 Everyplace został pomyślnie zainstalowany na urządzeniu mobilnym z systemem operacyjnym Palm lub WinCE, można skorzystać z przykładowej aplikacji DB2 Everyplace Pielęgniarka domowa.

Więcej informacji na temat pracy z przykładową aplikacją można znaleźć w sekcji ″Overview of the Visiting Nurse sample application″ (″Przegląd przykładowej aplikacji Pielęgniarka domowa″) w podręczniku *DB2 Everyplace Application Development Guide*.

#### **Zadania pokrewne:**

- v "Zadania [poinstalacyjne](#page-75-0) na urządzeniu mobilnym" na stronie 68
- v ["Konfigurowanie](#page-50-0) narzędzia do aktualizacji programu DB2 Everyplace na serwerze [synchronizacji"](#page-50-0) na stronie 43
- v "Instalowanie ręczne plików programu DB2 Everyplace"

#### **Informacje pokrewne:**

v ["Komunikaty](#page-52-0) o błędach narzędzia do aktualizacji programu DB2 Everyplace" na stronie 45

## **Instalowanie ręczne na urządzeniu mobilnym**

Ta sekcja zawiera informacje o ręcznym instalowaniu programu DB2 Everyplace na urządzeniu mobilnym. Omówione zostały następujące zagadnienia:

- v "Instalowanie ręczne plików programu DB2 Everyplace"
- v ["Instalowanie](#page-36-0) plików programu DB2 Everyplace na urządzeniu z systemem operacyjnym Palm OS" na [stronie](#page-36-0) 29
- v ["Instalowanie](#page-37-0) plików na urządzeniu z systemem operacyjnym Windows CE" na stronie 30
- v ["Instalowanie](#page-39-0) plików na urządzeniu z systemem operacyjnym Symbian OS wersja 6" na [stronie](#page-39-0) 32
- v ["Instalowanie](#page-40-0) plików na urządzeniu z systemem operacyjnym Symbian OS wersja 7" na [stronie](#page-40-0) 33
- v ["Weryfikowanie](#page-41-0) instalacji urządzenia z systemem Symbian OS wersja 7" na stronie 34
- v ["Instalowanie](#page-42-0) plików na urządzeniu mobilnym z systemem operacyjnym QNX Neutrino lub [wbudowanym](#page-42-0) systemem Linux" na stronie 35
- v ["Instalowanie](#page-43-0) plików na urządzeniu Sharp Zaurus" na stronie 36
- v "Instalowanie plików na urządzeniu [obsługującym](#page-44-0) profil MIDP" na stronie 37
- v ["Instalowanie](#page-47-0) plików na kliencie z systemem operacyjnym Win32" na stronie 40

#### **Instalowanie ręczne plików programu DB2 Everyplace**

Istnieje możliwość ręcznego zainstalowania na urządzeniu mobilnym bibliotek i przykładowych aplikacji programu DB2 Everyplace. Ten typ instalacji jest obsługiwany przez następujące systemy operacyjne:

- v [Palm](#page-36-0) OS
- [Windows](#page-37-0) CE
- [Symbian](#page-39-0) OS
- QNX Neutrino i [wbudowany](#page-42-0) Linux
- $\cdot$  [MIDP](#page-44-0)
- $\cdot$  [Win32](#page-47-0)
## **Zadania pokrewne:**

- v ["Instalowanie](#page-33-0) za pomocą narzędzia do instalacji na urządzeniach mobilnych" na stronie 26
- v "Aktualizacja [oprogramowania](#page-48-0) klienta synchronizacji przy użyciu narzędzia do aktualizacji programu DB2 [Everyplace"](#page-48-0) na stronie 41
- v "Zadania [poinstalacyjne](#page-75-0) na urządzeniu mobilnym" na stronie 68

# **Instalowanie plików programu DB2 Everyplace na urządzeniu z systemem operacyjnym Palm OS**

W tej sekcji opisano sposób ręcznej instalacji bibliotek i przykładowych aplikacji DB2 Everyplace na urządzeniu mobilnym z systemem operacyjnym Palm OS.

## **Wymagania wstępne:**

Przed zainstalowaniem bibliotek i przykładowych aplikacji należy wykonać następujące kroki:

- 1. Na stacji roboczej Windows zainstaluj i skonfiguruj oprogramowanie do komunikacji HotSync dostarczone z urządzeniem Palm OS.
- 2. Podłącz urządzenie mobilne Palm OS do stacji roboczej Windows. Prawidłowy sposób podłączania urządzenia mobilnego jest opisany w dokumentacji urządzenia.

## **Procedura:**

Aby ręcznie zainstalować biblioteki i przykładowe aplikacje programu DB2 Everyplace:

1. Aby zainstalować wymienione poniżej pliki, na stacji roboczej użyj narzędzia instalacyjnego dostępnego w oprogramowaniu komunikacyjnym HotSync, dołączonym do urządzenia mobilnego Palm OS. Przykładowe pliki .prc nie są niezbędne dla celów produkcyjnych i mogą być usunięte, jeśli nie są potrzebne. Tabela 2 zawiera pliki bazy danych i przykładowe pliki w systemie Palm OS. Pliki te znajdują się w katalogu \DB2everyplace\Clients. W poniższych tabelach *język* jest kodem języka.

*Tabela 2. Pliki bazy danych i przykładowe pliki w systemie Palm OS.*

| Nazwa pliku                                            | Opis                                                          |
|--------------------------------------------------------|---------------------------------------------------------------|
| PalmOS\database\DB2eCat.prc                            | Mechanizm bazy danych DB2 Everyplace                          |
| PalmOS\database\DB2eCLI.prc                            | Mechanizm bazy danych DB2 Everyplace                          |
| PalmOS\database\DB2eComp.prc                           | Mechanizm bazy danych DB2 Everyplace                          |
| PalmOS\database\DB2eRunTime.prc                        | Mechanizm bazy danych DB2 Everyplace                          |
| PalmOS\database\DB2eDMS.prc                            | Mechanizm bazy danych DB2 Everyplace                          |
| PalmOS\database\PBSPkcs11.prc                          | Biblioteka szyfrowania                                        |
| utilities\jezyk\DB2eImport                             | Narzędzie importowania DB2 Everyplace                         |
| PalmOS\database\Samples\jezyk\SampleCLP\ DB2eCLP.prc   | Procesor wiersza komend DB2 Everyplace                        |
| PalmOS\database\Samples\jezyk\Phone\Phone.prc          | Przykładowy program Książka telefoniczna                      |
| PalmOS\database\Samples\jezyk\Nurse\Nurse.prc          | Przykładowy program Pielęgniarka<br>domowa                    |
| PalmOS\database\Samples\jezyk\NurseInit\ NurseInit.prc | Program inicjujący Pielęgniarka domowa                        |
| PalmOS\database\JDBC\cldc\sample\DB2eAppl.prc          | Przykładowa aplikacja JDBC używana z<br>interfejsem J9 CLDC   |
| PalmOS\database\JDBC\xtr\sample\DB2eAppl.prc           | Przykładowa aplikacja JDBC używana z<br>interfejsem J9 XTREME |

Informacje o położeniu przykładowych aplikacji zawiera Rozdział 4, ["Przykładowe](#page-92-0) aplikacje programu DB2 Everyplace - [omówienie",](#page-92-0) na stronie 85.

2. Jeśli ma być wykorzystywany Serwer synchronizacji DB2 Everyplace, należy zainstalować wymienione poniżej pliki programu SyncClient. Tabela 3 na [stronie](#page-37-0) 30

<span id="page-37-0"></span>zawiera pliki programu SyncClient w systemie Palm OS. Pliki te znajdują się w katalogu \DB2Everyplace\Clients\PalmOS\Sync\.

| Nazwa pliku    | Opis                                                               |
|----------------|--------------------------------------------------------------------|
| dsyagent.prc   | Adapter IBM synchronizacji zdalnych procedur<br>zapisanych w bazie |
| imsaconfig.prc | Adapter IBM synchronizacji konfiguracji                            |
| imsadb2e.prc   | Adapter synchronizacji programu IBM DB2<br>Everyplace              |
| imsafile.prc   | Adapter IBM synchronizacji plików                                  |
| isyncconf.prc  | Mechanizm synchronizacji IBM                                       |
| isyncore.prc   | Mechanizm synchronizacji IBM                                       |
| isyncui.prc    | Interfejs synchronizacji IBM                                       |
| wbxmllib.prc   | Biblioteka synchronizacji WBXML IBM                                |
| iUpgrade.prc   | Automatyczna instalacja synchronizacji IBM                         |
| isyncxpt.prc   | Biblioteka IBM synchronizacji transportu                           |
| SSLIib.prc     | Biblioteka IBM synchronizacji SSL                                  |

*Tabela 3. Pliki programu SyncClient w systemie Palm OS*

Obsługa szyfrowania jest dostępna tylko w urządzeniach z systemem operacyjnym Palm OS 3.5 lub nowszym. Aby używać szyfrowania informacji przesyłanych między urządzeniem mobilnym Palm OS a Serwerem synchronizacji DB2 Everyplace, należy zainstalować plik PBSPkcs11.prc.

3. Aby zakończyć instalację bibliotek i plików aplikacji programu DB2 Everyplace na urządzeniu mobilnym Palm OS, należy użyć funkcji HotSync.

## **Zadania pokrewne:**

- v ["Instalowanie](#page-33-0) za pomocą narzędzia do instalacji na urządzeniach mobilnych" na stronie 26
- v ["Instalowanie](#page-35-0) ręczne plików programu DB2 Everyplace" na stronie 28
- v "Zadania [poinstalacyjne](#page-75-0) na urządzeniu mobilnym" na stronie 68
- v ["Konfigurowanie](#page-50-0) narzędzia do aktualizacji programu DB2 Everyplace na serwerze [synchronizacji"](#page-50-0) na stronie 43

#### **Informacje pokrewne:**

v ["Komunikaty](#page-52-0) o błędach narzędzia do aktualizacji programu DB2 Everyplace" na stronie 45

## **Instalowanie plików na urządzeniu z systemem operacyjnym Windows CE**

W tej sekcji opisano sposób instalacji bibliotek i przykładowych aplikacji programu DB2 Everyplace na urządzeniu mobilnym z systemem operacyjnym Windows CE.

#### **Wymagania wstępne:**

Przed zainstalowaniem plików należy wykonać następujące kroki:

- 1. Na stacji roboczej Windows zainstaluj i skonfiguruj oprogramowanie Windows CE Services (w nowszych wersjach znane też jako ActiveSync) dostarczone z urządzeniem mobilnym Windows CE.
- 2. Podłącz urządzenie mobilne Windows CE do stacji roboczej Windows. Prawidłowy sposób podłączania urządzenia jest opisany w dokumentacji urządzenia.

## **Procedura:**

Aby ręcznie zainstalować biblioteki i przykładowe aplikacje programu DB2 Everyplace:

1. Aby zainstalować wymienione poniżej pliki, użyj narzędzia instalacyjnego dostępnego w oprogramowaniu komunikacyjnym Windows CE Services (lub ActiveSync) dołączonym do urządzenia Windows CE. Tabela 4 zawiera pliki urządzenia Windows CE. Pliki te znajdują się w katalogu \DB2Everyplace\Clients\WinCE\database. W poniższych tabelach:

*typ\_urz* oznacza typ urządzenia WinCE *proc* oznacza typ procesora

*Tabela 4. Pliki urządzeń Windows CE*

| Nazwa pliku                  | Opis                                                       |
|------------------------------|------------------------------------------------------------|
| wce300\proc\db2e.dll         | Mechanizm bazy danych DB2 Everyplace                       |
| wce300\proc\CryptoPlugin.dll | Mechanizm szyfrowania danych bazy danych DB2<br>Everyplace |
| wce300\proc\db2ejdbc.dll     | Sterownik JDBC DB2 Everyplace                              |
| idbc\db2eidbc.jar            | Sterownik JDBC DB2 Everyplace                              |

Informacje o położeniu przykładowych plików zawiera Rozdział 4, ["Przykładowe](#page-92-0) aplikacje programu DB2 Everyplace - [omówienie",](#page-92-0) na stronie 85.

2. Jeśli ma być wykorzystywany Serwer synchronizacji DB2 Everyplace, należy zainstalować wymienione poniżej pliki klienta synchronizacji. Tabela 5 zawiera pliki klienta synchronizacji. Pliki te znajdują się w katalogu \DB2Everyplace\Clients\WinCE\Sync\język\*wer*\*proc*

gdzie *język* oznacza kod języka, *wer* oznacza wersję systemu WinCE, a *proc* oznacza typ procesora.

*Tabela 5. Pliki klienta synchronizacji Windows CE*

| Nazwa pliku          | Opis                                                            |
|----------------------|-----------------------------------------------------------------|
| dsyagent.dll         | Adapter IBM synchronizacji zdalnych procedur zapisanych w bazie |
| imsaconfig.dll       | Adapter IBM synchronizacji konfiguracji                         |
| imsadb2e.dll         | Adapter synchronizacji programu IBM DB2 Everyplace              |
| imsafile.dll         | Adapter IBM synchronizacji plików                               |
| isyncconf.dll        | Mechanizm synchronizacji IBM                                    |
| isyncore.dll         | Mechanizm synchronizacji IBM                                    |
| isyncxpt.dll         | Biblioteka IBM synchronizacji transportu                        |
| isync4j.dll          | Adapter IBM synchronizacji języka Java                          |
| isync4j.jar          | Synchronizacja IBM języka Java                                  |
| isyncui.exe          | Interfejs synchronizacji IBM                                    |
| wbxmllib.dll         | Biblioteka synchronizacji WBXML IBM                             |
| upgrade\iupgrade.exe | Automatyczna instalacja synchronizacji IBM                      |

- 3. Aby zakończyć instalację bibliotek i plików aplikacji programu DB2 Everyplace na urządzeniu mobilnym Windows CE, należy użyć funkcji synchronizacji.
- **Uwaga:** Poniższa tabela zawiera położenia bibliotek klienta synchronizacji dla różnych emulatorów:

<span id="page-39-0"></span>*Tabela 6. Biblioteki klienta synchronizacji dla różnych emulatorów*

| Nazwa pliku                                         | Opis                    |
|-----------------------------------------------------|-------------------------|
| \\Clients\WinCE\sync\ <i>jezyk</i> \wce300\X86EMRel | Emulator Pocket PC      |
| \Clients\WinCE\sync\ <i>jezyk</i> \wce300\X86Rel    | Emulator Pocket PC 2002 |
| \Clients\WinCE\sync\jezyk\wce400\emulatorRel        | Emulator WinCE NET      |

Obsługa szyfrowania w systemie Pocket PC 2000 jest dostępna tylko przy wykorzystaniu oprogramowania Microsoft High Encryption Pack dla systemu Pocket PC wersja 1.0 dostępnego w serwisie www.microsoft.com/mobile/pocketpc/downloads/ssl128.asp. Obsługa szyfrowania w systemie Pocket PC 2002 jest dostępna tylko przy wykorzystaniu pakietu Pocket PC 2002 SDK dostępnego w serwisie \Windows CE Tools\wce300\Pocket PC 2002\support\EnhancedCrypto. Aby korzystać z szyfrowania danych przesyłanych pomiędzy urządzeniem mobilnym Windows CE lub Pocket PC a Serwerem synchronizacji DB2 Everyplace, musi być zainstalowany pakiet Microsoft High Encryption Pack dla systemu Pocket PC.

## **Zadania pokrewne:**

- v ["Instalowanie](#page-33-0) za pomocą narzędzia do instalacji na urządzeniach mobilnych" na stronie 26
- v ["Instalowanie](#page-35-0) ręczne plików programu DB2 Everyplace" na stronie 28
- v "Zadania [poinstalacyjne](#page-75-0) na urządzeniu mobilnym" na stronie 68
- v ["Konfigurowanie](#page-50-0) narzędzia do aktualizacji programu DB2 Everyplace na serwerze [synchronizacji"](#page-50-0) na stronie 43

#### **Informacje pokrewne:**

v ["Komunikaty](#page-52-0) o błędach narzędzia do aktualizacji programu DB2 Everyplace" na stronie 45

## **Instalowanie plików na urządzeniu z systemem operacyjnym Symbian OS wersja 6**

W tej sekcji opisano sposób instalacji bibliotek i przykładowych aplikacji programu DB2 Everyplace na urządzeniu mobilnym z systemem operacyjnym Symbian OS wersja 6.

## **Wymagania wstępne:**

Przed instalacją należy wykonać następujące kroki:

- 1. Na stacji roboczej Windows zainstaluj i skonfiguruj oprogramowanie służące do komunikacji z urządzeniem mobilnym, na którym jest zainstalowany system Symbian OS wersja 6.
- 2. Podłącz urządzenie mobilne Symbian OS do stacji roboczej. Prawidłowy sposób podłączania urządzenia mobilnego jest opisany w dokumentacji urządzenia.

#### **Procedura:**

Aby ręcznie zainstalować biblioteki i pliki przykładowych aplikacji programu DB2 Everyplace, należy użyć narzędzia instalacyjnego dostępnego w oprogramowaniu komunikacyjnym dołączonym do urządzenia mobilnego Symbian OS wersja 6. Należy zainstalować wymienione poniżej pliki. Tabela 7 na [stronie](#page-40-0) 33 zawiera biblioteki i pliki przykładowych aplikacji programu DB2 Everyplace. Znajdują się one w katalogu \DB2Everyplace\Clients\Symbian6\database. W poniższej tabeli *język* oznacza kod języka.

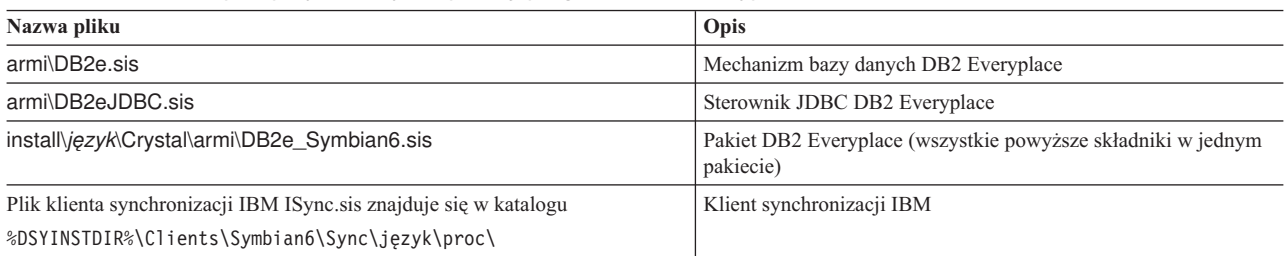

<span id="page-40-0"></span>*Tabela 7. Biblioteki i pliki przykładowych aplikacji programu DB2 Everyplace*

Informacje o położeniu przykładowych aplikacji zawiera Rozdział 4, ["Przykładowe](#page-92-0) aplikacje programu DB2 Everyplace - [omówienie",](#page-92-0) na stronie 85.

## **Zadania pokrewne:**

- v ["Instalowanie](#page-33-0) za pomocą narzędzia do instalacji na urządzeniach mobilnych" na stronie 26
- v ["Instalowanie](#page-35-0) ręczne plików programu DB2 Everyplace" na stronie 28
- v "Zadania [poinstalacyjne](#page-75-0) na urządzeniu mobilnym" na stronie 68
- v ["Konfigurowanie](#page-50-0) narzędzia do aktualizacji programu DB2 Everyplace na serwerze [synchronizacji"](#page-50-0) na stronie 43

## **Informacje pokrewne:**

v ["Komunikaty](#page-52-0) o błędach narzędzia do aktualizacji programu DB2 Everyplace" na stronie 45

# **Instalowanie plików na urządzeniu z systemem operacyjnym Symbian OS wersja 7**

W tej sekcji opisano sposób instalacji bibliotek i przykładowych aplikacji programu DB2 Everyplace na urządzeniu mobilnym z systemem operacyjnym Symbian OS wersja 7.

## **Wymagania wstępne:**

Przed instalacją należy wykonać następujące kroki:

- 1. Na stacji roboczej Windows zainstaluj i skonfiguruj oprogramowanie służące do komunikacji z urządzeniem mobilnym z systemem Symbian OS wersja 7.
- 2. Podłącz urządzenie mobilne Symbian OS do stacji roboczej. Prawidłowy sposób podłączania urządzenia mobilnego jest opisany w dokumentacji urządzenia.

## **Procedura:**

Aby ręcznie zainstalować biblioteki i pliki przykładowych aplikacji programu DB2 Everyplace, należy użyć narzędzia instalacyjnego dostępnego w oprogramowaniu komunikacyjnym dołączonym do urządzenia mobilnego Symbian OS wersja 7. Pliki, które należy zainstalować, zostały wymienione w tabelach ″Biblioteki i pliki przykładowych aplikacji dla bazy danych DB2 Everyplace″ i ″Biblioteki klienta synchronizacji IBM″**.** Biblioteki i pliki przykładowych aplikacji programu DB2 Everyplace znajdują się w katalogu \DB2Everyplace\Clients\Symbian7\database. W poniższej tabeli *język* oznacza kod języka.

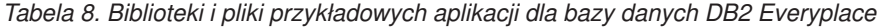

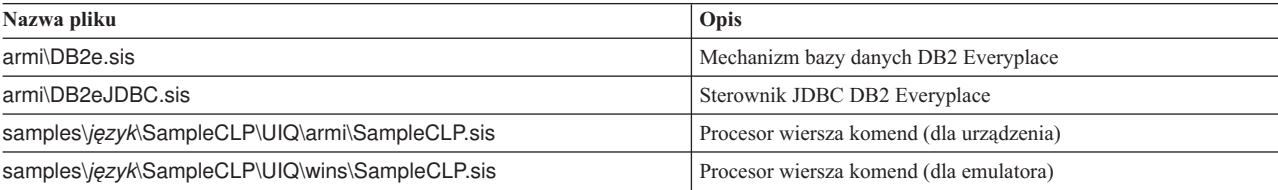

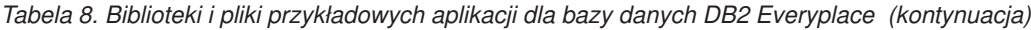

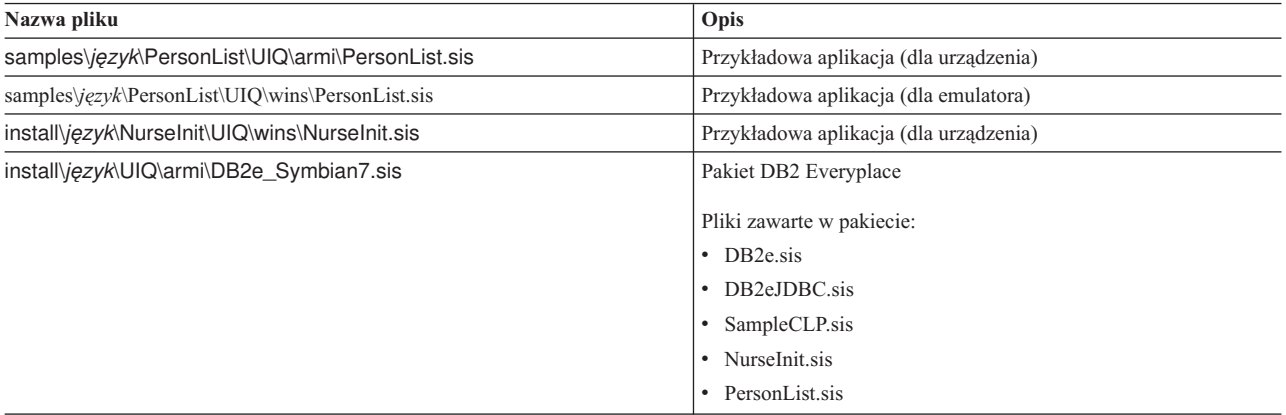

Biblioteki klienta synchronizacji IBM znajdują się w katalogu\DB2Everyplace\Clients\Symbian7\sync\język\proc\.

*Tabela 9. Biblioteki klienta synchronizacji IBM*

| Nazwa pliku            | Opis                      |
|------------------------|---------------------------|
| <b>ISync.sis</b>       | Klient synchronizacji IBM |
| • upgrade\IUpgrade.app | Narzedzie do aktualizacji |
| • upgrade\IUpgrade.rsc |                           |

## **Zadania pokrewne:**

v ["Instalowanie](#page-35-0) ręczne plików programu DB2 Everyplace" na stronie 28

## **Weryfikowanie instalacji urządzenia z systemem Symbian OS wersja 7**

Aby przetestować synchronizację na urządzeniu, należy upewnić się, że urządzenie jest połączone ze stacją roboczą, używając do tego celu oprogramowania przeznaczonego do obsługi połączeń.

## **Procedura:**

- 1. Z listy aplikacji wybierz **ISync**.
- 2. W oknie dialogowym wywołanym przez wybranie kolejno opcji **File (Plik)—>Settings (Ustawienia)** wprowadź adres IP, port, identyfikator użytkownika i hasło.
- 3. Przetestuj synchronizację, wybierając kolejno opcje: **File (Plik)—>Synchronize (Synchronizuj)**.

#### **Zadania pokrewne:**

- v ["Instalowanie](#page-33-0) za pomocą narzędzia do instalacji na urządzeniach mobilnych" na stronie 26
- v ["Instalowanie](#page-39-0) plików na urządzeniu z systemem operacyjnym Symbian OS wersja 6" na [stronie](#page-39-0) 32
- v ["Instalowanie](#page-35-0) ręczne plików programu DB2 Everyplace" na stronie 28
- v "Zadania [poinstalacyjne](#page-75-0) na urządzeniu mobilnym" na stronie 68
- v ["Konfigurowanie](#page-50-0) narzędzia do aktualizacji programu DB2 Everyplace na serwerze [synchronizacji"](#page-50-0) na stronie 43

#### **Informacje pokrewne:**

v ["Komunikaty](#page-52-0) o błędach narzędzia do aktualizacji programu DB2 Everyplace" na stronie 45

# <span id="page-42-0"></span>**Instalowanie plików na urządzeniu mobilnym z systemem operacyjnym QNX Neutrino lub wbudowanym systemem Linux**

W tej sekcji opisany został sposób instalacji programu DB2 Everyplace na urządzeniu mobilnym z systemem operacyjnym QNX Neutrino lub wbudowanym systemem Linux. Istnieje kilka typów takich urządzeń mobilnych. W zależności od typu posiadanego urządzenia mobilnego występuje kilka opcji instalacji:

- v Połączenie szeregowe urządzenia mobilnego ze stacją roboczą za pomocą protokołów XModem lub Kermit.
- Połączenie typu Ethernet urządzenia mobilnego ze stacją roboczą za pomocą oprogramowania FTP.
- v Dyskietka, o ile jest obsługiwana przez urządzenie mobilne.

Dodatkowe informacje na temat przesyłania plików do urządzenia mobilnego można znaleźć w dokumentacji dostarczonej z urządzeniem. Użytkownicy systemu QNX Neutrino mogą także korzystać z pakietu QNX Neutrino Software Developer's Kit (SDK).

## **Procedura:**

1. Zainstaluj pliki bazy danych DB2 Everyplace. Pliki bazy danych DB2 Everyplace dla urządzeń mobilnych z systemem QNX Neutrino lub wbudowanym systemem Linux znajdują się w następującym katalogu:

%DSYINSTDIR%/Clients/Linux/database/*proc*

gdzie *proc* oznacza typ procesora.

2. Zainstaluj Serwer synchronizacji DB2 Everyplace i pliki przykładowych aplikacji. Aby korzystać z Serwera synchronizacji DB2 Everyplace, należy zainstalować pliki Serwera synchronizacji DB2 Everyplace z plikami programu DB2 Everyplace zawartymi w ścieżce biblioteki. Serwer synchronizacji i pliki przykładowych aplikacji znajdują się w następujących katalogach:

**Dla urządzeń mobilnych z systemem QNX Neutrino:** %DSYINSTDIR%/Clients/neutrino/sync

## **Dla urządzeń mobilnych z systemem Linux:** %DSYINSTDIR%/Clients/linux/sync

- 3. Skopiuj następujące pliki bibliotek i przykładowej aplikacji goISync dla odpowiedniego typu procesora do katalogu user\lib\DB2e\:
	- libisyncxpt.so libimsaconfig.so libimsadb2e.so libimsafile.so libisyncore.so libisyncconf.so libwbxml.so goISync

## **Konfigurowanie zmiennych środowiskowych:**

Jako wartość zmiennej środowiskowej **LD\_LIBRARY\_PATH** podaj ścieżkę, w której zainstalowano współużytkowaną bibliotekę DB2 Everyplace CLI (libdb2e.so). Na przykład, jeśli współużytkowana biblioteka DB2 Everyplace CLI została zainstalowana w katalogu /DB2e/database/x86, dołącz ścieżkę /DB2e/database/x86 do istniejącej zmiennej **LD\_LIBRARY\_PATH** za pomocą następującej instrukcji:

export LD LIBRARY PATH=\$LD LIBRARY PATH:/DB2e/database/x86

## **Konfigurowanie obsługi szyfrowania:**

Informacje zawarte w tej sekcji dotyczą tylko urządzeń mobilnych z systemem QNX Neutrino. Aby włączyć szyfrowanie w urządzeniach z systemem QNX Neutrino, należy uruchomić proces mqueue.

- 1. Aby upewnić się, że proces mqueue został uruchomiony, wpisz: ps. Urządzenie wyświetli listę aktywnych procesów.
- 2. Sprawdź, czy wymieniony został proces mqueue. Jeśli nie, uruchom proces za pomocą komendy **mqueue**.

Jeśli po inicjowaniu biblioteki szyfrowania aplikacja niespodziewanie kończy działanie, może to oznaczać, że biblioteka jest uszkodzona.

#### **Uruchamianie przykładowych aplikacji:**

Przykładowe aplikacje są dołączone do pakietów bazy danych DB2 Everyplace i Serwera synchronizacji DB2 Everyplace.

Więcej informacji na temat przykładowych aplikacji programu DB2 Everyplace dla systemów QNX Neutrino i Linux zawiera Rozdział 4, ["Przykładowe](#page-92-0) aplikacje programu DB2 Everyplace - [omówienie",](#page-92-0) na stronie 85.

Przykładowy Serwer synchronizacji DB2 Everyplace (goISync) można uruchomić z katalogu, w którym został zainstalowany. Po pierwszym uruchomieniu w katalogu tym tworzony jest podkatalog /data.

Podczas pierwszego uruchomienia serwera goISync należy skonfigurować ustawienia synchronizacji. Aby skonfigurować ustawienia:

- 1. Podczas pierwszego uruchomienia serwera goISync, wybierz opcję **Zmień ustawienia serwera**.
- 2. W polach: **IP serwera**, **Port serwera**, **Nazwa użytkownika** i **Hasło** wpisz wartości, związane z serwerem synchronizacji lub urządzeniem klienta serwera synchronizacji,.

Teraz można już rozpocząć synchronizację.

#### **Zadania pokrewne:**

- v ["Instalowanie](#page-33-0) za pomocą narzędzia do instalacji na urządzeniach mobilnych" na stronie 26
- v ["Instalowanie](#page-35-0) ręczne plików programu DB2 Everyplace" na stronie 28
- v "Zadania [poinstalacyjne](#page-75-0) na urządzeniu mobilnym" na stronie 68
- v ["Konfigurowanie](#page-50-0) narzędzia do aktualizacji programu DB2 Everyplace na serwerze [synchronizacji"](#page-50-0) na stronie 43

#### **Informacje pokrewne:**

v ["Komunikaty](#page-52-0) o błędach narzędzia do aktualizacji programu DB2 Everyplace" na stronie 45

## **Instalowanie plików na urządzeniu Sharp Zaurus**

W tej sekcji opisano sposób instalacji bibliotek i przykładowych plików DB2 Everyplace na urządzeniu Sharp Zaurus.

#### **Procedura:**

Pakiet instalacyjny db2e-libs\_8.1.4\_arm.ipk znajduje się w katalogu %DSYINSTDIR%\Clients\linux\install. Plik db2e-libs\_8.1.4\_arm.ipk zawiera biblioteki programu DB2 Everyplace i klienta synchronizacji.

Plik db<sub>2</sub>e-libs 8.1.4 arm.ipk należy zainstalować na urządzeniu za pomocą oprogramowania Zaurus Manager. Wszystkie pliki \*.so i \*.jar zostaną zainstalowane w katalogu /usr/lib. Aplikacje (goISync i SampleCLP) zostaną zainstalowane w katalogu /usr/bin.

- v goISync przykładowa aplikacja synchronizacji
- SampleCLP procesor wiersza komend DB2 Everyplace

Można również skopiować do urządzenia pliki mechanizmu DB2 Everyplace i pliki klienta synchronizacji. Pliki dla ARM znajdują się w katalogach:

- Pliki mechanizmu DB2 Everyplace %DSYINSTDIR%/Clients/linux/database/*proc*
- v Biblioteki klienta synchronizacji %DSYINSTDIR%/Clients/linux/sync

## **Zadania pokrewne:**

v ["Instalowanie](#page-42-0) plików na urządzeniu mobilnym z systemem operacyjnym QNX Neutrino lub [wbudowanym](#page-42-0) systemem Linux" na stronie 35

## **Instalowanie plików na urządzeniu obsługującym profil MIDP**

W tej sekcji opisano sposób instalacji bibliotek i przykładowych plików DB2 Everyplace na urządzeniu obsługującym profil MIDP.

## **Wymagania wstępne:**

Przed zainstalowaniem bibliotek i przykładowych plików programu DB2 Everyplace należy na stacji roboczej zainstalować serwer aplikacji WWW. Serwer WebSphere Application Server 5.x, wbudowana wersja serwera IBM WebSphere® Application Server - Express V5.0 lub serwer Apache Tomcat mogą zostać skonfigurowane do pracy z programem DB2 Everyplace. Najpierw jednak należy zainstalować jedną z tych aplikacji.

Profil MIDP dla programu DB2 Everyplace został przetestowany na kilku różnych urządzeniach, takich jak: RIM, Nokia i Motorola. W poniższej sekcji opisano, w jaki sposób można zainstalować program na urządzeniu firmy Nextel. Niektóre urządzenia przesyłają aplikacje za pomocą kabla, inne używają do tego celu portów na podczerwień. Szczegółowe informacje można znaleźć w dokumentacji producenta. Przed zainstalowaniem na urządzeniu bibliotek i przykładowych plików programu DB2 Everyplace należy pobrać i zaktualizować aplikację służącą do przesyłania plików do telefonu. Aby pobrać tę aplikację:

- 1. Przejdź do serwisu WWW Nextel Developer znajdującego się pod adresem http://developer.nextel.com.
- 2. Zarejestruj się w programie Nextel Developer Program.
- 3. Po zakończeniu rejestracji pobierz i zainstaluj w telefonie komórkowym aplikację iDEN Update.
- 4. Podłącz telefon do komputera za pomocą kabla Motorola RS232 lub kabla USB.
- 5. Zainstaluj w telefonie biblioteki i przykładowe pliki programu DB2 Everyplace za pomocą programu iDEN WebJAL.
	- v Podczas uruchamiania aplikacji iDEN WebJAL wpisz nazwę programisty i hasło. Pod nagłówkiem ″Developer Loading Utility″ (″Program narzędziowy programisty do ładowania″) wyświetlony zostanie szereg instrukcji.
	- v Wykonaj instrukcje i kliknij przycisk **Continue (Kontynuuj)**.
	- v Przejdź do katalogu DB2e\Clients\Midp\lib i wybierz plik VNurse.jad.
	- v Kliknij przycisk **OK**. Rozpocznie się instalacja.

Oba pliki: VNurse.jad i VNurse.jar zostaną w czasie instalacji wysłane do urządzenia. Nazwy tych plików muszą być zgodne. Jeśli nazwy plików będą różne, instalacja nie powiedzie się.

## **Procedura:**

Aby zainstalować biblioteki i przykładowe pliki aplikacji programu DB2 Everyplace:

Na urządzeniu obsługującym profil MIDP należy zainstalować wymienione poniżej pliki. Tabela 10 zawiera pliki bibliotek programu DB2 Everyplace. Pliki znajdują się w katalogu \DB2Everyplace\Clients:

*Tabela 10. Pliki bibliotek programu DB2 Everyplace*

| Nazwa pliku         | Opis                                                                   |
|---------------------|------------------------------------------------------------------------|
| Midp\lib\VNurse.jad | Plik jad aplikacji Pielegniarka domowa                                 |
| Midp\lib\VNurse.jar | Nieumożliwiający debugowania plik jar aplikacji<br>Pielegniarka domowa |

Pliki te mogą być wykorzystane do projektowania własnych aplikacji MIDP lub pracy z przykładowymi aplikacjami:

- v Skrypt uruchamiający pakiet Sun Microsystem Wireless Toolkit znajduje się w katalogu \DB2Everyplace\Clients\Midp\bin\run.bat
- v Interfejs MIDP API dla języka ISync Java. Tabela 11 zawiera pliki języka Isync Java. Znajdują się one w katalogu \DB2Everyplace\Clients\Midp\lib

| Nazwa pliku        | Opis                                                                    |
|--------------------|-------------------------------------------------------------------------|
| ISyncMidp.jar      | Nieumożliwiające debugowania archiwum<br>interfejsu MIDP ISync/Java API |
| ISyncMidpDebug.jar | Umożliwiające debugowanie archiwum interfejsu<br>MIDP ISync/Java API    |

*Tabela 11. Pliki języka Isync Java*

v Przykładowe pliki JAD i JAR. Tabela 12 zawiera przykładowe pliki JAD i JAR. Znajdują się one w katalogu \DB2Everyplace\Clients\Midp\lib

*Tabela 12. Przykładowe pliki JAD i JAR*

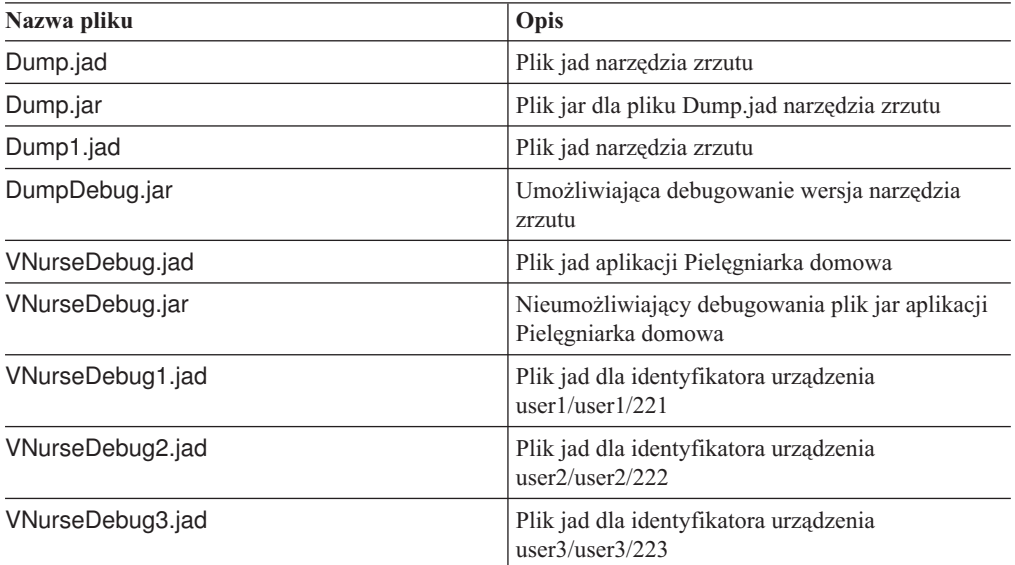

*Tabela 12. Przykładowe pliki JAD i JAR (kontynuacja)*

| Nazwa pliku       | Opis                                                       |
|-------------------|------------------------------------------------------------|
| VNurseDebug4.jad  | Plik jad dla identyfikatora urządzenia<br>user4/user4/224  |
| VNurseDebugt5.jad | Plik jad dla identyfikatora urządzenia<br> user5/user5/225 |

v Przykładowy kod źródłowy. Tabela 13 zawiera przykładowe kody źródłowe. Znajdują się one w katalogu \DB2Everyplace\Clients\Midp\samples

*Tabela 13. Przykładowy kod źródłowy*

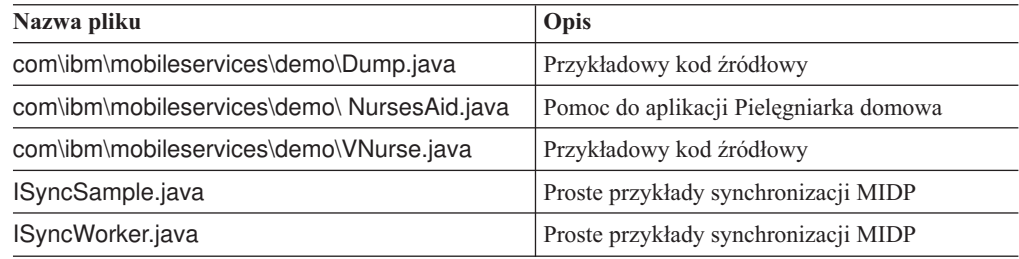

v Pliki instalacyjne JAR i Tomcat serwletu filtru. Tabela 14 zawiera pliki instalacyjne JAR i Tomcat serwletu filtru. Pliki te znajdują się w katalogu \DB2Everyplace\Clients\Midp\

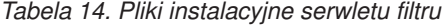

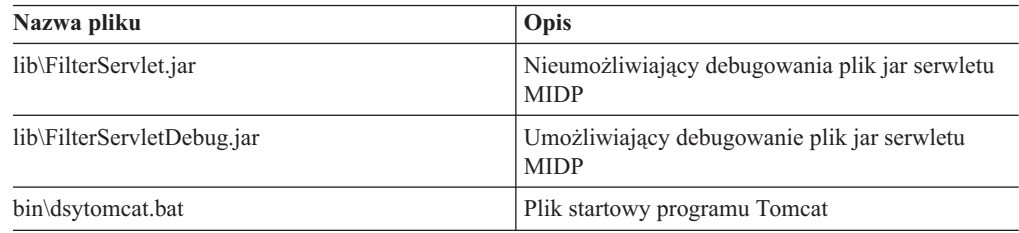

Pliki umożliwiające debugowanie są zbyt duże dla większości urządzeń i zawierają wiele danych śledzenia. Służą one do debugowania aplikacji w czasie programowania w wybranym środowisku IDE. Numerowane pliki VNurse.jad definiują różne kombinacje użytkowników i haseł, które mogą być uruchamiane w emulatorze pakietu Sun Wireless Toolkit (Midp/bin/run.bat). Jeśli jeden z tych plików ma być używany w telefonie, nazwa pliku głównego musi być taka sama, jak nazwa pliku JAR. Na przykład nazwa pliku VNurse3.jad musi być zmieniona na VNurse.jad przed załadowaniem tego pliku do telefonu.

W celu projektowania własnych aplikacji za pomocą pliku MidpISync.jar i załączonego pliku build.bat (skryptu ANT) należy pobrać i zainstalować następujące oprogramowanie:

- v Pakiet JavaTM 2 Platform Micro Edition, Wireless Toolkit firmy Sun Microsystem. Pakiet udostępnia interfejs GUI lub wiersz komend w celu skompilowania i zweryfikowania kodu midletu.
- v Program Apache ANT, używany do budowania midletów i bibliotek za pomocą pakietu Wireless Toolkit.

- v ["Instalowanie](#page-33-0) za pomocą narzędzia do instalacji na urządzeniach mobilnych" na stronie 26
- v ["Instalowanie](#page-35-0) ręczne plików programu DB2 Everyplace" na stronie 28
- v "Zadania [poinstalacyjne](#page-75-0) na urządzeniu mobilnym" na stronie 68

v ["Konfigurowanie](#page-50-0) narzędzia do aktualizacji programu DB2 Everyplace na serwerze [synchronizacji"](#page-50-0) na stronie 43

#### **Informacje pokrewne:**

v ["Komunikaty](#page-52-0) o błędach narzędzia do aktualizacji programu DB2 Everyplace" na stronie 45

# **Instalowanie plików na kliencie z systemem operacyjnym Win32**

Klienta programu DB2 Everyplace można zainstalować na kliencie Win32, na którym można tworzyć aplikacje dla programu DB2 Everyplace.

#### **Procedura:**

1. Skopiuj wymienione poniżej pliki z serwera Windows do folderu na kliencie Win32. Należy zainstalować wymienione poniżej pliki. Tabela 15 zawiera pliki aplikacji. Znajdują się one w katalogu %DSYINSTDIR%\Clients\Win32\database. W poniższej tabeli *język* oznacza kod języka.

*Tabela 15. Pliki aplikacji*

| Nazwa pliku                                         | Opis                                                       |
|-----------------------------------------------------|------------------------------------------------------------|
| $x86\overline{DB2e}$ .dll                           | Mechanizm bazy danych DB2 Everyplace                       |
| x86\CryptoPlugin.dll                                | Mechanizm szyfrowania danych bazy danych DB2<br>Everyplace |
| x86\DB2eJDBC.dll                                    | Sterownik JDBC DB2 Everyplace                              |
| idbc\DB2eJDBC.jar                                   | Sterownik JDBC DB2 Everyplace                              |
| jdbc\DB2eAppl.class                                 | Przykładowa aplikacja w języku Java                        |
| jdbc\DB2eJavaCLP.class                              | Procesor wiersza komend napisany w języku Java             |
| samples\język\sampleCLP\Release\<br>SampleCLP.exe   | Procesor wiersza komend (wersja ANSI)                      |
| samples\jezyk\sampleCLP\ReleaseU\<br>SampleCLPU.exe | Procesor wiersza komend (wersja UNICODE)                   |
| samples\VisualBasic\DB2eSample.exe                  | Przykładowa aplikacja napisana w języku Visual Basic       |

2. Jeśli ma być wykorzystywany Serwer synchronizacji DB2 Everyplace, należy skopiować wymienione poniżej pliki klienta synchronizacji do tego samego folderu co powyżej. Tabela 16 zawiera pliki klienta synchronizacji. Znajdują się one w katalogu \DB2Everyplace\Clients\Win32\Sync\język\.

*Tabela 16. Pliki klienta synchronizacji*

| Nazwa pliku    | Opis                                                  |
|----------------|-------------------------------------------------------|
| dsyagent.dll   | Adapter IBM zdalnych procedur zapisanych w bazie      |
| testisync.exe  | Interfejs synchronizacji IBM                          |
| imsaconfig.dll | Adapter IBM synchronizacji konfiguracji               |
| imsadb2e.dll   | Adapter synchronizacji programu IBM DB2<br>Everyplace |
| imsafile.dll   | Adapter IBM synchronizacji plików                     |
| isyncconf.dll  | Adapter IBM synchronizacji konfiguracji               |
| isyncore.dll   | Adapter synchronizacji programu IBM DB2<br>Everyplace |
| isync4j.dll    | Adapter IBM synchronizacji języka Java                |
| isync4j.jar    | Synchronizacja IBM języka Java                        |

<span id="page-48-0"></span>*Tabela 16. Pliki klienta synchronizacji (kontynuacja)*

| Nazwa pliku  | Opis                                |
|--------------|-------------------------------------|
| wbxmllib.dll | Biblioteka synchronizacji WBXML IBM |
| isyncxpt.dll | Biblioteka transportowa IBM         |

Obsługa szyfrowania jest dostępna jedynie po pobraniu programu Microsoft Strong Encryption dostępnego w serwisie WWW pod adresem www.microsoft.com/TechNet/security/crypload.asp. Aby umożliwić szyfrowanie pomiędzy klientami Win32 a Serwerem synchronizacji DB2 Everyplace, należy zainstalować program Microsoft Strong Encryption dla odpowiedniego systemu operacyjnego.

3. Opcjonalnie: zainstaluj w tym samym folderze własne aplikacje programu DB2 Everyplace.

## **Zadania pokrewne:**

- v ["Instalowanie](#page-33-0) za pomocą narzędzia do instalacji na urządzeniach mobilnych" na stronie 26
- v ["Instalowanie](#page-35-0) ręczne plików programu DB2 Everyplace" na stronie 28
- v "Zadania [poinstalacyjne](#page-75-0) na urządzeniu mobilnym" na stronie 68
- v ["Konfigurowanie](#page-50-0) narzędzia do aktualizacji programu DB2 Everyplace na serwerze [synchronizacji"](#page-50-0) na stronie 43

## **Informacje pokrewne:**

v ["Komunikaty](#page-52-0) o błędach narzędzia do aktualizacji programu DB2 Everyplace" na stronie 45

# **Aktualizacja oprogramowania klienta synchronizacji przy użyciu narzędzia do aktualizacji**

Ta sekcja zawiera informacje o aktualizacji oprogramowania klienta synchronizacji przy użyciu narzędzia do aktualizacji. Omówione zostały następujące zagadnienia:

- v "Aktualizacja oprogramowania klienta synchronizacji przy użyciu narzędzia do aktualizacji programu DB2 Everyplace"
- v ["Instalowanie](#page-50-0) narzędzia do aktualizacji programu DB2 Everyplace na urządzeniu [mobilnym"](#page-50-0) na stronie 43
- v ["Konfigurowanie](#page-50-0) narzędzia do aktualizacji programu DB2 Everyplace na serwerze [synchronizacji"](#page-50-0) na stronie 43
- v ["Komunikaty](#page-52-0) o błędach narzędzia do aktualizacji programu DB2 Everyplace" na stronie 45

# **Aktualizacja oprogramowania klienta synchronizacji przy użyciu narzędzia do aktualizacji programu DB2 Everyplace**

Narzędzie do aktualizacji programu DB2 Everyplace jest przeznaczonym dla użytkowników klienta synchronizacji wygodnym programem służącym do aktualizowania oprogramowania klienckiego. Zamiast przenosić urządzenie mobilne do punktu serwisowego w celu pobrania najnowszych plików, można uruchomić narzędzie do aktualizacji programu DB2 Everyplace i za jego pośrednictwem pobrać potrzebne pliki aplikacji IBM Sync. To narzędzie jest dostępne dla następujących platform:

- Palm OS
- Symbian OS
- $\bullet$  WinCE

## **Wymagania wstępne:**

Przed aktualizacją oprogramowania klienckiego przy użyciu narzędzia do aktualizacji programu DB2 Everyplace należy wykonać następujące czynności:

- 1. [Skonfiguruj](#page-50-0) narzędzie do aktualizacji programu DB2 Everyplace na Serwerze [synchronizacji.](#page-50-0)
- 2. Zainstaluj narzędzie do [aktualizacji](#page-50-0) programu DB2 Everyplace na urządzeniu mobilnym.

#### **Procedura:**

Aby uruchomić narzędzie do aktualizacji na urządzeniu mobilnym:

- 1. Dotknij ikony **IBM Update (Aktualizacja IBM)**. Zostanie otwarte okno narzędzia do aktualizacji programu DB2 Everyplace.
- 2. Uaktywnij pasek menu i wybierz opcję **Settings (Ustawienia)**.
- 3. W oknie Ustawienia wypełnij pola **Server IP (Adres IP serwera)**, **Port # (Nr portu)**, **User ID (Identyfikator użytkownika)** i **Password (Hasło)**. Informacje podane w tych polach muszą być zgodne z ustawieniami programu IBM Sync.
- 4. Dotknij przycisku **OK**.
- 5. Dotknij ikony **Update (Aktualizuj)**, aby rozpocząć proces aktualizacji. Po zakończeniu aktualizacji w oknie narzędzia do aktualizacji programu DB2 Everyplace zostanie wyświetlony komunikat ″Update Succeeded″ (″Aktualizacja zakończyła się pomyślnie″).

W wypadku systemów operacyjnych Symbian narzędzie do aktualizacji domyślnie umieszcza wszystkie pliki DLL klienta synchronizacji IBM w katalogu C:\System\Libs, a przykładową aplikację w katalogu C:\System\Apps\ISync. Ścieżki te można zmienić w panelu **Advanced (Zaawansowane)**. Jeśli pobieranie plików z serwera zakończyło się pomyślnie, w wyświetlonym na zakończenie procesu aktualizacji oknie dialogowym program zażąda podania nowego katalogu docelowego. Katalogiem docelowym, w którym przechowywane są pliki konfiguracyjne i pliki danych na kliencie w wersji 8, jest domyślnie C:\System\Data\ISync. Pliki konfiguracyjne pochodzące z klienta synchronizacji IBM wersji 7 zostaną skopiowane do tego nowego katalogu docelowego wersji 8. Narzędzie do aktualizacji nie aktualizuje wersji programu DB2 Everyplace i aplikacji Serwera synchronizacji wyświetlanych w Panelu sterowania w oknie **Add/Remove Programs (Dodaj/Usuń programy)**. Zamiast pobierać poszczególne pliki DLL, można wybrać opcję pobrania wyłącznie plików ISync.sis i DB2e.sis, modyfikując znajdujący się na serwerze plik DSYDeploy.properties. Po pobraniu tych dwóch plików i umieszczeniu ich w katalogu C:\System\Libs można ręcznie zainstalować je na urządzeniu, co znajdzie odzwierciedlenie w wyświetlanych poprawnych numerach wersji.

W wypadku systemów operacyjnych WinCE narzędzie do aktualizacji domyślnie umieszcza wszystkie pliki DLL klienta synchronizacji IBM w katalogu \WindowsSystem\Libs, a przykładową aplikację w katalogu \Windows\Start. Ścieżki te można zmienić w panelu **Advanced (Zaawansowane)**. Jeśli pobieranie plików z serwera zakończyło się pomyślnie, w wyświetlonym na zakończenie procesu aktualizacji oknie dialogowym program zażąda podania nowego katalogu docelowego. Katalogiem docelowym, w którym przechowywane są pliki konfiguracyjne i pliki danych klienta w wersji 8, jest domyślnie katalog główny (\). Pliki konfiguracyjne z klienta synchronizacji IBM w wersji 7 zostaną skopiowane do nowego katalogu docelowego wersji 8.

#### **Zadania pokrewne:**

v ["Instalowanie](#page-22-0) na serwerze" na stronie 15

#### **Informacje pokrewne:**

- v ["Komunikaty](#page-52-0) o błędach narzędzia do aktualizacji programu DB2 Everyplace" na stronie 45
- v "Zadania [poinstalacyjne](#page-75-0) na urządzeniu mobilnym" na stronie 68

# <span id="page-50-0"></span>**Konfigurowanie narzędzia do aktualizacji programu DB2 Everyplace na serwerze synchronizacji**

Przed zainstalowaniem i uruchomieniem narzędzia do aktualizacji programu DB2 Everyplace należy zmodyfikować plik DSYDeploy.properties znajdujący się na serwerze. Na podstawie tego pliku właściwości serwer określa, gdzie umieścić aktualizacje przesyłane do urządzenia klienta.

Zadanie to jest częścią głównego zadania aktualizacji oprogramowania klienta synchronizacji za pomocą narzędzia do aktualizacji programu DB2 Everyplace. Po zakończeniu tej procedury należy wrócić do procedury "Aktualizacja [oprogramowania](#page-48-0) klienta synchronizacji przy użyciu narzędzia do aktualizacji programu DB2 [Everyplace"](#page-48-0) na stronie 41.

## **Ograniczenia:**

Aby korzystać z narzędzia do aktualizacji, należy używać Serwera synchronizacji DB2 Everyplace w wersji 8.1 lub nowszej.

## **Procedura:**

- 1. Otwórz plik DSYDeploy.properties znajdujący się w katalogu: **DB2e -> Server -> properties -> com -> ibm -> mobileservices**.
- 2. Znajdź wpis dotyczący typu urządzenia mobilnego, które ma zostać zaktualizowane. Na przykład:

Palm.M68.prc.syncserver=

3. Zaktualizuj wpis tak, aby wskazywał katalog na serwerze, w którym znajduje się plik. Na przykład:

Palm.M68.prc.syncserver=c:\db2everyplace\Clients\PalmOS\Sync\upgrade\

Program iUpdate wyśle do urządzenia wszystkie pliki z rozszerzeniem .prc znajdujące się w tym katalogu.

4. Zapisz wprowadzone zmiany.

## **Zadania pokrewne:**

- v ["Instalowanie](#page-22-0) na serwerze" na stronie 15
- v "Instalowanie narzędzia do aktualizacji programu DB2 Everyplace na urządzeniu mobilnym"
- v ["Instalowanie](#page-35-0) ręczne plików programu DB2 Everyplace" na stronie 28
- v "Zadania [poinstalacyjne](#page-75-0) na urządzeniu mobilnym" na stronie 68

## **Informacje pokrewne:**

v ["Komunikaty](#page-52-0) o błędach narzędzia do aktualizacji programu DB2 Everyplace" na stronie 45

# **Instalowanie narzędzia do aktualizacji programu DB2 Everyplace na urządzeniu mobilnym**

Narzędzie do aktualizacji programu DB2 Everyplace należy zainstalować po zainstalowaniu programu DB2 Everyplace na serwerze i na urządzeniu mobilnym. Narzędzie do aktualizacji programu DB2 Everyplace można zainstalować ręcznie lub utworzyć subskrypcję pliku zsynchronizowaną z jednym lub kilkoma urządzeniami mobilnymi.

Zadanie to jest częścią głównego zadania aktualizacji oprogramowania klienta synchronizacji za pomocą narzędzia do aktualizacji programu DB2 Everyplace. Po zakończeniu tej procedury należy wrócić do procedury "Aktualizacja [oprogramowania](#page-48-0) klienta synchronizacji przy użyciu narzędzia do aktualizacji programu DB2 [Everyplace"](#page-48-0) na stronie 41.

## **Procedura:**

Aby ręcznie zainstalować narzędzie do aktualizacji programu DB2 Everyplace:

- 1. Zainstaluj i skonfiguruj na stacji roboczej oprogramowanie komunikacyjne zgodne z używanym urządzeniem mobilnym. W niektórych przypadkach oprogramowanie komunikacyjne znajduje się już w urządzeniu mobilnym.
- 2. Podłącz urządzenie mobilne do stacji roboczej.
- 3. Oprogramowanie komunikacyjne urządzenia mobilnego zawiera narzędzie instalacyjne. Pobierz plik iUpgrade do urządzenia mobilnego za pomocą narzędzia instalacyjnego. Na przykład:
	- v Dla urządzeń z systemem Palm OS: pobierz plik \Clients\PalmOS\Sync\język\upgrade\iUpgrade.prc
	- v Dla urządzeń z systemem WinCE: pobierz plik \Clients\WinCE\Sync\język\*wer\proc*\upgrade\iUpgrade.exe
	- v Dla urządzeń z systemem Symbian6: pobierz plik \Clients\Symbian6\Sync\język\*proc*\upgrade\iUpgrade.app
	- v Dla urządzeń z systemem Symbian6: pobierz plik \Clients\Symbian6\Sync\język\*proc*\upgrade\iUpgrade.rsc
	- v Dla urządzeń z systemem Symbian7: pobierz plik \Client\Symbian7\sync\język\*proc*\upgrade\iUpgrade.app
	- v Dla urządzeń z systemem Symbian7: pobierz plik \Client\Symbian7\sync\język\*proc*\upgrade\iUpgrade.rsc

*proc* oznacza typ procesora *wer* oznacza numer wersji systemu Windows CE urządzenia mobilnego.

Informacje dotyczące ręcznego instalowania plików DB2 Everyplace na platformach Palm OS, WinCE i Symbian6 zawiera sekcja ["Instalowanie](#page-35-0) ręczne plików programu DB2 [Everyplace"](#page-35-0) na stronie 28.

Aby zainstalować narzędzie do aktualizacji za pomocą subskrypcji pliku:

- 1. Uruchom Centrum administrowania urządzeniami mobilnymi. W systemie Windows, w menu Start kliknij kolejno opcje: **Start —> Programy —> DB2 Everyplace —> Start Servlet for Serwer synchronizacji (Uruchom serwlet dla Serwera synchronizacji)**. W systemie UNIX zaloguj się z uprawnieniami właściciela instancji Serwera synchronizacji DB2 Everyplace, przejdź do katalogu \$DSYINSTDIR/Server/bin i uruchom plik dsyadmin.sh.
- 2. Kliknij prawym przyciskiem myszy folder **Subscriptions (Subskrypcje)** w drzewie obiektów i w menu rozwijanym wybierz polecenie **Create (Utwórz) -> File Subscription (Subskrypcję plików)**. Zostanie otwarty notatnik Create File Subscription (Utwórz subskrypcję plików).
- 3. Na stronie Identification (Identyfikacja) w notatniku Create File Subscription (Utwórz subskrypcję plików):
	- v Podaj nazwę, opis i poziom szyfrowania dla subskrypcji tego pliku.
	- v Określ nazwę pliku źródłowego. Plik źródłowy jest plikiem wykonywalnym narzędzia do aktualizacji programu DB2 Everyplace, synchronizowanym na urządzeniu mobilnym. Patrz: 44.
	- v Zaznacz pole wyboru obok wszystkich typów urządzeń, dla których chcesz odbierać subskrypcje.
- 4. Na stronie Zestawy subskrypcji w notatniku Utwórz subskrypcję plików przypisz subskrypcję plików do zestawu subskrypcji.
- 5. Kliknij przycisk **OK**.

<span id="page-52-0"></span>Przed zamknięciem Centrum administrowania urządzeniami mobilnymi upewnij się, że do zestawu subskrypcji zawierającego nową subskrypcję plików przypisane są odpowiednie grupy i użytkownicy.

Więcej informacji na temat tworzenia subskrypcji plików można znaleźć w podręczniku *Sync Server Administration Guide*.

## **Zadania pokrewne:**

- v ["Instalowanie](#page-22-0) na serwerze" na stronie 15
- v ["Konfigurowanie](#page-50-0) narzędzia do aktualizacji programu DB2 Everyplace na serwerze [synchronizacji"](#page-50-0) na stronie 43
- v ["Instalowanie](#page-35-0) ręczne plików programu DB2 Everyplace" na stronie 28
- v "Zadania [poinstalacyjne](#page-75-0) na urządzeniu mobilnym" na stronie 68

## **Informacje pokrewne:**

v "Komunikaty o błędach narzędzia do aktualizacji programu DB2 Everyplace"

## **Komunikaty o błędach narzędzia do aktualizacji programu DB2 Everyplace**

W tabeli 2 znajdują się wszystkie komunikaty o błędach, które mogą być wygenerowane przez narzędzie do aktualizacji programu DB2 Everyplace. Tabela 17 zawiera spis komunikatów o błędach i proponowane środki zaradcze.

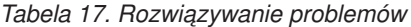

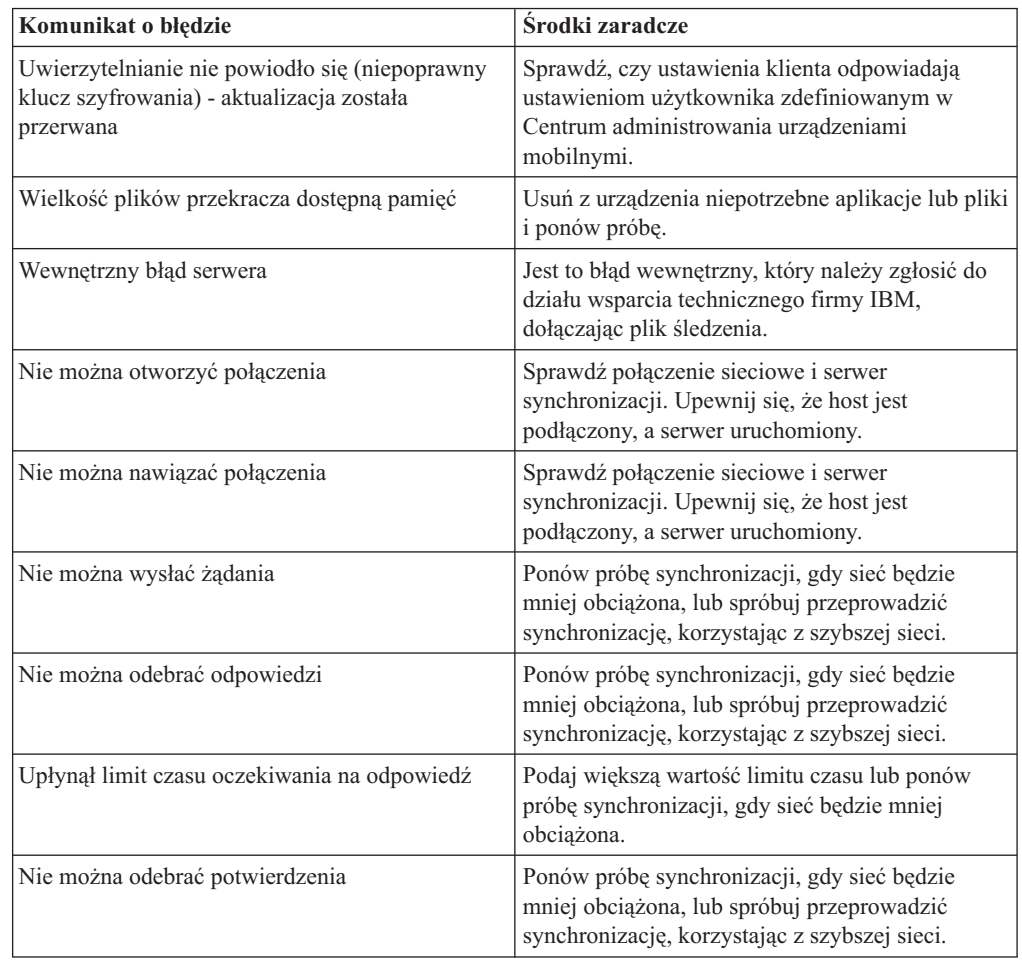

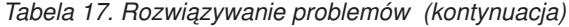

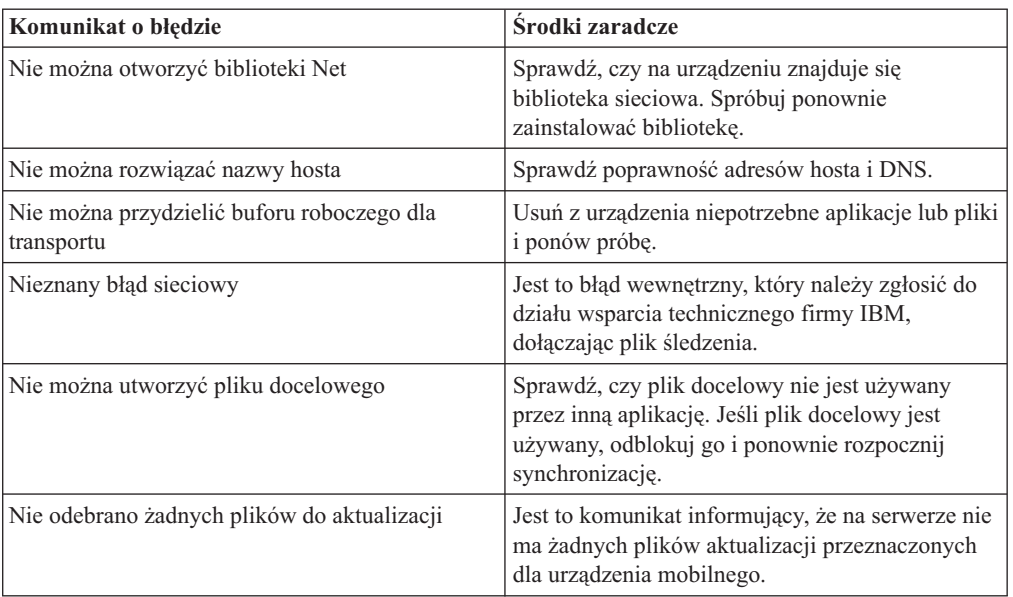

## **Zadania pokrewne:**

- v "Aktualizacja [oprogramowania](#page-48-0) klienta synchronizacji przy użyciu narzędzia do aktualizacji programu DB2 [Everyplace"](#page-48-0) na stronie 41
- v ["Konfigurowanie](#page-50-0) narzędzia do aktualizacji programu DB2 Everyplace na serwerze [synchronizacji"](#page-50-0) na stronie 43
- v ["Instalowanie](#page-50-0) narzędzia do aktualizacji programu DB2 Everyplace na urządzeniu [mobilnym"](#page-50-0) na stronie 43
- v ["Instalowanie](#page-35-0) ręczne plików programu DB2 Everyplace" na stronie 28

# **Czynności wykonywane po instalacji na serwerze**

Ta sekcja zawiera informacje o czynnościach, które należy wykonać po zakończeniu instalacji programu DB2 Everyplace na serwerze. Omówione zostały następujące zagadnienia:

- v "Tworzenie instancji programu DB2 Everyplace w systemie UNIX"
- v "Odwzorowanie źródłowej bazy danych na serwerze [pośredniczącym"](#page-54-0) na stronie 47
- v ["Włączanie](#page-54-0) replikacji" na stronie 47
- v ["Konfigurowanie](#page-55-0) przykładowych baz danych i aplikacji" na stronie 48
- v "Testowanie serwletu serwera [synchronizacji"](#page-56-0) na stronie 49
- v ["Konfigurowanie](#page-57-0) serwera synchronizacji do pracy z serwerem aplikacji IBM WebSphere [Application](#page-57-0) Server" na stronie 50
- v "Konfigurowanie środowiska [wieloserwerowego"](#page-70-0) na stronie 63

# **Tworzenie instancji programu DB2 Everyplace w systemie UNIX**

Jeśli instancja programu DB2 Everyplace nie została utworzona podczas instalacji lub jeśli mają zostać utworzone dodatkowe instancje poza procesem instalacji, należy skorzystać z komendy **dsyicreate.sh**.

**Uwaga:** Instancja programu DB2 Everyplace musi być również instancją programu DB2 Universal Database. Dlatego instancja programu DB2 Everyplace może być udostępniana wyłącznie przez identyfikatory użytkownika będące właścicielami instancji DB2.

## <span id="page-54-0"></span>**Procedura:**

Aby utworzyć instancję Serwera synchronizacji DB2 Everyplace, użyj komendy dsyicreate.sh znajdującej się w katalogu instancji w głównym katalogu instalacyjnym (/opt/DB2Everyplace81 w systemie Linux i Solaris oraz /usr/lpp/DBEveryplace81 w systemie AIX). Jako użytkownik root wykonaj komendę dsyicreate.sh.

Zostanie wyświetlona lista parametrów, które należy podać, aby utworzyć instancję Serwera synchronizacji programu DB2 Everyplace. Te parametry zależą od typu konfiguracji wybranego podczas instalowania programu DB2 Everyplace.

#### **Zadania pokrewne:**

- v ["Dopasowywanie](#page-20-0) parametrów systemowych dla platformy Linux" na stronie 13
- v ["Dopasowywanie](#page-20-0) parametrów systemowych dla platformy Solaris" na stronie 13
- v ["Dopasowywanie](#page-21-0) parametrów systemowych dla platformy AIX" na stronie 14

# **Odwzorowanie źródłowej bazy danych na serwerze pośredniczącym**

#### **Procedura:**

Jeśli źródłowa baza danych znajduje się na innej stacji roboczej niż serwer pośredniczący, należy ją połączyć ze źródłową bazą danych w Centrum sterowania DB2 Universal Database. W Centrum sterowania należy dodać hosta, utworzyć instancję dla hosta i, jeśli to konieczne, dodać bazę danych do hosta, używając aliasu dla nazwy pośredniczącej bazy danych. Pośredniczącą bazę danych można utworzyć w wierszu komend programu DB2 Universal Database (za pomocą komendy: **db2 create db**) lub za pomocą Kreatora tworzenia bazy danych w Centrum sterowania DB2 Universal Database. Aby można było utworzyć pośredniczącą bazę danych na komputerze lokalnym i w instancji serwera synchronizacji, zarówno pośrednicząca baza danych jak i sterująca baza danych serwera synchronizacji (DSYCTLDB) muszą używać tej samej strony kodowej.

Więcej informacji o serwerze DB2 Everyplace można znaleźć w podręczniku *IBM DB2 Everyplace Sync Server Administration Guide*.

## **Zadania pokrewne:**

- v ["Rozważania](#page-16-0) dotyczące migracji do wersji 8.1.4" na stronie 9
- v ["Instalowanie](#page-22-0) na serwerze w systemie Windows" na stronie 15
- "Włączanie replikacji"
- v ["Konfigurowanie](#page-55-0) przykładowych baz danych i aplikacji" na stronie 48
- v ["Konfigurowanie](#page-57-0) serwera synchronizacji do pracy z serwerem aplikacji IBM WebSphere [Application](#page-57-0) Server" na stronie 50
- v "Testowanie serwletu serwera [synchronizacji"](#page-56-0) na stronie 49

# **Włączanie replikacji**

## **Procedura:**

Aby replikować dane pomiędzy serwerem kopii lustrzanych a bazami danych DB2 Universal Database, należy dla baz danych utworzyć subskrypcję tabel. Replikacja jest konfigurowana automatycznie podczas instalowania Serwera synchronizacji. Dla subskrypcji programu Data Propagator replikacja musi być uruchamiana na serwerze, na którym znajduje się kopia lustrzana bazy danych.

<span id="page-55-0"></span>Więcej informacji na temat propagacji danych można znaleźć w podręczniku *DB2 Universal Database Replication Guide and Reference*.

## **Zadania pokrewne:**

- v ["Rozważania](#page-16-0) dotyczące migracji do wersji 8.1.4" na stronie 9
- v ["Instalowanie](#page-22-0) na serwerze w systemie Windows" na stronie 15
- v "Odwzorowanie źródłowej bazy danych na serwerze [pośredniczącym"](#page-54-0) na stronie 47
- v "Konfigurowanie przykładowych baz danych i aplikacji"
- v ["Konfigurowanie](#page-57-0) serwera synchronizacji do pracy z serwerem aplikacji IBM WebSphere [Application](#page-57-0) Server" na stronie 50
- v "Testowanie serwletu serwera [synchronizacji"](#page-56-0) na stronie 49

# **Konfigurowanie przykładowych baz danych i aplikacji**

Jeśli podczas instalacji nie wybrano opcji utworzenia przykładowych baz danych, można je zainstalować później.

Jeśli nie chcesz zainstalować przykładowych aplikacji, zapoznaj się z podręcznikiem *DB2 Everyplace Sync Server Administration Guide* w celu uzyskania dalszych informacji o tworzeniu lustrzanej bazy danych, włączaniu replikacji i testowaniu serwletu serwera synchronizacji.

Serwer synchronizacji DB2 Everyplace zawiera następujące przykładowe aplikacje oraz konfigurację przykładowej bazy danych:

- VNURSE
- $\cdot$  M PD2
- v Przykładowa subskrypcja JDBC o nazwie JDBCSUB1, przykładowy zestaw subskrypcji o nazwie SUBSCRIPTION\_SET1 i przykładowa grupa o nazwie GROUP1, zawierająca trzech użytkowników pielęgniarka1/pielęgniarka2/pielęgniarka3.

## **Procedura:**

## **Instalowanie przykładów w systemie operacyjnym Windows:**

- 1. Otwórz okno poleceń programu DB2 UDB i przejdź do katalogu %DSYINSTDIR%\Server\Sample.
- 2. Wpisz dsysample.bat oraz nazwę i hasło użytkownika. Uruchom komendę.

#### **Instalowanie przykładów w systemie operacyjnym UNIX:**

- 1. Zaloguj się jako właściciel instancji bazy danych DB2 Everyplace.
- 2. Otwórz okno powłoki i przejdź do katalogu \$DSYINSTDIR/Server/sample
- 3. Uruchom skrypt dsysample.sh *id\_użytkownika\_db2 hasło\_db2*, gdzie *id\_użytkownika\_db2* jest prawidłowym identyfikatorem użytkownika bazy danych DB2 Universal Database, a *hasło\_db2* jest jego hasłem.

- v ["Rozważania](#page-16-0) dotyczące migracji do wersji 8.1.4" na stronie 9
- v ["Instalowanie](#page-22-0) na serwerze w systemie Windows" na stronie 15
- v "Odwzorowanie źródłowej bazy danych na serwerze [pośredniczącym"](#page-54-0) na stronie 47
- v ["Włączanie](#page-54-0) replikacji" na stronie 47
- v ["Konfigurowanie](#page-57-0) serwera synchronizacji do pracy z serwerem aplikacji IBM WebSphere [Application](#page-57-0) Server" na stronie 50

v "Testowanie serwletu serwera synchronizacji"

# <span id="page-56-0"></span>**Testowanie serwletu serwera synchronizacji**

Aby sprawdzić, czy serwer synchronizacji może poprawnie komunikować się z klientami, należy przetestować serwlet. Do wykonania tego testu nie jest konieczne zainstalowanie klienta.

## **Procedura:**

- v Aby przetestować serwlet w systemie operacyjnym Windows:
	- 1. Uruchom Serwer synchronizacji DB2 Everyplace.
	- 2. W przeglądarce WWW wpisz adres http://*twójhost.twojadomena*:*8080*/db2e/db2erdb. 8080 jest domyślnym numerem portu HTTP. Zastąp numer portu 8080 poprawnym numerem portu używanym przez Serwer synchronizacji DB2 Everyplace. Można go znaleźć na panelu podsumowującym instalację, wyświetlanym na zakończenie instalacji serwera DB2 Everyplace.
- v Aby przetestować serwlet w systemie operacyjnym UNIX:
	- 1. Zaloguj się jako właściciel instancji bazy danych DB2 Everyplace.
	- 2. Otwórz okno powłoki i przejdź do katalogu \$DSYINSTDIR/Server/bin
	- 3. Uruchom skrypt dsysync.sh.
	- 4. W przeglądarce WWW wpisz adres http://*twójhost.twojadomena*:*8080*/db2e/db2erdb. 8080 jest domyślnym numerem portu HTTP. Zastąp numer portu 8080 poprawnym numerem portu używanym przez Serwer synchronizacji DB2 Everyplace. Można go znaleźć na panelu podsumowującym instalację, wyświetlanym na zakończenie instalacji serwera DB2 Everyplace.

W obu systemach, Windows i UNIX, powinien zostać wyświetlony taki sam komunikat: DB2e SyncServer *<data i godzina>*

W przypadku serwera aplikacji Application Server – Express, który jest dostarczany z programem DB2 Everyplace w protokołach serwera w katalogu [DSYINSTDIR]/Server/logs/*[nazwa\_serwera]* może pojawić się komunikat, że ten port jest już używany przez inny program. Wówczas należy zmienić numer portu.

Wbudowany serwer aplikacji Application Server – Express w wersji 8.1.4 został zmieniony w stosunku do serwera aplikacji DB2 Everyplace, wersja 8.1.2. Wartością domyślną nazwy serwera podczas instalacji jest IBMDB2eServer. Wartością domyślną adresu IP podczas instalacji jest 127.0.0.1.

Aby zmienić numer portu:

1. Windows:

```
cd [DSYINSTDIR]\Server\installableApps\common
[DSYINSTDIR]\WAS\bin\stopServer.bat DB2eServer
[DSYINSTDIR]\WAS\bin\wsadmin.bat -conntype NONE -f dsyConfigEmbedded.jacl
węzeł domyślny host domyślny DB2eServer 127.0.0.1 [DSYINSTDIR] [nowy port http] [nowy port https]
```
2. Linux lub UNIX:

```
cd [DSYINSTDIR]/Server/installableApps/common
[DSYINSTDIR]/WAS/bin/stopServer.sh DB2eServer
[DSYINSTDIR]/WAS/bin/wsadmin.sh -conntype NONE -f dsyConfigEmbedded.jacl
węzeł_domyślny host_domyślny DB2eServer 127.0.0.1 [DSYINSTDIR] [nowy port http] [nowy port https]
```
- v ["Rozważania](#page-16-0) dotyczące migracji do wersji 8.1.4" na stronie 9
- v ["Instalowanie](#page-22-0) na serwerze w systemie Windows" na stronie 15
- v "Odwzorowanie źródłowej bazy danych na serwerze [pośredniczącym"](#page-54-0) na stronie 47
- <span id="page-57-0"></span>• ["Włączanie](#page-54-0) replikacji" na stronie 47
- v ["Konfigurowanie](#page-55-0) przykładowych baz danych i aplikacji" na stronie 48
- v "Konfigurowanie serwera synchronizacji do pracy z serwerem aplikacji IBM WebSphere Application Server"

# **Konfigurowanie serwera synchronizacji do pracy z serwerem aplikacji IBM WebSphere Application Server**

W sekcji tej opisano konfigurowanie Serwera synchronizacji DB2 Everyplace do pracy z serwerami aplikacji IBM WebSphere Application Server 4.0 Advanced Edition i Advanced Single Server Edition. Omówiono następujące tematy:

- v Konfigurowanie serwera synchronizacji do pracy z serwerem aplikacji WebSphere Application Server 4.0 Advanced Edition
- v Konfigurowanie serwera synchronizacji do pracy z serwerem aplikacji WebSphere Application Server 4.0 Advanced Single Server Edition

## **Wymagania wstępne:**

Przed rozpoczęciem pracy należy się upewnić, że na stacji roboczej zainstalowano serwer aplikacji WebSphere Application Server 4.0 z pakietem poprawek FixPak 2 lub nowszym. Pakiet FixPak można pobrać z witryny WWW firmy IBM. Niezbędne będą następujące informacje:

- v katalog, w którym zainstalowano serwer aplikacji WebSphere Application Server
- v nazwa węzła WebSphere Application Server, na którym planowana jest instalacja programu DB2 Everyplace (serwer synchronizacji)
- v nazwa instancji serwera synchronizacji (tylko w systemie UNIX)

Serwer administracyjny WebSphere Application Server musi używać domyślnego portu o numerze 900. W przeciwnym przypadku należy tak skonfigurować serwer administracyjny WebSphere Application Server, aby używał portu 900. Po zakończeniu konfigurowania serwera synchronizacji można ponownie zmienić port.

W przypadku systemów operacyjnych Windows 2000, Windows NT i Windows XP, jeśli używany jest serwer DB2 UDB wersja 7, należy najpierw skonfigurować serwer WebSphere Application Server, aby używał sterowników JDBC 2.0. Aby skonfigurować serwer WebSphere Application Server do pracy ze sterownikami JDBC 2.0:

- 1. Zatrzymaj usługę serwera apletów JDBC DB2 Universal Database.
- 2. Zatrzymaj serwer WebSphere Application Server, jeśli jest uruchomiony.
- 3. Otwórz okno wiersza komend.
- 4. Zmień katalog na %DSYSQLLIBINSTDIR%\java12.
- 5. Wpisz usejdbc2.bat. Jeśli zostanie wyświetlony komunikat o błędzie, należy sprawdzić, czy usługa serwera apletów JDBC DB2 Universal Database została zatrzymana.
- 6. Uruchom usługę serwera apletów JDBC DB2 Universal Database.
- 7. Uruchom serwer aplikacji WebSphere Application Server.

W systemach operacyjnych Windows NT, Windows 2000 oraz Windows XP należy mieć uprawnienia administratora bazy danych; w systemie operacyjnym UNIX należy mieć uprawnienia użytkownika root.

## **Procedura:**

## **Aby skonfigurować serwer synchronizacji do pracy z serwerem WAS 4.0 Advanced Edition:**

- 1. Uruchom serwer IBM HTTP Server.
- 2. Uruchom serwer administracyjny dla WAS 4.0.

Przed uruchomieniem serwera administracyjnego w systemach operacyjnych Windows NT, Windows 2000 albo Windows XP należy zalogować się jako administrator bazy danych DB2 Universal Database, natomiast w systemie operacyjnym UNIX należy się zalogować jako użytkownik root. Od tego momentu serwer administracyjny musi używać portu o domyślnym numerze 900, ale później można zmienić port używany przez serwer.

- 3. Uruchom skrypt dsy\_was40\_install. Skrypt ten utworzy serwer aplikacji na węźle WebSphere, zainstaluje program IBM DB2 Everyplace Enterprise Application i odtworzy moduł dodatkowy serwera WWW. Aby uruchomić skrypt:
	- v W systemach operacyjnych Windows 2000, Windows NT i Windows XP:
		- a. Otwórz okno wiersza komend.
		- b. Przejdź do katalogu %DSYINSTDIR%\installableApps\NT.
		- c. Wprowadź następującą komendę:

dsy\_was40\_install.bat "katalog\_instalacyjny\_WAS" "nazwa\_węzła\_WAS" "%DSYINSTDIR%" "%DSYSQLLIBINSTDIR%" "numer\_wersji\_UDB" dsyusername

gdzie:

- *katalog\_instalacyjny\_WAS* jest katalogiem, w którym zainstalowano serwer WebSphere Application Server
- *nazwa\_węzła\_WAS* jest nazwą węzła serwera WebSphere Application Server
- *numer\_wersji\_UDB* ma wartość ″7″ lub ″8″
- W systemach operacyjnych UNIX:
	- a. Otwórz okno terminalu.
	- b. Wprowadź następującą komendę:

dsy\_was40\_install.sh "katalog\_instalacyjny\_WAS" "nazwa\_węzła\_WAS" "\$DSYINSTDIR%" "\$DSYSQLLIBINSTDIR%" "numer\_wersji\_UDB" dsyusername

gdzie:

- *katalog\_instalacyjny\_WAS* jest katalogiem, w którym zainstalowano serwer WebSphere Application Server
- *nazwa\_węzła\_WAS* jest nazwą węzła serwera WebSphere Application Server
- *numer\_wersji\_UDB* ma wartość ″7″ lub ″8″
- c. Konieczne będzie wprowadzenie nazwy węzła, na którym ma zostać zainstalowana aplikacja serwera synchronizacji, oraz nazwy utworzonej instancji serwera DB Everyplace.

## **Aby skonfigurować serwer synchronizacji do pracy z serwerem WAS 4.0 Advanced Single Server Edition:**

W sekcji tej opisano konfigurowanie serwera synchronizacji z serwerem WAS 4.0 Advanced Single Server Edition. Aby móc korzystać z serwera WAS 4.0 Advanced Single Server Edition, należy skonfigurować dwie części serwera synchronizacji. Należy zaktualizować ścieżkę klas dla domyślnego serwera aplikacji i zainstalować plik IBM\_DB2\_Everyplace.ear na serwerze WebSphere Application Server.

<span id="page-59-0"></span>**Aby zaktualizować ścieżkę klas dla serwera IBM DB2 Everyplace Server:**

- 1. W drzewie domeny administracyjnej WebSphere rozwiń komponenty **Nodes (Węzły) -> Node name (Nazwa węzła) -> Application Server (Serwer aplikacji) -> IBM DB2 Everyplace Server (Serwer IBM DB2 Everyplace) -> Process Definition (Definicja procesu) -> JVM Settings (Ustawienia JVM)**. Zostanie otwarta strona JVM Settings (Ustawienia JVM).
- 2. Na karcie Properties (Właściwości) wpisz ścieżkę klas dla domyślnego serwera aplikacji i kliknij przycisk **OK**.
- 3. Na stronie JVM Settings (Ustawienia JVM) kliknij odsyłacz **Configuration needs to be saved** (Konfiguracja wymaga zapisu).
- 4. Kliknij przycisk **OK**, aby zapisać konfigurację.
- 5. Zatrzymaj serwer WebSphere Application Server.
- 6. Uruchom ponownie serwer WebSphere Application Server. Po uruchomieniu serwera WebSphere Application Server nowa ścieżka klas maszyny JVM stanie się aktywna.
- 7. Uruchom ponownie konsolę administracyjną serwera WebSphere Application Server.

## **Zadania pokrewne:**

- v ["Rozważania](#page-16-0) dotyczące migracji do wersji 8.1.4" na stronie 9
- v ["Instalowanie](#page-22-0) na serwerze w systemie Windows" na stronie 15
- v "Odwzorowanie źródłowej bazy danych na serwerze [pośredniczącym"](#page-54-0) na stronie 47
- v ["Włączanie](#page-54-0) replikacji" na stronie 47
- v ["Konfigurowanie](#page-55-0) przykładowych baz danych i aplikacji" na stronie 48
- v "Testowanie serwletu serwera [synchronizacji"](#page-56-0) na stronie 49

# **Konfigurowanie i instalowanie programu DB2 Everyplace w środowisku WebSphere Application Server wersja 5.0**

W tej sekcji opisano sposób instalowania i konfigurowania programu DB2 Everyplace jako serwera aplikacji działającego w środowisku WebSphere. Omówione zostały następujące zagadnienia:

- v "Konfigurowanie i instalowanie programu DB2 Everyplace w środowisku WebSphere Application Server wersja 5.0"
- v "Zbieranie informacji o [konfiguracji"](#page-60-0) na stronie 53
- v "Instalowanie i [konfigurowanie](#page-61-0) przegląd" na stronie 54
- v "Tworzenie i [instalowanie](#page-62-0) serwera aplikacji" na stronie 55
- v ["Tworzenie](#page-63-0) środowiska klastra" na stronie 56
- v ["Dodawanie](#page-64-0) węzłów serwera" na stronie 57
- v ["Tworzenie](#page-65-0) klastra" na stronie 58
- v ["Dodawanie](#page-65-0) nowych serwerów do klastra" na stronie 58
- v "Zadania [administracyjne"](#page-66-0) na stronie 59
- v ["Deinstalacja](#page-67-0) programu DB2 Everyplace z serwera WAS" na stronie 60
- v ["Uruchamianie](#page-67-0) i zatrzymywanie serwera aplikacji DB2 Everyplace" na stronie 60
- v ["Usuwanie](#page-68-0) klastra" na stronie 61
- v ["Odtwarzanie](#page-69-0) modułu dodatkowego serwera WWW" na stronie 62

# **Konfigurowanie i instalowanie programu DB2 Everyplace w środowisku WebSphere Application Server wersja 5.0**

Po zainstalowaniu programu DB2 Everyplace w środowisku WebSphere Application Server (WAS) otrzymujemy stabilne i wydajne środowisko działania programu DB2 Everyplace i innych aplikacji. Program DB2 Everyplace jest dostarczany z wbudowaną wersją programu

<span id="page-60-0"></span>WebSphere Application Server wersja 5. Jeśli program DB2 Everyplace i aplikacje użytkownika wymagają pełnej obsługi środowiska J2EE, zalecane jest stosowanie pełnej wersji programu WebSphere Application Server.

W tej sekcji opisano sposób instalowania i konfigurowania programu DB2 Everyplace jako serwera aplikacji działającego w środowisku WebSphere. Instrukcje te dotyczą serwera WAS w wersji 5.0. Omówiono następujące zagadnienia:

- v Zbieranie informacji o konfiguracji
- v Instalowanie i [konfigurowanie](#page-61-0) przegląd
- v Tworzenie i [instalowanie](#page-62-0) serwera aplikacji
- Tworzenie [środowiska](#page-63-0) klastra
- v Odtwarzanie modułu [dodatkowego](#page-69-0) serwera WWW
- Zadania [administracyjne](#page-66-0)

## **Pojęcia pokrewne:**

v "Skrypty [instalacyjne](#page-61-0) serwera WAS" na stronie 54

# **Zbieranie informacji o konfiguracji**

## **Procedura:**

W tej sekcji przedstawiono informacje, jakie należy zebrać do późniejszego wykorzystania podczas wykonywania różnych czynności konfiguracyjnych.

- <*katalog WAS*> jest katalogiem instalacyjnym serwera WAS. W systemach NT jest to C:\WebSphere\AppServer, a w niektórych systemach UNIX jest to /opt/WebSphere.
- v <*nazwa\_węzła*> jest nazwą węzła programu WebSphere instalowanego przez program DB2 Everyplace.
- *<host wirtualny*> jest hostem wirtualnym istniejącym w systemie. Może to być na przykład default\_host.
- v <*nazwa\_serwera*> jest unikalną nazwą serwera. Istniejący serwer o tej nazwie zostanie zastąpiony i zrekonfigurowany. Nie jest dozwolone użycie nazwy ″server1″.
- v <*adres\_ip*> jest to adres IP serwera o podanej nazwie.
- <*kat\_inst\_dsy>* jest to katalog instalacyjny programu DB2 Everyplace. W systemach NT jest to c:/DB2Everyplace, zaś w systemach UNIX jest to /home/*instancja\_dsy*/db2everyplace.
- v <*wersja\_DB2\_UDB*> może przyjąć wartość 7 lub 8.
- v <*kat\_inst\_bibl\_dsysql*> jest katalogiem instalacyjnym instancji programu DB2 Everyplace. W systemach NT jest to c:/SQLLIB, zaś w systemach UNIX jest to /home/*instancja\_dsy*/sqllib.
- *<nazwa\_użytkownika*> jest nazwa użytkownika instancji DSY, używaną do uruchamiania maszyny wirtualnej JVM. Podanie tej informacji jest niezbędne w przypadku, gdy program WebSphere działa w systemie UNIX jako użytkownik root.
- *<nazwa\_grupy*> jest nazwą grupy, do której należy użytkownik i na rzecz której jest uruchamiana maszyna wirtualna JVM (opcjonalnie).

## **Pojęcia pokrewne:**

v "Skrypty [instalacyjne](#page-61-0) serwera WAS" na stronie 54

## **Zadania pokrewne:**

v ["Konfigurowanie](#page-59-0) i instalowanie programu DB2 Everyplace w środowisku WebSphere [Application](#page-59-0) Server wersja 5.0" na stronie 52

- <span id="page-61-0"></span>v ["Tworzenie](#page-63-0) środowiska klastra" na stronie 56
- v "Zadania [administracyjne"](#page-66-0) na stronie 59
- v ["Tworzenie](#page-65-0) klastra" na stronie 58
- v ["Dodawanie](#page-65-0) nowych serwerów do klastra" na stronie 58
- v ["Odtwarzanie](#page-69-0) modułu dodatkowego serwera WWW" na stronie 62
- v ["Deinstalacja](#page-67-0) programu DB2 Everyplace z serwera WAS" na stronie 60
- v ["Uruchamianie](#page-67-0) i zatrzymywanie serwera aplikacji DB2 Everyplace" na stronie 60
- v ["Usuwanie](#page-68-0) klastra" na stronie 61
- v "Instalowanie i konfigurowanie przegląd"
- v "Tworzenie i [instalowanie](#page-62-0) serwera aplikacji" na stronie 55

# **Skrypty instalacyjne serwera WAS**

Program DB2 Everyplace jest dostarczany z trzema skryptami, które ułatwiają zainstalowanie tego programu na serwerze WAS:

- v dsyInstallDB2e.jacl (do tworzenia serwera aplikacji i instalowania aplikacji korporacyjnej na serwerze WAS)
- v dsyCreateCluster.jacl (zamienia serwer utworzony przy użyciu skryptu dsyInstallDB2e.jacl na serwer, który można używać w środowisku klastra)
- dsyCreateClusterMember.jacl (dodaje nowy serwer do klastra)

Dostępny jest również czwarty skrypt służący do deinstalacji programu DB2 Everyplace z serwera WAS (dysUnInstallDB2e.jacl). Wszystkie pliki skryptów są wykonywane z katalogu <*główny katalog instalacyjny DB2 Everyplace*>/Server/installableApps/common. Zaleca się, aby większość czynności instalacyjnych i administracyjnych wykonywać z poziomu wiersza komend za pomocą tych właśnie skryptów. W kilku sytuacjach można skorzystać z Konsoli administracyjnej serwera WAS.

## **Zadania pokrewne:**

- v ["Konfigurowanie](#page-59-0) i instalowanie programu DB2 Everyplace w środowisku WebSphere [Application](#page-59-0) Server wersja 5.0" na stronie 52
- v ["Tworzenie](#page-63-0) środowiska klastra" na stronie 56
- v "Zadania [administracyjne"](#page-66-0) na stronie 59
- v ["Tworzenie](#page-65-0) klastra" na stronie 58
- v ["Dodawanie](#page-65-0) nowych serwerów do klastra" na stronie 58
- v "Zbieranie informacji o [konfiguracji"](#page-60-0) na stronie 53
- v ["Odtwarzanie](#page-69-0) modułu dodatkowego serwera WWW" na stronie 62
- v ["Deinstalacja](#page-67-0) programu DB2 Everyplace z serwera WAS" na stronie 60
- v ["Uruchamianie](#page-67-0) i zatrzymywanie serwera aplikacji DB2 Everyplace" na stronie 60
- v ["Usuwanie](#page-68-0) klastra" na stronie 61
- v "Instalowanie i konfigurowanie przegląd"

# **Instalowanie i konfigurowanie - przegląd**

## **Procedura:**

Aby skonfigurować system do pracy z serwerem WAS wersja 5.0, należy wykonać następujące czynności:

- v W środowisku z jednym serwerem:
	- 1. Utworzenie i zainstalowanie serwera aplikacji.
	- 2. Odtworzenie modułu dodatkowego serwera WWW.
- 3. Zadania administracyjne (w razie potrzeby).
- <span id="page-62-0"></span>• W środowisku klastra:
	- 1. Utworzenie klastra (należy użyć serwera utworzonego przy użyciu skryptu dsyInstallDB2e.jacl)
	- 2. Odtworzenie modułu dodatkowego serwera WWW.
	- 3. Zadania administracyjne (w razie potrzeby).

## **Pojęcia pokrewne:**

v "Skrypty [instalacyjne](#page-61-0) serwera WAS" na stronie 54

## **Zadania pokrewne:**

- v ["Konfigurowanie](#page-59-0) i instalowanie programu DB2 Everyplace w środowisku WebSphere [Application](#page-59-0) Server wersja 5.0" na stronie 52
- v ["Tworzenie](#page-63-0) środowiska klastra" na stronie 56
- v "Zadania [administracyjne"](#page-66-0) na stronie 59
- v ["Tworzenie](#page-65-0) klastra" na stronie 58
- v ["Dodawanie](#page-65-0) nowych serwerów do klastra" na stronie 58
- v "Zbieranie informacji o [konfiguracji"](#page-60-0) na stronie 53
- v ["Odtwarzanie](#page-69-0) modułu dodatkowego serwera WWW" na stronie 62
- v ["Deinstalacja](#page-67-0) programu DB2 Everyplace z serwera WAS" na stronie 60
- v ["Uruchamianie](#page-67-0) i zatrzymywanie serwera aplikacji DB2 Everyplace" na stronie 60
- v ["Usuwanie](#page-68-0) klastra" na stronie 61
- v "Tworzenie i instalowanie serwera aplikacji"

# **Tworzenie i instalowanie serwera aplikacji**

Aby utworzyć serwer aplikacji DB2 Everyplace, należy wykonać wymienione poniżej czynności, stosując stosowne parametry konfiguracyjne. Jeśli uruchomiono już kopię serwera DB2 Everyplace, należy ją zatrzymać przed podjęciem dalszych działań.

## **Wymagania wstępne:**

W środowiskach UNIX wykonaj następujące czynności:

v Ustaw zmienną środowiskową bieżącej powłoki LD\_LIBRARY\_PATH na sterowniki JDBC odwołujące się do kodu rodzimego. Wpisz następującą komendę: LD\_LIBRARY\_PATH=JDBC\_NATIVE\_LIBRARY\_PATH export LD\_LIBRARY\_PATH

Tę czynność należy wykonać przed uruchomieniem każdego komponentu serwera WebSphere, aby udostępnić biblioteki używane przez sterowniki JDBC.

v Za pomocą Konsoli administracyjnej do ścieżki klas JVM ręcznie dodaj ścieżkę do kodu Java sterowników JDBC. Dodać lokalizację, wybierając kolejno opcje: Admin Console (Konsola administracyjna) —> Servers (Serwery) —> Application Servers (Serwery aplikacji) —> *nazwa\_serwera*, a w obszarze roboczym po prawej stronie wybierz opcje: —> Process Definition (Definicja procesu)—> Java Virtual Machine.

Jeśli tworzonych będzie wiele serwerów, na przykład należących do klastra lub w przypadku, gdy dokonywanych jest wiele instalacji serwera DB2 Everyplace, może być potrzebna modyfikacja pliku konfiguracyjnego jacl dla automatycznego uwzględniania ścieżki klas JDBC. Plik ten znajduje się w katalogu:

%DSYINSTDIR%/Server/installableApps/common/dsySetupEnv.jacl

Do poniższej pozycji należy dodać rozdzielone średnikami ścieżki zwykłe i ścieżkę klas sterownika:

<span id="page-63-0"></span>set db2ejdbcdrivercp "pozycja1;/twoja/klasy/ścieżka/pozycja2"

Należy zauważyć, że w poszczególnych ścieżkach powinny występować ukośniki zwykłe (″/″), nawet w środowiskach Windows.

## **Procedura:**

Aby utworzyć serwer, wpisz następującą komendę:

- Na platformach NT: <*katalog\_WAS*>\bin\ *wsadmin.bat -f dsyInstallDB2e.jacl* <*nazwa\_węzła*> <*host\_wirtualny*> <*nazwa\_serwera*> <*adres\_ip*> <*kat\_inst\_dsy*> <*kat\_inst\_bibl\_dsysql*> <*wersja\_DB2\_UDB*> <*nazwa\_użytkownika*> <*nazwa\_grupy*>
- Na platformach Linux i UNIX: <*katalog WAS*>/bin/wsadmin.sh -f dsyInstallDB2e.jacl <*nazwa\_węzła*> <*host\_wirtualny*> <*nazwa\_serwera*> <*adres\_ip*> <*kat\_inst\_dsy*> <*kat\_inst\_bibl\_dsysql*> <*wersja\_DB2\_UDB*> <*nazwa\_użytkownika*> <*nazwa\_grupy*>

## **Pojęcia pokrewne:**

v "Skrypty [instalacyjne](#page-61-0) serwera WAS" na stronie 54

## **Zadania pokrewne:**

- v ["Konfigurowanie](#page-59-0) i instalowanie programu DB2 Everyplace w środowisku WebSphere [Application](#page-59-0) Server wersja 5.0" na stronie 52
- v "Tworzenie środowiska klastra"
- v "Zadania [administracyjne"](#page-66-0) na stronie 59
- v ["Tworzenie](#page-65-0) klastra" na stronie 58
- v ["Dodawanie](#page-65-0) nowych serwerów do klastra" na stronie 58
- v "Zbieranie informacji o [konfiguracji"](#page-60-0) na stronie 53
- v ["Odtwarzanie](#page-69-0) modułu dodatkowego serwera WWW" na stronie 62
- v ["Deinstalacja](#page-67-0) programu DB2 Everyplace z serwera WAS" na stronie 60
- v ["Uruchamianie](#page-67-0) i zatrzymywanie serwera aplikacji DB2 Everyplace" na stronie 60
- v ["Usuwanie](#page-68-0) klastra" na stronie 61
- v "Instalowanie i [konfigurowanie](#page-61-0) przegląd" na stronie 54

# **Tworzenie środowiska klastra**

#### **Procedura:**

W środowisku klastra:

- v Aby skonfigurować klaster serwerów DB2 Everyplace w środowisku WAS wersja 5.0, należy najpierw zainstalować i uruchomić program Network Deployment Manager. Program Network Deployment jest instalowany jako oddzielny pakiet, dlatego też, instalując go na tym samym komputerze, co podstawowa instalacja serwera WAS, należy zwrócić uwagę, aby porty przydzielane dla menedżera tego programu nie powodowały konfliktu z zainstalowanymi lub planowanymi do instalacji serwerami.
- v Przed utworzeniem klastra na każdym jego węźle należy zainstalować kopię programu DB2 Everyplace z wybraną opcją instalacji **Wieloserwerowa**.
- v Przed przejściem do następnych czynności trzeba sprawdzić, czy lustrzane bazy danych, baza danych komunikatów Serwera synchronizacji i baza sterująca Serwera synchronizacji DB2 Everyplace są odpowiednio skonfigurowane.

Przygotowanie programu DB2 Everyplace do pracy w środowisku klastra wymaga wykonania trzech czynności:

• [Dodanie](#page-64-0) węzłów serwera

- <span id="page-64-0"></span>• [Utworzenie](#page-65-0) klastra
- v Dodanie nowych [serwerów](#page-65-0) do klastra

## **Pojęcia pokrewne:**

• "Skrypty [instalacyjne](#page-61-0) serwera WAS" na stronie 54

## **Zadania pokrewne:**

- v ["Konfigurowanie](#page-59-0) i instalowanie programu DB2 Everyplace w środowisku WebSphere [Application](#page-59-0) Server wersja 5.0" na stronie 52
- v "Zadania [administracyjne"](#page-66-0) na stronie 59
- v ["Tworzenie](#page-65-0) klastra" na stronie 58
- v ["Dodawanie](#page-65-0) nowych serwerów do klastra" na stronie 58
- v "Zbieranie informacji o [konfiguracji"](#page-60-0) na stronie 53
- v ["Odtwarzanie](#page-69-0) modułu dodatkowego serwera WWW" na stronie 62
- v ["Deinstalacja](#page-67-0) programu DB2 Everyplace z serwera WAS" na stronie 60
- v ["Uruchamianie](#page-67-0) i zatrzymywanie serwera aplikacji DB2 Everyplace" na stronie 60
- v ["Usuwanie](#page-68-0) klastra" na stronie 61
- v "Instalowanie i [konfigurowanie](#page-61-0) przegląd" na stronie 54
- v "Tworzenie i [instalowanie](#page-62-0) serwera aplikacji" na stronie 55

# **Dodawanie węzłów serwera**

## **Procedura:**

Aby dodać węzły serwera:

- 1. Otwórz konsolę administracyjną.
- 2. W drzewie nawigacyjnym kliknij element **System Administration (Administracja system) --> Nodes (Węzły)**.
- 3. Aby dodać węzły serwera w klastrze, w obszarze roboczym kliknij przycisk **Add node (Dodaj węzeł)**. Do określenia każdego węzła dodawanego w polu hosta należy używać pełnej nazwy. Jeśli węzeł nie zostanie odnaleziony, należy upewnić się, że serwer1 został uruchomiony na każdym z węzłów obsługujących żądanie konfiguracji z programu WAS Deployment Manager.

Dla danego węzła uruchomiony zostanie Node Agent (Agent węzła), a węzeł zostanie dodany do sieci o nazwie Sieć <*nazwa\_hosta*Sieć>. Po dodaniu węzłów można utworzyć klaster.

## **Pojęcia pokrewne:**

• "Skrypty [instalacyjne](#page-61-0) serwera WAS" na stronie 54

- v ["Konfigurowanie](#page-59-0) i instalowanie programu DB2 Everyplace w środowisku WebSphere [Application](#page-59-0) Server wersja 5.0" na stronie 52
- v ["Tworzenie](#page-63-0) środowiska klastra" na stronie 56
- v "Zadania [administracyjne"](#page-66-0) na stronie 59
- v ["Tworzenie](#page-65-0) klastra" na stronie 58
- v ["Dodawanie](#page-65-0) nowych serwerów do klastra" na stronie 58
- v "Zbieranie informacji o [konfiguracji"](#page-60-0) na stronie 53
- v ["Odtwarzanie](#page-69-0) modułu dodatkowego serwera WWW" na stronie 62
- v ["Deinstalacja](#page-67-0) programu DB2 Everyplace z serwera WAS" na stronie 60
- <span id="page-65-0"></span>v ["Uruchamianie](#page-67-0) i zatrzymywanie serwera aplikacji DB2 Everyplace" na stronie 60
- v ["Usuwanie](#page-68-0) klastra" na stronie 61
- v "Instalowanie i [konfigurowanie](#page-61-0) przegląd" na stronie 54
- v "Tworzenie i [instalowanie](#page-62-0) serwera aplikacji" na stronie 55

## **Tworzenie klastra**

## **Procedura:**

Aby utworzyć klaster programu DB2 Everyplace, należy użyć skryptu dsyCreateCluster.jacl:

- v Na platformie NT wpisz: <*katalog\_WAS*>\bin\wsadmin.bat -f dsyCreateCluster.jacl <*nazwa\_węzła*> <*host\_wirtualny*> <*nazwa\_serwera*> <*adres\_ip*> <*kat\_inst\_dsy*> <*kat\_inst\_bibl\_dsysql*> <*wersja\_DB2\_UDB*> <*nazwa\_użytkownika*> <*nazwa\_grupy*>
- Na platformie Linux wpisz: <*katalog WAS*>\bin\wsadmin.sh -f dsyCreateCluster.jacl <*nazwa\_węzła*> <*host\_wirtualny*> <*nazwa\_serwera*> <*adres\_ip*> <*kat\_inst\_dsy*> <*kat\_inst\_bibl\_dsysql*> <*wersja\_DB2\_UDB*> <*nazwa\_użytkownika*> <*nazwa\_grupy*>

Po wykonaniu tego skryptu zostanie utworzony nowy klaster noszący nazwę ″DB2Everyplace\_Cluster″.

## **Pojęcia pokrewne:**

• "Skrypty [instalacyjne](#page-61-0) serwera WAS" na stronie 54

## **Zadania pokrewne:**

- v ["Konfigurowanie](#page-59-0) i instalowanie programu DB2 Everyplace w środowisku WebSphere [Application](#page-59-0) Server wersja 5.0" na stronie 52
- v ["Tworzenie](#page-63-0) środowiska klastra" na stronie 56
- v "Zadania [administracyjne"](#page-66-0) na stronie 59
- v "Dodawanie nowych serwerów do klastra"
- "Zbieranie informacji o [konfiguracji"](#page-60-0) na stronie 53
- v ["Odtwarzanie](#page-69-0) modułu dodatkowego serwera WWW" na stronie 62
- v ["Deinstalacja](#page-67-0) programu DB2 Everyplace z serwera WAS" na stronie 60
- v ["Uruchamianie](#page-67-0) i zatrzymywanie serwera aplikacji DB2 Everyplace" na stronie 60
- v ["Usuwanie](#page-68-0) klastra" na stronie 61
- v "Instalowanie i [konfigurowanie](#page-61-0) przegląd" na stronie 54
- v "Tworzenie i [instalowanie](#page-62-0) serwera aplikacji" na stronie 55

# **Dodawanie nowych serwerów do klastra**

## **Procedura:**

Aby dodać nowy element do klastra utworzonego w przedstawiony wyżej sposób:

- 1. Zapoznaj się z instrukcjami zamieszczonymi w sekcji ["Włączanie](#page-54-0) replikacji" na stronie [47.](#page-54-0)
- 2. Wykonaj następujące komendy:
	- Na platformie NT wpisz: <*katalog\_WAS*>\bin\wsadmin.bat -f dsyCreateCluster.jacl <*nazwa\_węzła*> <*host\_wirtualny*> <*nazwa\_serwera*> <*adres\_ip*> <*kat\_inst\_dsy*> <*kat\_inst\_bibl\_dsysql*> <*wersja\_DB2\_UDB*> <*nazwa\_użytkownika*> <*nazwa\_grupy*>
- <span id="page-66-0"></span>• Na platformie Linux wpisz: <*katalog\_WAS*>\bin\wsadmin.sh -f dsyCreateCluster.jacl <*nazwa\_węzła*> <*host\_wirtualny*> <*nazwa\_serwera*> <*adres\_ip*> <*kat\_inst\_dsy*> <*kat\_inst\_bibl\_dsysql*> <*wersja\_DB2\_UDB*> <*nazwa\_użytkownika*> <*nazwa\_grupy*>
- **Uwaga:** Sekcje opisujące instalację programu DB2 Everyplace zawierają ważne informacje dotyczące środowisk z klastrami.

## **Pojęcia pokrewne:**

• "Skrypty [instalacyjne](#page-61-0) serwera WAS" na stronie 54

## **Zadania pokrewne:**

- v ["Konfigurowanie](#page-59-0) i instalowanie programu DB2 Everyplace w środowisku WebSphere [Application](#page-59-0) Server wersja 5.0" na stronie 52
- v ["Tworzenie](#page-63-0) środowiska klastra" na stronie 56
- v "Zadania administracyjne"
- v ["Tworzenie](#page-65-0) klastra" na stronie 58
- v "Zbieranie informacji o [konfiguracji"](#page-60-0) na stronie 53
- v ["Odtwarzanie](#page-69-0) modułu dodatkowego serwera WWW" na stronie 62
- v ["Deinstalacja](#page-67-0) programu DB2 Everyplace z serwera WAS" na stronie 60
- v ["Uruchamianie](#page-67-0) i zatrzymywanie serwera aplikacji DB2 Everyplace" na stronie 60
- v ["Usuwanie](#page-68-0) klastra" na stronie 61
- v "Instalowanie i [konfigurowanie](#page-61-0) przegląd" na stronie 54
- v "Tworzenie i [instalowanie](#page-62-0) serwera aplikacji" na stronie 55

# **Zadania administracyjne**

Użytkownik może wykonać trzy poniższe zadania administracyjne:

- v [Zainstalowanie](#page-67-0) programu DB2 Everyplace z serwera WAS
- [Uruchomienie](#page-67-0) i zatrzymanie serwera aplikacji DB2 Everyplace
- [Usunięcie](#page-68-0) klastra

## **Pojęcia pokrewne:**

• "Skrypty [instalacyjne](#page-61-0) serwera WAS" na stronie 54

- v ["Konfigurowanie](#page-59-0) i instalowanie programu DB2 Everyplace w środowisku WebSphere [Application](#page-59-0) Server wersja 5.0" na stronie 52
- v ["Tworzenie](#page-63-0) środowiska klastra" na stronie 56
- v ["Tworzenie](#page-65-0) klastra" na stronie 58
- v ["Dodawanie](#page-65-0) nowych serwerów do klastra" na stronie 58
- v "Zbieranie informacji o [konfiguracji"](#page-60-0) na stronie 53
- v ["Odtwarzanie](#page-69-0) modułu dodatkowego serwera WWW" na stronie 62
- v ["Deinstalacja](#page-67-0) programu DB2 Everyplace z serwera WAS" na stronie 60
- v ["Uruchamianie](#page-67-0) i zatrzymywanie serwera aplikacji DB2 Everyplace" na stronie 60
- v ["Usuwanie](#page-68-0) klastra" na stronie 61
- v "Instalowanie i [konfigurowanie](#page-61-0) przegląd" na stronie 54
- v "Tworzenie i [instalowanie](#page-62-0) serwera aplikacji" na stronie 55

# <span id="page-67-0"></span>**Deinstalacja programu DB2 Everyplace z serwera WAS**

## **Procedura:**

Aby zdeinstalować aplikację DB2 Everyplace, należy wykonać następującą komendę:

v <*katalog\_WAS*>\ wsadmin.bat -f dsyUnInstallDB2e.jacl <*nazwa\_węzła*> <*nazwa\_serwera*>.

Po deinstalacji serwera aplikacji porty hosta wirtualnego mogą nadal być powiązane z usuniętym serwerem aplikacji DB2 Everyplace db2everyplaceapplication. Te porty można bezpiecznie usunąć.

## **Pojęcia pokrewne:**

v "Skrypty [instalacyjne](#page-61-0) serwera WAS" na stronie 54

## **Zadania pokrewne:**

- v ["Konfigurowanie](#page-59-0) i instalowanie programu DB2 Everyplace w środowisku WebSphere [Application](#page-59-0) Server wersja 5.0" na stronie 52
- v ["Tworzenie](#page-63-0) środowiska klastra" na stronie 56
- v "Zadania [administracyjne"](#page-66-0) na stronie 59
- v ["Tworzenie](#page-65-0) klastra" na stronie 58
- v ["Dodawanie](#page-65-0) nowych serwerów do klastra" na stronie 58
- v "Zbieranie informacji o [konfiguracji"](#page-60-0) na stronie 53
- v ["Odtwarzanie](#page-69-0) modułu dodatkowego serwera WWW" na stronie 62
- v "Uruchamianie i zatrzymywanie serwera aplikacji DB2 Everyplace"
- v ["Usuwanie](#page-68-0) klastra" na stronie 61
- v "Instalowanie i [konfigurowanie](#page-61-0) przegląd" na stronie 54
- v "Tworzenie i [instalowanie](#page-62-0) serwera aplikacji" na stronie 55

## **Uruchamianie i zatrzymywanie serwera aplikacji DB2 Everyplace**

Istnieją dwa sposoby uruchamiania i zatrzymywania serwera DB2 Everyplace. Można wydać odpowiednią komendę z poziomu wiersza komend. Jeśli funkcjonuje środowisko Network Deployment, zaleca się, aby do tych celów używać Konsoli administracyjnej.

## **Wymagania wstępne:**

Przed wydaniem tych komend należy ustawić zmienną środowiskową DISPLAY w powłoce, w której wydawana jest komenda uruchomienia serwera. Przykładowo: export DISPLAY=:0.0.

## **Procedura:**

Aby uruchomić i zatrzymać serwer aplikacji DB2 Everyplace z poziomu wiersza komend, wprowadź następujące komendy:

- Na platformach Windows: <*katalog\_WAS*>\bin\dsysync.bat <*nazwa\_serwera*>.
- v Na platformach LINUX i UNIX: <*katalog\_WAS*>/bin/dsysync.sh <*nazwa\_serwera*>.

Podana nazwa serwera musi być identyczna z nazwą utworzonego serwera. Komenda stopServer zatrzymuje serwer.

W środowisku klastra uruchomienie i zatrzymanie, jak również inne operacje na utworzonym klastrze, najłatwiej przeprowadzić przy użyciu Konsoli administracyjnej. Aby uruchomić i zatrzymać klaster, przejdź do <*sieć*> --> **Servers (Serwery)** --> **Clusters (Klastry)**. Wybierz <span id="page-68-0"></span>klaster, klikając pole wyboru umieszczone z lewej strony jego nazwy, a następnie kliknij przycisk **Start (Uruchom)** lub **Stop (Zatrzymaj)**.

Jeśli elementy klastra są wyświetlane na konsoli jako niedostępne, upewnij się, że na węźle uruchomiono agenta węzła i że konfiguracja węzła została zsynchronizowana z konfiguracją programu Network Deployment Manager. Stan synchronizacji węzłów można obejrzeć, wybierając opcje **System Administration (Administracja systemu) –> Nodes (Węzły)**.

#### **Pojęcia pokrewne:**

• "Skrypty [instalacyjne](#page-61-0) serwera WAS" na stronie 54

## **Zadania pokrewne:**

- v ["Konfigurowanie](#page-59-0) i instalowanie programu DB2 Everyplace w środowisku WebSphere [Application](#page-59-0) Server wersja 5.0" na stronie 52
- v ["Tworzenie](#page-63-0) środowiska klastra" na stronie 56
- v "Zadania [administracyjne"](#page-66-0) na stronie 59
- v ["Tworzenie](#page-65-0) klastra" na stronie 58
- v ["Dodawanie](#page-65-0) nowych serwerów do klastra" na stronie 58
- v "Zbieranie informacji o [konfiguracji"](#page-60-0) na stronie 53
- v ["Odtwarzanie](#page-69-0) modułu dodatkowego serwera WWW" na stronie 62
- v ["Deinstalacja](#page-67-0) programu DB2 Everyplace z serwera WAS" na stronie 60
- v "Usuwanie klastra"
- v "Instalowanie i [konfigurowanie](#page-61-0) przegląd" na stronie 54
- v "Tworzenie i [instalowanie](#page-62-0) serwera aplikacji" na stronie 55

# **Usuwanie klastra**

## **Procedura:**

Aby usunąć klaster:

- 1. Otwórz konsolę administracyjną.
- 2. Zatrzymaj i usuń aplikację korporacyjną DB2 Everyplace, przechodząc do okna <*sieć*> **Applications (Aplikacje)** --> **Enterprise Applications (Aplikacje korporacyjne)**.
- 3. Kliknij pole wyboru umieszczone z lewej strony nazwy serwera aplikacji. Zatrzymaj wszystkie uruchomione serwery wchodzące w skład klastra DB2 Everyplace, klikając przycisk **Stop (Zatrzymaj)**.
- 4. Usuń zatrzymany klaster DB2 Everyplace, przechodząc do okna <*sieć*>**Servers (Serwery)** --> **Clusters (Klastry)**. Zaznacz pole wyboru umieszczone po lewej stronie nazwy klastra serwerów i kliknij przycisk **Delete (Usuń)**.

#### **Pojęcia pokrewne:**

v "Skrypty [instalacyjne](#page-61-0) serwera WAS" na stronie 54

- v ["Konfigurowanie](#page-59-0) i instalowanie programu DB2 Everyplace w środowisku WebSphere [Application](#page-59-0) Server wersja 5.0" na stronie 52
- v ["Tworzenie](#page-63-0) środowiska klastra" na stronie 56
- v "Zadania [administracyjne"](#page-66-0) na stronie 59
- v ["Tworzenie](#page-65-0) klastra" na stronie 58
- v ["Dodawanie](#page-65-0) nowych serwerów do klastra" na stronie 58
- <span id="page-69-0"></span>v "Zbieranie informacji o [konfiguracji"](#page-60-0) na stronie 53
- v "Odtwarzanie modułu dodatkowego serwera WWW"
- v ["Deinstalacja](#page-67-0) programu DB2 Everyplace z serwera WAS" na stronie 60
- v ["Uruchamianie](#page-67-0) i zatrzymywanie serwera aplikacji DB2 Everyplace" na stronie 60
- v "Instalowanie i [konfigurowanie](#page-61-0) przegląd" na stronie 54
- v "Tworzenie i [instalowanie](#page-62-0) serwera aplikacji" na stronie 55

## **Odtwarzanie modułu dodatkowego serwera WWW**

Plik konfiguracyjny modułów dodatkowych programu WebSphere zawiera informacje konfiguracyjne służące do przekierowywania żądań do właściwych serwerów aplikacji działających w środowisku WebSphere.

## **Procedura:**

Aby zaktualizować konfigurację modułu dodatkowego serwera WWW dla programu DB2 Everyplace, wykonaj następującą komendę:

- Na platformach NT: <*katalog\_WAS*>\bin\GenPluginCfg.bat
- Na platformach LINUX lub UNIX: <*katalog\_WAS*>/bin/GenPluginCfg.sh

Po utworzeniu nowego pliku konfiguracyjnego modułu dodatkowego może okazać się konieczne skopiowanie tego pliku w inne miejsce, w zależności do lokalizacji serwera WWW. Jeśli frontowe serwery HTTP znajdują się na osobnych serwerach (innych niż ten, na którym zainstalowano serwer WAS), należy upewnić się, że plik zostanie skopiowany na serwer, dla którego został skonfigurowany. Utworzony plik konfiguracji modułu dodatkowego jest zwykle umieszczany w katalogu <*katalog\_WAS*> /config/cells/plugin-cfg.xml. Jeśli konfiguracja obejmuje program WebSphere Network Deployment, plik modułu dodatkowego jest umieszczany w katalogu programu Network Deployment jako: *[katalog\_ND]*/config/cells/plugin-cfg.xml .

**Uwaga:** Moduł dodatkowy można również odtworzyć za pomocą Konsoli administracyjnej. Przejdź do okna <*sieć*>**Environment (Środowisko) --> Update Web Server Plugin (Aktualizuj moduł dodatkowy serwera WWW)**. Kliknij przycisk **OK**.

## **Pojęcia pokrewne:**

• "Skrypty [instalacyjne](#page-61-0) serwera WAS" na stronie 54

- v ["Konfigurowanie](#page-59-0) i instalowanie programu DB2 Everyplace w środowisku WebSphere [Application](#page-59-0) Server wersja 5.0" na stronie 52
- v ["Tworzenie](#page-63-0) środowiska klastra" na stronie 56
- v "Zadania [administracyjne"](#page-66-0) na stronie 59
- v ["Tworzenie](#page-65-0) klastra" na stronie 58
- v ["Dodawanie](#page-65-0) nowych serwerów do klastra" na stronie 58
- v "Zbieranie informacji o [konfiguracji"](#page-60-0) na stronie 53
- v ["Deinstalacja](#page-67-0) programu DB2 Everyplace z serwera WAS" na stronie 60
- v ["Uruchamianie](#page-67-0) i zatrzymywanie serwera aplikacji DB2 Everyplace" na stronie 60
- v ["Usuwanie](#page-68-0) klastra" na stronie 61
- v "Instalowanie i [konfigurowanie](#page-61-0) przegląd" na stronie 54

**Uwaga:** W systemach LINUX i UNIX należy używać znaku ukośnika (/), a nie ukośnika odwrotnego (\).

v "Tworzenie i [instalowanie](#page-62-0) serwera aplikacji" na stronie 55

# <span id="page-70-0"></span>**Konfigurowanie środowiska wieloserwerowego**

Ta sekcja zawiera informacje o konfigurowaniu środowiska wieloserwerowego. Omówione zostały następujące zagadnienia:

- v "Konfigurowanie środowiska wieloserwerowego"
- "Grupy serwerów i klony"
- v "Uwagi i wskazówki dotyczące [planowania"](#page-71-0) na stronie 64
- v ["Konfigurowanie](#page-72-0) pod kątem tworzenia klonów serwera aplikacji" na stronie 65
- v ["Tworzenie](#page-73-0) klonów serwera aplikacji" na stronie 66
- v "Zadania [pokonfiguracyjne"](#page-74-0) na stronie 67

## **Konfigurowanie środowiska wieloserwerowego**

W środowisku wieloserwerowym program DB2 Everyplace wykorzystuje technologię WebSphere Application Server (WAS) do dynamicznego zarządzania obciążeniem serwerów, rozdzielając obciążenie pomiędzy różne serwery. Nadchodzące żądania pracy są rozdzielane pomiędzy serwer aplikacji i inne obiekty, które mogą najefektywniej obsłużyć dane żądanie. Serwer WAS umożliwia zarządzanie obciążeniem, wykorzystując w tym celu grupy serwerów i klony.

## **Wymagania wstępne:**

Aby móc skorzystać ze środowiska wieloserwerowego, należy zainstalować następujące oprogramowanie:

- v DB2 Universal Database, wersja 7.2.1 (FixPak 5), z obsługą JDBC 2.0;
- DB2 Everyplace, wersja 8.1;
- v WebSphere Application Server, wersja 4.0 (FixPak 2 i FixPak 3 lub późniejszy).

## **Procedura:**

- 1. [Skonfiguruj](#page-72-0) system tak, aby umożliwić tworzenie klonów serwera aplikacji.
- 2. Utwórz klony serwera [aplikacji.](#page-73-0)
- 3. Wykonaj zadania [pokonfiguracyjne.](#page-74-0)

#### **Pojęcia pokrewne:**

- v "Grupy serwerów i klony"
- v "Uwagi i wskazówki dotyczące [planowania"](#page-71-0) na stronie 64

## **Grupy serwerów i klony**

*Grupa serwerów* zawiera szablon serwera aplikacji (i jego zawartość). Grupa powstaje na bazie skonfigurowanego serwera i służy do tworzenia kopii tego serwera i zarządzania tymi kopiami. Kopie są nazywane *klonami*. Tworzenie klonów to *klonowanie*.

Klonowanie jest zaawansowaną techniką służącą do poprawy wydajności i dostępności serwera aplikacji. Klonowanie umożliwia systemowi zarządzającemu obciążeniem automatyczne równoważenie obciążenia serwera aplikacji poprzez rozdział pracy między klony należące do grupy serwerów i automatyczne przełączanie zakończonych niepowodzeniem instancji aplikacji do aktywnych klonów, bez przerywania obsługi. Ukrycie klonowania przed użytkownikiem sprawia, że klonowanie jest niezwykle użyteczną techniką podnoszenia wydajności i niezawodności środowiska produkcyjnego.

Grupa serwerów jest logiczną reprezentacją serwera aplikacji. Grupa ma taką samą strukturę i atrybuty jak rzeczywisty serwer aplikacji, ale nie jest powiązana z żadnym konkretnym

<span id="page-71-0"></span>węzłem i nie odpowiada żadnemu rzeczywistemu procesowi serwera działającemu na jakimkolwiek węźle. Natomiast klony utworzone z grupy serwerów reprezentują rzeczywiste procesy serwera aplikacji pracujące na rzeczywistych węzłach.

Klony są identyczne z grupą serwerów, z której zostały utworzone, co umożliwia tworzenie identycznych serwerów aplikacji. Kopie te mogą być używane do zarządzania obciążeniem, ponieważ żądanie dotyczące zasobów serwera może zostać obsłużone przez dowolny klon serwera. Uruchomienie lub zatrzymanie grupy serwerów powoduje automatyczne uruchomienie lub zatrzymanie klonu serwera. Zmiany wprowadzone w grupie serwerów są automatycznie propagowane do klonów niezwłocznie po restarcie grupy serwerów.

Więcej informacji można znaleźć w książce *IBM WebSphere V4.0 Advanced Edition Scalability and Availability*. Tę i inne książki z serii Redbooks można znaleźć pod adresem http://www.redbooks.ibm.com/.

## **Pojęcia pokrewne:**

v "Uwagi i wskazówki dotyczące planowania"

#### **Zadania pokrewne:**

- v ["Konfigurowanie](#page-72-0) pod kątem tworzenia klonów serwera aplikacji" na stronie 65
- v ["Tworzenie](#page-73-0) klonów serwera aplikacji" na stronie 66
- v "Zadania [pokonfiguracyjne"](#page-74-0) na stronie 67

## **Uwagi i wskazówki dotyczące planowania**

Aby móc w pełni wykorzystać zalety równoważenia obciążenia w grupie serwerów, należy starannie przeanalizować sposób skonfigurowania takiego złożonego środowiska. Warto wziąć pod uwagę następujące zalecenia:

- v Zainstalowanie źródłowej bazy danych, sterującej bazy danych (DSYCTLDB) i bazy danych komunikatów (DSYMSGDB) programu DB2 Everyplace oraz repozytorium bazy danych WebSphere Application Server (WAS40) na zdalnym serwerze. Uruchomienie jednej lub kilku z tych baz danych na oddzielnych serwerach jest jednym ze sposobów uniknięcia powstania pojedynczego miejsca potencjalnej awarii.
- v Skatalogowanie bazy danych komunikatów i sterującej bazy danych DB2 Everyplace oraz repozytorium bazy danych WebSphere Application Server przed zainstalowaniem serwera WAS i programu DB2 Everyplace. Wcześniejsze wykonanie tych czynności pozwoli uniknąć konieczności przeprowadzenia dodatkowych prac konfiguracyjnych.
- v Program DPropR wymaga, aby na potrzeby replikacji skatalogować każdą z lustrzanych baz danych jako lokalną bazę danych.
- v Zainstalowanie serwera HTTP na innym komputerze w celu zwiększenia bezpieczeństwa. Można wykonać to w prosty sposób, instalując serwer WAS na serwerze wyposażonym tylko w lokalną bazę danych WAS i kopiując konfigurację modułu dodatkowego na serwer WebSphere po skonfigurowaniu całości systemu.

#### **Pojęcia pokrewne:**

v "Grupy [serwerów](#page-70-0) i klony" na stronie 63

- v ["Konfigurowanie](#page-72-0) pod kątem tworzenia klonów serwera aplikacji" na stronie 65
- v ["Tworzenie](#page-73-0) klonów serwera aplikacji" na stronie 66
- v "Zadania [pokonfiguracyjne"](#page-74-0) na stronie 67
# <span id="page-72-0"></span>**Konfigurowanie pod kątem tworzenia klonów serwera aplikacji**

W tej sekcji opisano niektóre zadania konfiguracyjne, które należy przeprowadzić, aby można było utworzyć klony serwera z grupy serwerów.

To zadanie stanowi część większego zadania, którym jest konfigurowanie środowiska wieloserwerowego. Po zakończeniu tej procedury należy wrócić do procedury "Konfigurowanie środowiska [wieloserwerowego"](#page-70-0) na stronie 63.

### **Procedura:**

- 1. Upewnij się, że wszystkie serwery w grupie serwerów mają statyczny adres IP z pełną nazwą hosta.
- 2. Zainstaluj program DB2 Universal Database wersja 7.2.1:
	- a. Zainstaluj program DB2 Universal Database wersja 7.2.1 na każdym serwerze fizycznym.
	- b. Po restarcie serwera zainstaluj pakiet poprawek 5. Tam, gdzie to możliwe, zaakceptuj wartości domyślne.
	- c. Zatrzymaj wszystkie usługi DB2.

Jeśli używana jest stacja robocza z systemem Windows NT, przełącz poziom JDBC na 2.0. Zmodyfikuj plik usejdbc2.bat znajdujący się w katalogu \Program Files\java12.

- d. Zrestartuj usługi DB2.
- 3. Zainstaluj program WebSphere Application Server wersja 4.0 z pakietami poprawek 2 i 3.
- 4. Zainstaluj program IBM DB2 Everyplace na każdym serwerze fizycznym. Jako typ instalacji wybierz instalację wieloserwerową.
- 5. Powtórz czynności 1–5 w odniesieniu do każdego kolejnego serwera fizycznego w danej grupie serwerów.
- 6. Wybierz serwer WAS i zainstaluj na nim plik IBM\_DB2\_Everyplace.ear.
	- a. Uruchom skrypty:
		- v Jeśli serwer WAS działa na platformie UNIX, uruchom skrypty znajdujące się w katalogu \${DSYINSTDIR}/Server/installableApps/unix

dsy\_was40\_install.sh "*\$(katalog instalacyjny WebSphere Application Server)*" *nazwa\_węzła\_admin* "\$DSYINSTDIR" "\$DSYQLLIBINSTDIR"

v Jeśli serwer WAS działa na platformie Windows, uruchom skrypty znajdujące się w katalogu %DSYINSTDIR%\Server\installableApps\nt

dsy\_was40\_install.bat "*katalog instalacyjny WebSphere Application Server*" *nazwa\_węzła\_admin* "%DSYINSTDIR%" "%DSYQLLIBINSTDIR%"

W wyniku wykonania tej komendy tworzony jest serwer aplikacji na serwerze DB2 Everyplace, instalowany jest plik EAR programu DB2 Everyplace, odtwarzana jest konfiguracja modułu dodatkowego wykorzystywanego w redirectorze serwletów do kierowania żądań i uruchamiany jest Serwer synchronizacji DB2 Everyplace.

b. Sprawdź instalację pliku EAR DB2 Everyplace, otwierając przeglądarkę WWW. Wpisz http://*nazwa\_hosta*/db2e/db2erdb. Jeśli serwer działa, pojawi się komunikat z nazwą serwletu i innymi istotnymi informacjami.

# **Pojęcia pokrewne:**

- v "Grupy [serwerów](#page-70-0) i klony" na stronie 63
- v "Uwagi i wskazówki dotyczące [planowania"](#page-71-0) na stronie 64

## <span id="page-73-0"></span>**Zadania pokrewne:**

- "Tworzenie klonów serwera aplikacji"
- v "Zadania [pokonfiguracyjne"](#page-74-0) na stronie 67

# **Tworzenie klonów serwera aplikacji**

Ta sekcja zawiera ogólny opis działań mających na celu utworzenie grupy serwerów i klonów.

**Uwaga:** Jeśli serwer jest używany wyłącznie do replikacji, nie zaleca się dodawania klonów do grupy serwerów DB2 Everyplace. Żądania synchronizacji mogą być wysyłane do serwera aplikacji, który nie będzie odpowiadał klientowi.

To zadanie stanowi część większego zadania, którym jest konfigurowanie środowiska wieloserwerowego. Po zakończeniu tej procedury należy wrócić do procedury "Konfigurowanie środowiska [wieloserwerowego"](#page-70-0) na stronie 63.

### **Wymagania wstępne:**

Przed utworzeniem klonów serwera aplikacji trzeba wykonać pewne zadania konfiguracyjne opisane w sekcji ["Konfigurowanie](#page-72-0) pod kątem tworzenia klonów serwera aplikacji" na stronie [65.](#page-72-0)

# **Procedura:**

Aby utworzyć klony serwera aplikacji:

- 1. Zatrzymaj serwer aplikacji, który ma zostać sklonowany.
	- a. Otwórz Konsolę administracyjną programu WebSphere (WebSphere Administrative Console) i kolejno wybierz opcje: **WebSphere Administrative Domain (Domena administracyjna WebSphere) —> Node (Węzeł) —>** *nazwa\_domeny* **—> Application Servers (Serwery aplikacji) —> IBM DB2 Everyplace Application Server (Serwer aplikacji IBM DB2 Everyplace)**.
	- b. Prawym przyciskiem myszy kliknij serwer aplikacji i wybierz opcję **stop (Zatrzymaj)**.
- 2. Utwórz nową grupę serwerów, klikając prawym przyciskiem myszy serwer aplikacji i wybierając opcję **Create Server Group (Utwórz grupę serwerów)**. W oknie **Create Server Group (Utwórz grupę serwerów)** wpisz nazwę nowej grupy serwerów (na przykład Grupa serwerów DB2 Everyplace). Kliknij przycisk **OK**.

Zostanie utworzona grupa serwerów, a oryginalny serwer aplikacji będzie odtąd klonem w tej grupie serwerów.

- 3. Skopiuj rozwinięte pliki EAR na inne serwery aplikacji, gdy w konsoli administracyjnej pojawi się odpowiedni monit.
- 4. Prawym przyciskiem myszy klikaj każdy z węzłów i wybieraj opcję **Regenerate Plugin Config (Odtwórz konfigurację modułu dodatkowego)**; dzięki temu system będzie mógł rozpoznać każdy z klonów.
- 5. Wybierz jeden węzeł i skopiuj plik \$WAS\_HOME/config/plugin-cfg.xml na frontowy serwer HTTP firmy IBM.
- 6. Dla każdego klonu określ inny port serwera.
	- a. Wybierz kolejno opcje: **Nodes (Węzły) —> nazwa\_węzła—>** *nazwa\_klonu\_serwera\_aplikacji*.
	- b. W prawym panelu przejdź do opcji **Services (Usługi)** i wybierz opcję **Web Container (Kontener WWW)**. Kliknij opcję **Edit (Edytuj)**.
	- c. W oknie właściwości kliknij kartę **Transport** i zanotuj numer portu.
- <span id="page-74-0"></span>d. W prawym panelu przejdź do opcji **System Properties (Właściwości systemu)** i wpisz parę wartości: DSYGdflt.Server.Port oraz *numer\_portu\_transportu* dla klonu serwera aplikacji.
- e. Zrestartuj serwer, jeśli był uruchomiony.

Jeśli topologia środowiska wieloserwerowego jest skalowana w pionie, trzeba dodatkowo zdefiniować unikalną wartość dla każdego z serwerów na tym samym serwerze dla właściwości:

- v DSYGdflt.Trace.Path = *katalog\_protokołu*
- v DSYGdflt.Server.Name = *UnikalnaNazwa* (wpisz unikalną nazwę, bez spacji)
- 7. Jeśli do obsługi różnych grup WWW stosowane są hosty wirtualne, do listy hostów wirtualnych należy dodać ten sam numer portu.
	- a. Wybierz kolejno opcje: **WebSphere Administrative Domain (Domena administracyjna WebSphere)** -> **Virtual Hosts (Hosty wirtualne)**.
	- b. W prawym panelu kliknij opcję **add (Dodaj)** i wpisz zanotowany wcześniej numer portu.
	- c. Kliknij przycisk **Apply (Zastosuj)**.
- 8. Prawym przyciskiem myszy klikaj każdy z węzłów i wybieraj opcję **Regenerate Plugin Config (Odtwórz konfigurację modułu dodatkowego)**; dzięki temu system będzie mógł rozpoznać każdy z klonów.
- 9. Wybierz jeden węzeł i skopiuj plik \$WAS\_HOME/config/plugin-cfg.xml na frontowy serwer HTTP firmy IBM.

Po wykonaniu tych zadań można uruchomić środowisko wieloserwerowe.

Aby uruchomić środowisko wieloserwerowe, prawym przyciskiem myszy kliknij nowo utworzoną grupę serwerów i wybierz opcję **start (Uruchom)**. Powinny zostać uruchomione wszystkie klony należące do tej grupy serwerów, a frontowy serwer HTTP z redirectorem serwletów rozpocznie odbieranie wszystkich żądań.

### **Pojęcia pokrewne:**

- v "Grupy [serwerów](#page-70-0) i klony" na stronie 63
- v "Uwagi i wskazówki dotyczące [planowania"](#page-71-0) na stronie 64

### **Zadania pokrewne:**

- v ["Konfigurowanie](#page-72-0) pod kątem tworzenia klonów serwera aplikacji" na stronie 65
- v "Zadania pokonfiguracyjne"

# **Zadania pokonfiguracyjne**

W tej sekcji przedstawiono zadania pokonfiguracyjne pomocne w zarządzaniu środowiskiem wieloserwerowym.

To zadanie stanowi część większego zadania, którym jest konfigurowanie środowiska wieloserwerowego. Po zakończeniu tej procedury należy wrócić do procedury "Konfigurowanie środowiska [wieloserwerowego"](#page-70-0) na stronie 63.

# **Procedura:**

- v Określ liczbę połączeń z bazą danych dla każdej lustrzanej, sterującej i źródłowej bazy danych na każdym z serwerów. Jeśli liczba połączeń JDBC ze źródłową bazą danych jest mniejsza niż suma wszystkich połączeń ze sterującą i lustrzaną bazą danych, źródłowa baza danych zacznie odrzucać żądania dotyczące bazy danych.
	- 1. Skonfiguruj parametr MAXAPPLS dla każdej źródłowej bazy danych tak, aby jego wartość była większa niż maksymalna łączna liczba połączeń ze wszystkimi serwerami

synchronizacji. Domyślna wartość określająca liczbę połączeń, jakie nawiąże serwer synchronizacji, jest zdefiniowana w katalogu %DSYINSTDIR%\Server\properties\com\ibm\mobileservices\.

– Z wiersza komend DB2 wydaj następującą komendę dla każdej źródłowej i sterującej bazy danych:

update database configuration for *nazwa\_bazy\_danych* using MAXAPPLS *nowa\_wartość*

- W wartości DSYGdflt.properties parametr **Jdbc.MaxConnections** ustaw na wartość, która nie przekracza wartości parametru MAXAPPLS ustawionej w poprzedniej komendzie.
- 2. Określ globalną maksymalną liczbę połączeń z bazą danych, na jaką będzie pozwalać menedżer bazy danych, używając do tego parametru MAXAGENTS. Wartość MAXAGENTS powinna być nie mniejsza niż łączna liczba określona parametrami MAXAPPLS, czyli liczba połączeń z bazą danych, z których będzie korzystać każdy z serwerów synchronizacji.

update dbm cfg using MAXAGENTS *suma wartości MAXAPPLS dla każdej lustrzanej i źródłowej bazy danych + MAXAPPLS dla dsyctldb + MAXAPPLS dla DSYMSGDB*

v Upewnij się, że buforowanie zawartości na serwerze HTTP jest wyłączone. W tym celu w pliku *IBM HTTP Server*\conf\httpd.conf zmień następujące ustawienia:

#AfpaEnable #AfpaCache on #AfpaLogFile "C:/IBMHTT~1/logs/afpalog" V-ECLF

#### **Pojęcia pokrewne:**

- v "Grupy [serwerów](#page-70-0) i klony" na stronie 63
- v "Uwagi i wskazówki dotyczące [planowania"](#page-71-0) na stronie 64

#### **Zadania pokrewne:**

- v ["Konfigurowanie](#page-72-0) pod kątem tworzenia klonów serwera aplikacji" na stronie 65
- v ["Tworzenie](#page-73-0) klonów serwera aplikacji" na stronie 66

# **Zadania poinstalacyjne na urządzeniu mobilnym**

W tej sekcji opisane zostały zadania poinstalacyjne, które należy wykonać na urządzeniach mobilnych.

#### **Procedura:**

#### **Pobieranie programu DB2 Everyplace Mobile Application Builder:**

Aplikacje DB2 Everyplace mogą być projektowane na stacji roboczej za pomocą gotowych narzędzi programistycznych języków C/C++ i Java, takich jak program DB2 Everyplace Mobile Application Builder. To narzędzie programistyczne umożliwia budowanie i testowanie aplikacji DB2 Everyplace dla urządzeń mobilnych. Program DB2 Everyplace Mobile Application Builder można pobrać z sieci WWW pod adresem: www.ibm.com/software/data/db2/everyplace/downloads.html lub zainstalować z dysku CD Software Development Kit.

#### **Testowanie przykładowych aplikacji programu DB2 Everyplace:**

Użytkownik może testować przykładowe aplikacje DB2 Everyplace i korzystać z nich. Więcej informacji zawiera sekcja ["Przykładowa](#page-110-0) aplikacja Pielęgniarka domowa - przegląd" na [stronie](#page-110-0) 103. Zawiera ona opis przykładowej aplikacji Pielęgniarka domowa oraz informacje na temat korzystania z tej aplikacji na urządzeniu mobilnym z systemem Palm OS.

# **Zadania pokrewne:**

v ["Instalowanie](#page-33-0) urządzeń mobilnych" na stronie 26

# **Pojęcia pokrewne:**

v ["Przykładowa](#page-110-0) aplikacja Pielęgniarka domowa - przegląd" na stronie 103

# **Część 3. Konfigurowanie synchronizacji**

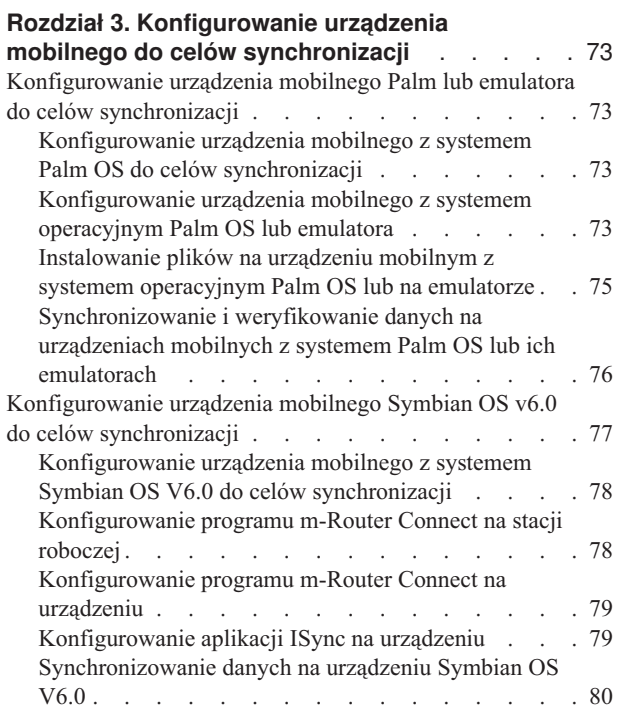

# <span id="page-80-0"></span>**Rozdział 3. Konfigurowanie urządzenia mobilnego do celów synchronizacji**

Ten rozdział zawiera informacje o konfigurowaniu urządzenia mobilnego do celów synchronizacji. Omówione zostały następujące zagadnienia:

- v "Konfigurowanie urządzenia mobilnego Palm lub emulatora do celów synchronizacji"
- v ["Konfigurowanie](#page-84-0) urządzenia mobilnego Symbian OS v6.0 do celów synchronizacji" na [stronie](#page-84-0) 77

# **Konfigurowanie urządzenia mobilnego Palm lub emulatora do celów synchronizacji**

Ta sekcja zawiera informacje o konfigurowaniu urządzenia mobilnego Palm lub emulatora do celów synchronizacji. Omówione zostały następujące zagadnienia:

- v "Konfigurowanie urządzenia mobilnego z systemem Palm OS do celów synchronizacji"
- v "Konfigurowanie urządzenia mobilnego z systemem operacyjnym Palm OS lub emulatora"
- v ["Instalowanie](#page-82-0) plików na urządzeniu mobilnym z systemem operacyjnym Palm OS lub na [emulatorze"](#page-82-0) na stronie 75
- v ["Synchronizowanie](#page-83-0) i weryfikowanie danych na urządzeniach mobilnych z systemem Palm OS lub ich [emulatorach"](#page-83-0) na stronie 76

# **Konfigurowanie urządzenia mobilnego z systemem Palm OS do celów synchronizacji**

W tej sekcji opisano czynności składające się na instalowanie, konfigurowanie i synchronizowanie urządzenia mobilnego z systemem Palm OS.

#### **Procedura:**

Aby skonfigurować urządzenie mobilne z systemem Palm OS do celów synchronizacji:

- 1. Skonfiguruj urządzenie mobilne z systemem Palm OS lub jego emulator.
- 2. Zainstaluj pliki na urządzeniu mobilnym z systemem Palm OS lub jego [emulatorze.](#page-82-0)
- 3. [Zsynchronizuj](#page-83-0) i zweryfikuj dane na urządzeniu mobilnym z systemem Palm OS lub jego [emulatorze.](#page-83-0)

#### **Zadania pokrewne:**

v ["Konfigurowanie](#page-85-0) urządzenia mobilnego z systemem Symbian OS V6.0 do celów [synchronizacji"](#page-85-0) na stronie 78

# **Konfigurowanie urządzenia mobilnego z systemem operacyjnym Palm OS lub emulatora**

W tej sekcji opisany został sposób konfigurowania urządzenia mobilnego z systemem operacyjnym Palm OS lub jego emulatora w celu synchronizacji.

To zadanie stanowi część większego zadania, którym jest konfigurowanie urządzenia mobilnego z systemem Palm OS do celów synchronizacji. Po zakończeniu tej procedury należy wrócić do procedury "Konfigurowanie urządzenia mobilnego z systemem Palm OS do celów synchronizacji".

### **Procedura:**

#### **Urządzenie mobilne Palm OS:**

Przed rozpoczęciem testowania synchronizacji urządzenia z systemem Palm OS należy zapewnić połączenie za pomocą protokołu TCP/IP. Połączenie TCP/IP można skonfigurować za pomocą programu Windows Remote Access Service lub programu Mocha W32 PPP, który jest programem narzędziowym typu shareware. Program Windows Remote Access Service lub Mocha W32 PPP musi być uruchomiony na stacji roboczej w momencie próby nawiązania połączenia TCP/IP przez urządzenie Palm OS.

Wraz z urządzeniami Palm OS dostarczana jest także aplikacja HotSync Manager, która jest uruchamiana na stacji roboczej w celu synchronizacji informacji osobistych, takich jak kontakty i listy zadań do wykonania. Większość urządzeń Palm OS podłączana jest do stacji roboczej za pomocą portu COM. Aby programy HotSync Manager, Mocha W32 PPP lub Remote Access Service mogły działać poprawnie, muszą mieć dostęp do tego portu. Aby uniknąć konfliktów, przed uruchomieniem programu Remote Access Service lub Mocha W32 PPP należy zamknąć program HotSync Manager. Podobnie, jeśli ma być uruchomiony program HotSync Manager, należy zamknąć program Remote Access Service lub Mocha W32 PPP.

Aby zainstalować i skonfigurować program Mocha WP2 PPP:

- 1. Pobierz program W32 PPP z serwisu WWW http://www.mochasoft.dk/.
- 2. Zainstaluj program Mocha W32 PPP na stacji roboczej.
- 3. Skonfiguruj urządzenie z systemem Palm OS korzystając ze wskazówek, które zawiera sekcja ["Instalowanie](#page-82-0) plików na urządzeniu mobilnym z systemem operacyjnym Palm OS lub na [emulatorze"](#page-82-0) na stronie 75.

#### **Emulator systemu Palm OS:**

Emulator systemu Palm OS można pobrać z serwisu WWW Palm OS pod adresem:

http://www.palmos.com/dev/tech/tools/emulator/

Po pobraniu emulatora należy rozpakować pliki do katalogu.

Aby można było uruchomić emulator systemu Palm OS, wymagany jest plik obrazu pamięci ROM. Pliki obrazu pamięci ROM można otrzymać od firmy Palm po przystąpieniu do programu udostępniania rozwiązań Palm (Palm Solution Provider Program) lub pobrać obraz pamięci ROM z urządzenia Palm OS. Więcej informacji na temat tego programu można znaleźć w serwisie WWW www.palmos.com/dev/.

Aby przesłać obraz pamięci ROM z urządzenia Palm OS:

- 1. Użyj narzędzia instalacyjnego dołączonego do urządzenia Palm OS w celu zainstalowania pliku ROM Transfer.prc, a następnie zsynchronizuj go z urządzeniem Palm OS, aby zainstalować ten program. Plik ROM Transfer.prc jest dołączony do emulatora systemu Palm OS.
- 2. Uruchom emulator systemu Palm OS za pomocą pliku Emulator.exe.
- 3. Kliknij przycisk **Download (Pobierz)** w oknie emulatora systemu Palm OS.
- 4. Dokończ przesyłanie obrazu pamięci ROM, wykonując instrukcje wyświetlane przez emulator systemu Palm OS.

Po przesłaniu obrazu pamięci ROM należy skonfigurować emulator w celu przetestowania synchronizacji.

### <span id="page-82-0"></span>**Zadania pokrewne:**

- v "Instalowanie plików na urządzeniu mobilnym z systemem operacyjnym Palm OS lub na emulatorze"
- v ["Synchronizowanie](#page-83-0) i weryfikowanie danych na urządzeniach mobilnych z systemem Palm OS lub ich [emulatorach"](#page-83-0) na stronie 76
- v ["Konfigurowanie](#page-85-0) urządzenia mobilnego z systemem Symbian OS V6.0 do celów [synchronizacji"](#page-85-0) na stronie 78

# **Instalowanie plików na urządzeniu mobilnym z systemem operacyjnym Palm OS lub na emulatorze**

W tej sekcji opisany został sposób instalowania plików na urządzeniu mobilnym z systemem operacyjnym Palm OS lub jego emulatorze.

To zadanie stanowi część większego zadania, którym jest konfigurowanie urządzenia mobilnego z systemem Palm OS do celów synchronizacji. Po zakończeniu tej procedury należy wrócić do procedury ["Konfigurowanie](#page-80-0) urządzenia mobilnego z systemem Palm OS do celów [synchronizacji"](#page-80-0) na stronie 73.

#### **Procedura:**

#### **Urządzenie mobilne Palm OS:**

Po podłączeniu urządzenia Palm OS do Serwera synchronizacji DB2 Everyplace można na nim zainstalować niezbędne pliki:

- 1. W celu zainstalowania programu DB2 Everyplace, użyj narzędzia DB2 Everyplace Instalacja na urządzeniu mobilnym. Narzędzie Instalacja na urządzeniu mobilnym jest dostępne w folderze **IBM DB2 Everyplace**, w menu Start systemu Windows.
- 2. Wykonaj operację HotSync w celu dokończenia instalacji plików na urządzeniu Palm OS, a następnie zamknij menedżera HotSync.
- 3. Uruchom aplikację Palm OS **Prefs**.
- 4. Rozwiń tytuł menu w prawym górnym rogu okna Preference (Preferencje), a następnie wybierz opcję **Network (Sieć)**.
- 5. Dotknij przycisku **Connect (Połącz)**. Jeśli połączenie nie powiedzie się, sprawdź czy program Mocha W32 PPP lub Windows Remote Access Service został poprawnie skonfigurowany.
- 6. Dotknij przycisku **OK**. Okno Properties (Właściwości) zostanie zamknięte.

# **Emulator systemu Palm OS:**

Po skonfigurowaniu emulatora systemu Palm OS i pobraniu obrazu pamięci ROM należy zainstalować na emulatorze systemu Palm OS klienta synchronizacji DB2 Everyplace, przykładowe pliki i aplikację IBM Sync. Aby zainstalować pliki na emulatorze systemu Palm OS:

- 1. Uruchom emulator systemu Palm OS.
- 2. Kliknij emulator prawym przyciskiem myszy i wybierz opcję **New (Nowy)**.
- 3. Kliknij przycisk **ROM File (Plik ROM)**, a następnie przycisk **Other (Inne)**. Otwórz pobrany plik ROM.
- 4. Dla emulatora wybierz ustawienia: **Device (Urządzenie)**, **Skin (Skóra)** i **RAM Size (Wielkość pamięci RAM)**. Typ pola **Device (Urządzenie)** musi być zgodny z pobranym obrazem pamięci ROM.
- 5. Kliknij przycisk **OK**. Rozpocznie się emulacja urządzenia Palm OS.
- <span id="page-83-0"></span>6. Kliknij prawym przyciskiem myszy okno emulatora systemu Palm OS i wybierz opcję **Install Application/Database (Zainstaluj aplikację/bazę danych) -> Other (Inne)**. Można również przeciągnąć i upuścić lub skopiować i wkleić pliki do okna emulatora systemu Palm OS.
- 7. Zainstaluj aplikacje z katalogu instalacyjnego programu DB2 Everyplace w sposób opisany w sekcji ["Instalowanie](#page-36-0) plików programu DB2 Everyplace na urządzeniu z systemem [operacyjnym](#page-36-0) Palm OS" na stronie 29.
- 8. Kliknij emulator systemu Palm OS prawym przyciskiem myszy i wybierz opcję **Reset** (Resetuj). Emulator systemu Palm OS zostanie zresetowany.
- 9. Kliknij emulator systemu Palm OS prawym przyciskiem myszy i wybierz opcję **Settings (Ustawienia) -> Properties (Właściwości)**.
- 10. Zaznacz opcję **Redirect NetLib calls to host TCP/IP (Przekieruj wywołania NetLib do hosta TCP/IP)**, a następnie kliknij przycisk **OK**. Okno Properties (Właściwości) zostanie zamknięte.

# **Zadania pokrewne:**

- v ["Konfigurowanie](#page-80-0) urządzenia mobilnego z systemem operacyjnym Palm OS lub emulatora" na [stronie](#page-80-0) 73
- v "Synchronizowanie i weryfikowanie danych na urządzeniach mobilnych z systemem Palm OS lub ich emulatorach"
- v ["Konfigurowanie](#page-85-0) urządzenia mobilnego z systemem Symbian OS V6.0 do celów [synchronizacji"](#page-85-0) na stronie 78

# **Synchronizowanie i weryfikowanie danych na urządzeniach mobilnych z systemem Palm OS lub ich emulatorach**

To zadanie stanowi część większego zadania, którym jest konfigurowanie urządzenia mobilnego z systemem Palm OS do celów synchronizacji. Po zakończeniu tej procedury należy wrócić do procedury ["Konfigurowanie](#page-80-0) urządzenia mobilnego z systemem Palm OS do celów [synchronizacji"](#page-80-0) na stronie 73.

# **Procedura:**

Aby zsynchronizować dane i zweryfikować synchronizację:

1. Uruchom serwer synchronizacji. W systemie Windows: w menu Start kliknij kolejno opcje: **Start -> Programy -> DB2 Everyplace -> Uruchom serwlet dla Serwera synchronizacji** . W systemie UNIX: zaloguj się jako właściciel instancji Serwera synchronizacji DB2 Everyplace, przejdź do katalogu \$DSYINSTDIR/Server/bin, a następnie uruchom skrypt dsysync.sh.

Aby zweryfikować, czy serwer synchronizacji jest uruchomiony, przejdź do adresu http://127.0.0.1:<port>/db2e/db2erdb i sprawdź, czy pojawił się następujący komunikat: DB2eSyncServer<data i godzina>

**Uwaga:** Zastąp port faktycznym portem Serwera synchronizacji DB2 Everyplace.

- 2. Uruchom emulator urządzenia mobilnego.
- 3. Kliknij opcję **IBM Sync**.
- 4. Kliknij opcję **Synchronizuj**. Rozpocznie się proces synchronizacji. Synchronizację można zatrzymać w dowolnej chwili, klikając przycisk **Anuluj**. Gdy proces synchronizacji się zakończy, zostanie wyświetlony jeden z poniższych komunikatów sygnalizujących ostateczny status synchronizacji:
	- Synchronizacja powiodła się
	- Synchronizacja nie powiodła się

<span id="page-84-0"></span>• Synchronizacja została anulowana

Więcej informacji na temat synchronizowania danych zawiera podręcznik *DB2 Everyplace Sync Server Administration Guide*.

- 5. Gdy w emulatorze lub urządzeniu z systemem Palm OS zostanie wyświetlony komunikat Synchronizacja powiodła się, otwórz QBE.
- 6. Podaj nazwę użytkownika i hasło.
- 7. Kliknij menu **Select Table (Wybierz tabelę)**, a następnie wybierz tabelę **VNMEDICALRECORD**. Na ekranie zostanie wyświetlona zawartość tabeli.
- 8. Otwórz Centrum administrowania urządzeniami mobilnymi i Centrum sterowania DB2. W systemie Windows: wybierz kolejno opcje: **Start -> Programy -> IBM DB2 Everyplace -> Uruchom Centrum administrowania urządzeniami mobilnymi** .

W systemie UNIX: zaloguj się jako właściciel instancji Serwera synchronizacji DB2 Everyplace, przejdź do katalogu \$HOME/db2everyplace81/Server/bin, a następnie uruchom skrypt dsyadmin.sh.

- 9. Rozwiń drzewo obiektów w Centrum sterowania DB2 tak, aby ukazała się baza danych VNURSE. Wybierz folder **Tables (Tabele)** bazy danych VNURSE, aby wyświetlić tabele VNURSE.
- 10. Prawym przyciskiem myszy kliknij tabelę **VNMEDICALRECORD**, a następnie z menu wybierz opcję **Sample Contents (Przykładowa zawartość)**.
- 11. Porównaj zawartość tabeli w emulatorze lub urządzeniu z systemem Palm OS z przykładową zawartością tabeli w Centrum sterowania DB2.

Dane zostały pomyślnie zsynchronizowane między urządzeniem mobilnym a Serwerem synchronizacji DB2 Everyplace.

### **Zadania pokrewne:**

- v ["Konfigurowanie](#page-80-0) urządzenia mobilnego z systemem operacyjnym Palm OS lub emulatora" na [stronie](#page-80-0) 73
- v ["Instalowanie](#page-82-0) plików na urządzeniu mobilnym z systemem operacyjnym Palm OS lub na [emulatorze"](#page-82-0) na stronie 75
- v ["Konfigurowanie](#page-85-0) urządzenia mobilnego z systemem Symbian OS V6.0 do celów [synchronizacji"](#page-85-0) na stronie 78

# **Konfigurowanie urządzenia mobilnego Symbian OS v6.0 do celów synchronizacji**

Ta sekcja zawiera informacje o konfigurowaniu urządzenia mobilnego Symbian OS v6.0 do celów synchronizacji. Omówione zostały następujące zagadnienia:

- v ["Konfigurowanie](#page-85-0) urządzenia mobilnego z systemem Symbian OS V6.0 do celów [synchronizacji"](#page-85-0) na stronie 78
- v ["Konfigurowanie](#page-85-0) programu m-Router Connect na stacji roboczej" na stronie 78
- v ["Konfigurowanie](#page-86-0) programu m-Router Connect na urządzeniu" na stronie 79
- v ["Konfigurowanie](#page-86-0) aplikacji ISync na urządzeniu" na stronie 79
- v ["Synchronizowanie](#page-87-0) danych na urządzeniu Symbian OS V6.0" na stronie 80

# <span id="page-85-0"></span>**Konfigurowanie urządzenia mobilnego z systemem Symbian OS V6.0 do celów synchronizacji**

# **Wymagania wstępne:**

Przed rozpoczęciem testowania synchronizacji na urządzeniu Symbian OS V6.0 należy ustanowić połączenie TCP/IP z tym urządzeniem. Połączenie TCP/IP między urządzeniem mobilnym a stacją roboczą z systemem operacyjnym Win32 można ustanowić przy użyciu programu m-Router Connect firmy Intuwave. Informacje o dostępności wersji beta programu m-Router Connect można znaleźć w serwisie WWW firmy Intuwave pod adresem www.intuwave.com.

Program m-Router Connect składa się z dwóch części: m-Router Connect dla stacji roboczej i m-Router Connect dla urządzenia. Aby urządzenie mogło nawiązać połączenie ze stacją roboczą, należy zainstalować program m-Router Connect zarówno na urządzeniu, jak i na stacji roboczej.

# **Procedura:**

Aby ustanowić połączenie między urządzeniem mobilnym a stacją roboczą przy użyciu programu m-Router Connect:

- 1. Zainstaluj program m-Router Connect na urządzeniu, posługując się dokumentacją dostarczoną z urządzeniem.
- 2. Zainstaluj program m-Router Connect na stacji roboczej.
- 3. Skonfiguruj program m-Router Connect na stacji roboczej.
- 4. [Skonfiguruj](#page-86-0) program m-Router Connect na urządzeniu.

Aby zakończyć instalację i konfigurowanie:

- 1. [Skonfiguruj](#page-86-0) program ISync.
- 2. Przetestuj [synchronizację,](#page-87-0) aby sprawdzić, czy działa Serwer synchronizacji.

### **Zadania pokrewne:**

v ["Konfigurowanie](#page-80-0) urządzenia mobilnego z systemem Palm OS do celów synchronizacji" na [stronie](#page-80-0) 73

# **Konfigurowanie programu m-Router Connect na stacji roboczej**

Niżej przedstawiona procedura różni się w zależności od wersji używanego programu m-Router.

To zadanie stanowi część większego zadania, którym jest konfigurowanie urządzenia mobilnego Symbian OS V6.0 do celów synchronizacji. Po zakończeniu tej procedury należy wrócić do procedury "Konfigurowanie urządzenia mobilnego z systemem Symbian OS V6.0 do celów synchronizacji".

### **Procedura:**

Aby skonfigurować program m-Router Connect na stacji roboczej:

- 1. Połącz urządzenie Symbian OS V6.0 z portem COM stacji roboczej przy użyciu kabla szeregowego.
- 2. Uruchom na stacji roboczej program mRouterDeluxe.exe. Na pasku systemowym pulpitu zostanie wyświetlona ikona programu.
- <span id="page-86-0"></span>3. Kliknij tę ikonę prawym przyciskiem myszy. Zostanie otwarte okno m-Router Overview (m-Router - przegląd).
- 4. W oknie m-Router Overview (m-Router przegląd) kliknij ikonę reprezentującą port COM, z którym jest połączone dane urządzenie. Jeśli połączenie jest poprawne, a program m-Router wykryje to połączenie, ikona będzie przedstawiała wtyczkę wetkniętą do gniazdka.
- 5. Na stronie General (Ogólne) okna właściwości portu COM *x* z listy **Mode (Tryb)** wybierz opcję **serial port (Port szeregowy)**. *x* oznacza numer portu.
- 6. Z listy **Baud (Szybkość transmisji)** wybierz opcję **115200**.

#### **Zadania pokrewne:**

- v ["Konfigurowanie](#page-85-0) urządzenia mobilnego z systemem Symbian OS V6.0 do celów [synchronizacji"](#page-85-0) na stronie 78
- v "Konfigurowanie programu m-Router Connect na urządzeniu"
- v "Konfigurowanie aplikacji ISync na urządzeniu"
- v ["Synchronizowanie](#page-87-0) danych na urządzeniu Symbian OS V6.0" na stronie 80

# **Konfigurowanie programu m-Router Connect na urządzeniu**

To zadanie stanowi część większego zadania, którym jest konfigurowanie urządzenia mobilnego Symbian OS V6.0 do celów synchronizacji. Po zakończeniu tej procedury należy wrócić do procedury ["Konfigurowanie](#page-85-0) urządzenia mobilnego z systemem Symbian OS V6.0 do celów [synchronizacji"](#page-85-0) na stronie 78.

## **Procedura:**

Aby skonfigurować program m-Router Connect na urządzeniu:

- 1. Naciśnij przycisk **Extras (Dodatki)** na klawiaturze urządzenia. Zostanie otwarte okno Extras (Dodatki).
- 2. Z listy wybierz opcję **m-Router Connect**.
- 3. Naciśnij przycisk **Open** (Otwórz). Zostanie otwarte okno m-Router Connect.
- 4. Naciśnij przycisk **Configure (Konfiguruj)**. Zostanie otwarte okno Settings (Ustawienia).
- 5. W oknie Settings (Ustawienia) wybierz opcję **Cable (Kabel)**.
- 6. Naciśnij przycisk **OK**, aby zamknąć okno.
- 7. Naciśnij przycisk **Disconnect (Rozłącz)**, a następnie naciśnij przycisk **Exit (Zakończ)**, aby zakończyć działanie programu m-Router Connect.

#### **Zadania pokrewne:**

- v ["Konfigurowanie](#page-85-0) urządzenia mobilnego z systemem Symbian OS V6.0 do celów [synchronizacji"](#page-85-0) na stronie 78
- v ["Konfigurowanie](#page-85-0) programu m-Router Connect na stacji roboczej" na stronie 78
- v "Konfigurowanie aplikacji ISync na urządzeniu"
- v ["Synchronizowanie](#page-87-0) danych na urządzeniu Symbian OS V6.0" na stronie 80

# **Konfigurowanie aplikacji ISync na urządzeniu**

Serwer synchronizacji DB2 Everyplace udostępnia program ISync, przykładową synchronizacyjną aplikację kliencką. Aplikację ISync należy skonfigurować przed jej pierwszą synchronizacją z Serwerem synchronizacji.

<span id="page-87-0"></span>To zadanie stanowi część większego zadania, którym jest konfigurowanie urządzenia mobilnego Symbian OS V6.0 do celów synchronizacji. Po zakończeniu tej procedury należy wrócić do procedury ["Konfigurowanie](#page-85-0) urządzenia mobilnego z systemem Symbian OS V6.0 do celów [synchronizacji"](#page-85-0) na stronie 78.

## **Procedura:**

Aby skonfigurować aplikację ISync na urządzeniu:

- 1. Naciśnij przycisk **Extras (Dodatki)** na klawiaturze urządzenia. Zostanie otwarte okno Extras (Dodatki).
- 2. Z listy aplikacji wybierz **Isync**.
- 3. Naciśnij przycisk **Otwórz**, aby uruchomić aplikację ISync. Zostanie otwarte okno ISync.
- 4. Naciśnij przycisk **Ustawienia**. Otwarte zostanie okno Informacje o użytkowniku.
- 5. W polu **Adres IP serwera** wpisz adres IP lub nazwę hosta stacji roboczej.
- 6. W polu **Port** wpisz 8080. Jest to domyślny port serwera aplikacji Serwera synchronizacji.
- 7. W polu **Identyfikator użytkownika** wpisz nurse1. Jest to przykładowy użytkownik utworzony przez program Create Sync Server Sample.
- 8. Opcjonalnie: Zaznacz pole wyboru **Szczegółowy protokół**, aby aplikacja ISync podczas synchronizacji zapisywała szczegółowe rekordy protokołu. Szczegółowe rekordy protokołu przydają się do rozwiązywania problemów.
- 9. Naciśnij przycisk **Ustaw hasło**. Zostanie otwarte okno Ustaw hasło.
- 10. W polu **Podaj hasło** wpisz nurse1. Jest to przykładowe hasło ustawiane przez program Create Sync Server Sample.
- 11. Naciśnij przycisk **OK**. Okno Ustaw hasło zostanie zamknięte.
- 12. W oknie Informacje o użytkowniku naciśnij przycisk **OK**, aby zapisać zmiany i zamknąć okno.

Urządzenie Symbian OS V6.0 i oprogramowanie są gotowe do synchronizacji.

## **Zadania pokrewne:**

- v ["Konfigurowanie](#page-85-0) urządzenia mobilnego z systemem Symbian OS V6.0 do celów [synchronizacji"](#page-85-0) na stronie 78
- v ["Konfigurowanie](#page-85-0) programu m-Router Connect na stacji roboczej" na stronie 78
- v ["Konfigurowanie](#page-86-0) programu m-Router Connect na urządzeniu" na stronie 79
- v "Synchronizowanie danych na urządzeniu Symbian OS V6.0"

# **Synchronizowanie danych na urządzeniu Symbian OS V6.0**

Aby zweryfikować, czy Serwer synchronizacji DB2 Everyplace działa, wykonaj poniższą procedurę.

To zadanie stanowi część większego zadania, którym jest konfigurowanie urządzenia mobilnego Symbian OS V6.0 do celów synchronizacji. Po zakończeniu tej procedury należy wrócić do procedury ["Konfigurowanie](#page-85-0) urządzenia mobilnego z systemem Symbian OS V6.0 do celów [synchronizacji"](#page-85-0) na stronie 78.

#### **Procedura:**

1. Zgodnie z instrukcjami zawartymi w punkcie ["Konfigurowanie](#page-85-0) programu m-Router Connect na stacji [roboczej"](#page-85-0) na stronie 78 przejdź do strony General (Ogólne) okna właściwości portu COM.

- 2. Na urządzeniu Symbian OS V6.0 naciśnij przycisk **Extras (Dodatki)**, wybierz opcję **m-Router Connect** i naciśnij przycisk **Open** (Otwórz). Zostanie otwarte okno m-Router Connect.
- 3. Naciśnij przycisk **Connect (Połącz)**. Program m-Router podejmie próbę nawiązania połączenia ze stacją roboczą.
- 4. Przy wciąż działającym programie m-Router Connect, naciśnij przycisk **Extras (Dodatki)**, wybierz opcję **ISync** i naciśnij przycisk **OK**. Zostanie otwarty ekran ISync.
- 5. Naciśnij przycisk **Sync** (Synchronizuj).
- 6. W oknie właściwości portu COM na stacji roboczej przejdź do listy **Mode (Tryb)** i ponownie wybierz opcję **serial port** (Port szeregowy), aby nawiązać komunikację między urządzeniem a stacją roboczą. Gdy komunikacja między urządzeniem a stacją roboczą zostanie już nawiązana, w oknie właściwości portu COM zostanie wyświetlony komunikat ″connected″ (połączone). Rozpocznie się proces synchronizacji.
- 7. Gdy synchronizacja zostanie zakończona, naciśnij przycisk **Menu** na urządzeniu, w menu **File** (Plik) podświetl opcję **Close** (Zamknij), a następnie naciśnij przycisk **Select** (Wybierz), aby zakończyć działanie aplikacji ISync.
- 8. Naciśnij przycisk **Extras (Dodatki)** na klawiaturze.
- 9. Z listy wybierz opcję **m-Router Connect** i naciśnij przycisk **Open** (Otwórz), aby przełączyć się na tę aplikację.
- 10. Naciśnij przycisk **Disconnect (Rozłącz)**, a następnie naciśnij przycisk **Exit** (Zakończ), aby zakończyć program m-Router Connect.

Dane zostały pomyślnie zsynchronizowane między urządzeniem mobilnym a Serwerem synchronizacji DB2 Everyplace.

### **Zadania pokrewne:**

- v ["Konfigurowanie](#page-85-0) urządzenia mobilnego z systemem Symbian OS V6.0 do celów [synchronizacji"](#page-85-0) na stronie 78
- v ["Konfigurowanie](#page-85-0) programu m-Router Connect na stacji roboczej" na stronie 78
- v ["Konfigurowanie](#page-86-0) programu m-Router Connect na urządzeniu" na stronie 79
- v ["Konfigurowanie](#page-86-0) aplikacji ISync na urządzeniu" na stronie 79

**Część 4. Aplikacje przykładowe**

# **Rozdział 4. Przykładowe aplikacje programu DB2 Everyplace omówienie**

Program DB2 Everyplace zawiera przykładowe aplikacje dla każdej docelowej platformy. Ich opis znajduje się w poniższych tabelach. Niektóre przykłady są dołączone wyłącznie do programu DB2 Everyplace zawierającego pakiet SDK.

| Docelowa platforma | <b>Typ</b> | Aplikacje przykładowe                                                                                           |
|--------------------|------------|----------------------------------------------------------------------------------------------------|
| Palm               | Klient     | • DB2eCLP<br>· Pielęgniarka_Domowa<br>· Inicjowanie_PD<br>• DB2eAppl<br>• Sync GUI                              |
| Palm               | MAB        | • PersonList<br>• VNApp<br>• VNPlus                                                                             |
| Symbian 6          | Klient     | • DB2eCLP<br>· Pielęgniarka_Domowa<br>· Inicjowanie_PD<br>• DB2eAppl<br>• DB2eJavaCLP<br>• Sync GUI<br>• Common |
| Symbian 6          | <b>MAB</b> | • PersonList<br>• VNApp                                                                                         |
| Symbian 7          | Klient     | • DB2eCLP<br>· Inicjowanie_PD<br>• Sync GUI<br>PersonList<br>$\bullet$<br>• DB2eJavaCLP                         |
| Symbian 7          | <b>MAB</b> | • PersonList<br>• VNApp                                                                                         |
| WinCE              | Klient     | • DB2eCLP<br>· Pielęgniarka_Domowa<br>· Inicjowanie_PD<br>• DB2eAppl<br>• DB2eJavaCLP<br>• Sync GUI             |
| WinCE              | <b>MAB</b> | • PersonList<br>• VNApp<br>• DB2eJavaCLP                                                                        |

*Tabela 18. Przykładowe aplikacje programu DB2 Everyplace dla poszczególnych platform*

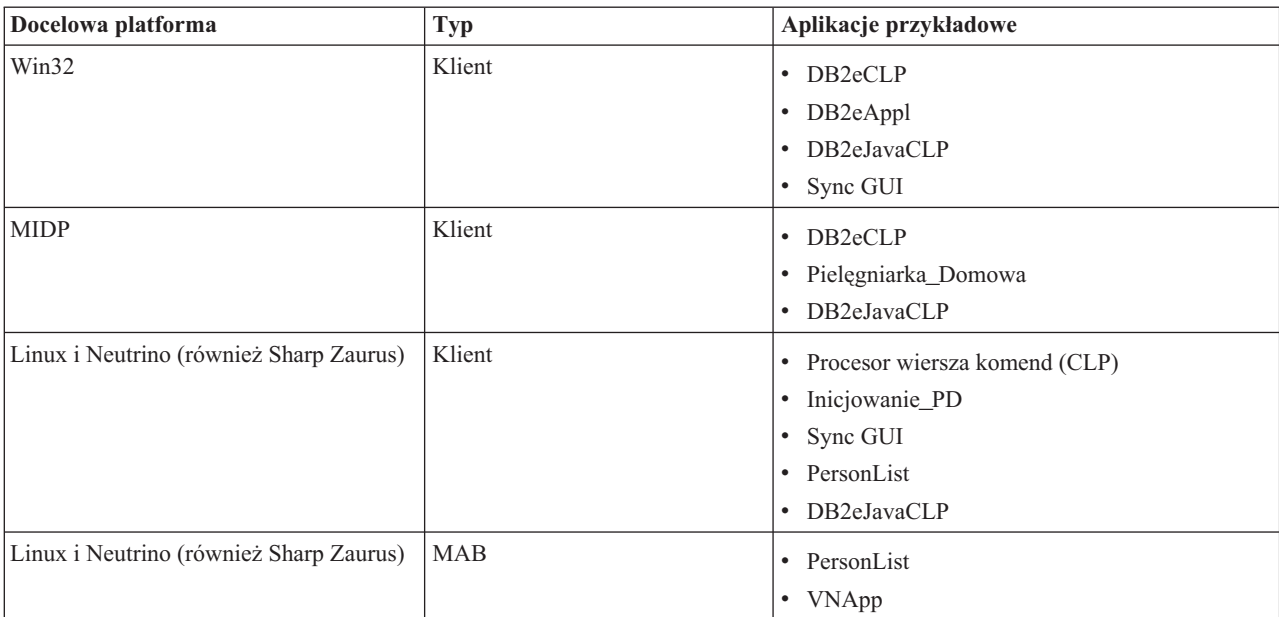

*Tabela 18. Przykładowe aplikacje programu DB2 Everyplace dla poszczególnych platform (kontynuacja)*

W następującej tabeli przedstawiono lokalizację przykładowych aplikacji programu DB2 Everyplace i edycję programu DB2 Everyplace zawierającą dany przykład. Stosowane są następujące skróty opisujące edycje programu:

- $\cdot$  EE = Enterprise Edition
- DE = Database Edition
- SDK = Software Development Kit Edition

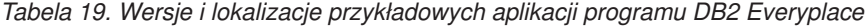

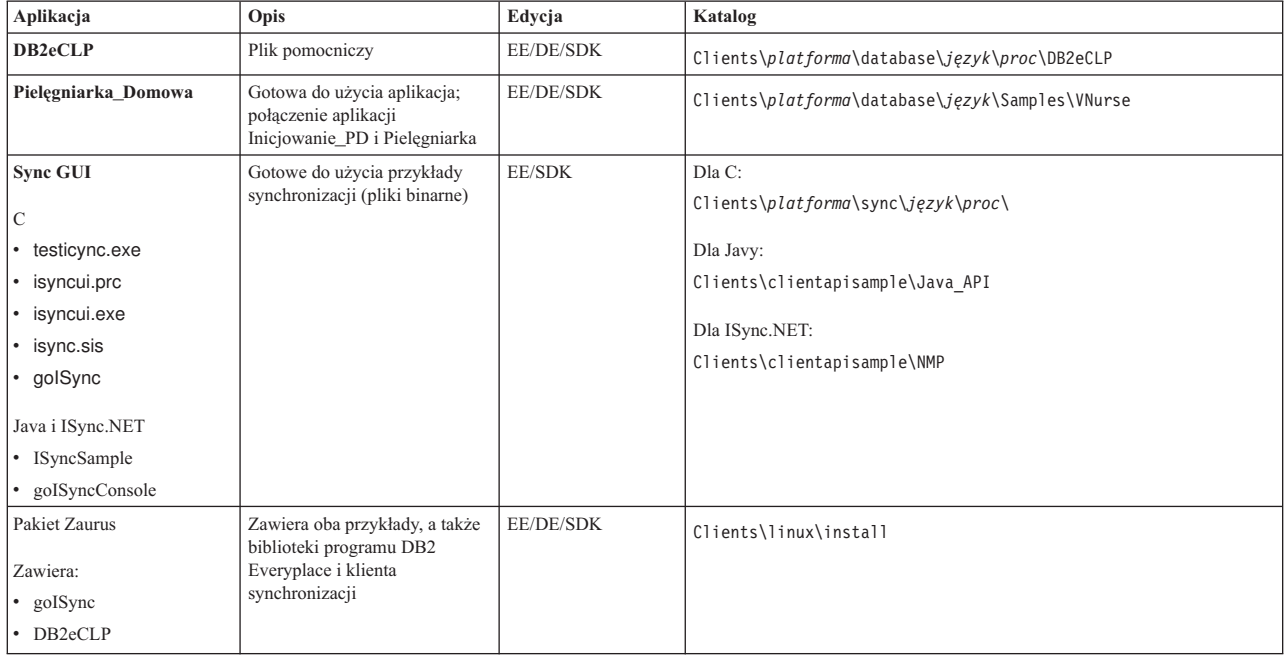

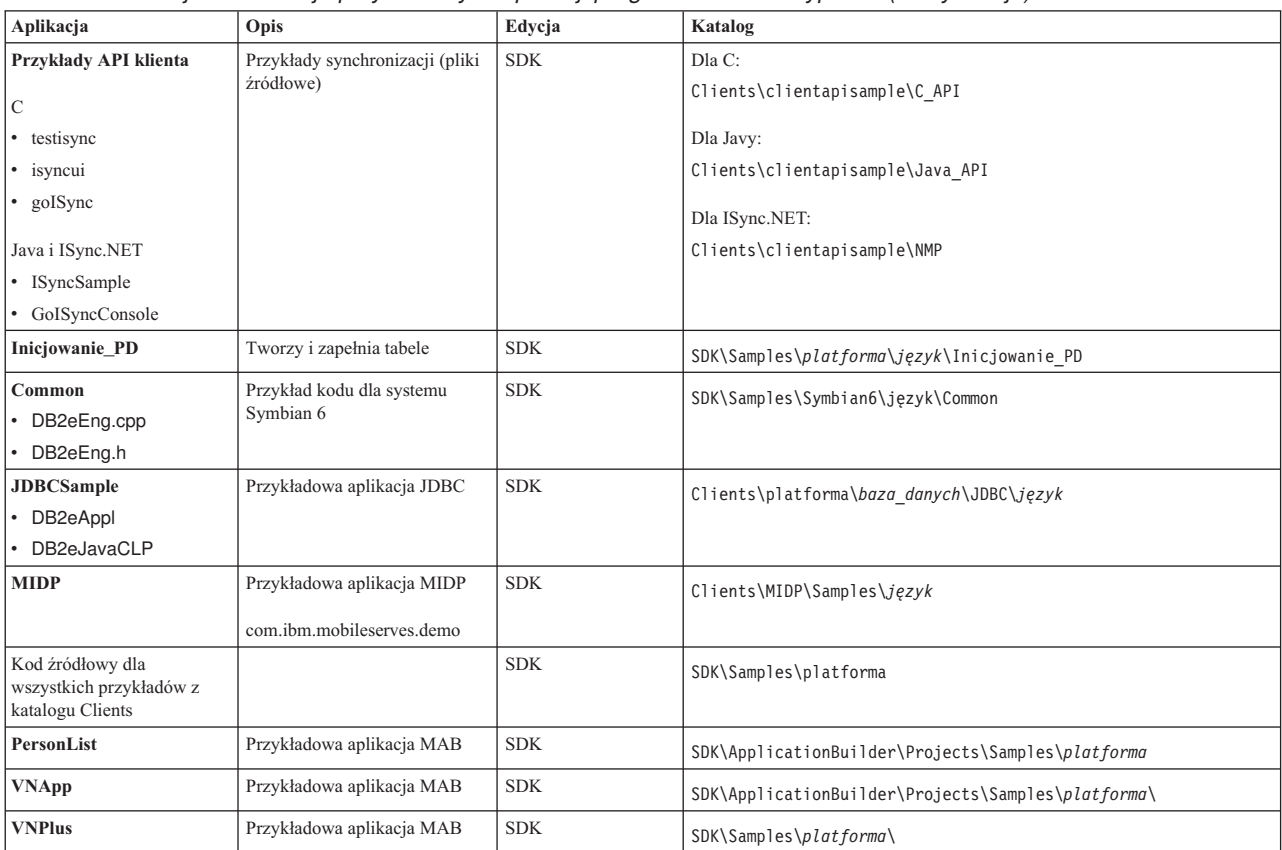

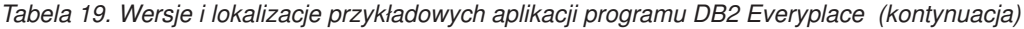

# <span id="page-96-0"></span>**Rozdział 5. Aplikacja IBM Sync**

Ten rozdział zawiera opis aplikacji IBM Sync. Omówione zostały następujące zagadnienia:

- "IBM Sync przegląd"
- v ["Konfigurowanie](#page-97-0) aplikacji IBM Sync dla systemu Palm OS" na stronie 90
- v "IBM Sync opcje menu" na [stronie](#page-97-0) 90
- v ["Synchronizowanie](#page-99-0) danych przy użyciu aplikacji IBM Sync" na stronie 92

# **IBM Sync - przegląd**

Współpracująca z Serwerem synchronizacji DB2 Everyplace aplikacja IBM Sync służy do synchronizacji danych i aplikacji między urządzeniami mobilnymi a korporacyjnymi źródłami danych. Przed skonfigurowaniem aplikacji IBM Sync należy zdefiniować użytkownika, grupę, subskrypcję i zestaw subskrypcji, używając do tego celu Centrum administrowania urządzeniami mobilnymi.

Więcej informacji o tych zadaniach można znaleźć w książce *Sync Server Administration Guide*.

IBM Sync to graficzna aplikacja służąca do synchronizacji, korzystająca z interfejsu IBM Sync Client C-API. Aplikacja ta dostępna jest dla systemów Palm OS, Windows CE i Symbian. Synchronizację na platformach Win32, Neutrino i Linux umożliwia program uruchamiany z wiersza komend (testisync).

Programu testisync można używać do testowania synchronizacji na platformach Win32, Neutrino i Linux. IBM sync i testisync to programy przykładowe pokazujące sposób korzystania z interfejsu IBM Sync Client C-API. Programy te dostarczane są jako open source i stanowią część pakietu DB2 Everyplace Software Development Kit.

**Uwaga:** Przed wykorzystaniem kodu tych programów należy przeczytać umowę licencyjną.

Więcej informacji o bibliotece IBM Sync można znaleźć w książce *DB2 Everyplace Application Development Guide*.

Podczas każdej synchronizacji oprogramowanie klienckie sprawdza, czy trzeba zaktualizować konfigurację klienta (zestawy subskrypcji i subskrypcje przypisane do grupy klienta). Jeśli na przykład odświeżany jest plik biorący udział w subskrypcji, ustawiana jest flaga wskazująca zmianę w subskrypcji, co spowoduje pobranie podczas następnej synchronizacji nowej wersji pliku przez wszystkich użytkowników zapisanych w subskrypcji.

# **Pojęcia pokrewne:**

v "IBM Sync - opcje menu" na [stronie](#page-97-0) 90

# **Zadania pokrewne:**

- v ["Konfigurowanie](#page-97-0) aplikacji IBM Sync dla systemu Palm OS" na stronie 90
- v ["Synchronizowanie](#page-99-0) danych przy użyciu aplikacji IBM Sync" na stronie 92

# <span id="page-97-0"></span>**Konfigurowanie aplikacji IBM Sync dla systemu Palm OS**

# **Wymagania wstępne:**

Przed skonfigurowaniem aplikacji IBM Sync należy skonfigurować urządzenie mobilne z systemem Palm OS lub jego emulator i zainstalować wszystkie pliki niezbędne do synchronizacji zgodnie z opisem w sekcji ″Konfigurowanie urządzenia mobilnego z systemem Palm OS lub jego emulatora do celów synchronizacji″ w książce *Podręcznik instalowania i używania*.

# **Procedura:**

Aby skonfigurować aplikację IBM Sync na urządzeniu mobilnym z systemem Palm OS lub jego emulatorze:

- 1. Znajdź aplikację IBM Sync na urządzeniu mobilnym lub emulatorze Palm OS.
- 2. Kliknij opcję **IBM Sync**.
- 3. Kliknij opcję **Menu**, a następnie z menu wybierz opcję **Ustawienia**.
- 4. W polu **Adres IP serwera** wpisz adres IP lub nazwę hosta stacji roboczej.
- 5. W polu **Port # (Nr portu)** wpisz numer portu Serwera synchronizacji. Domyślnym portem stosowanym w podstawowej aplikacji Serwera synchronizacji jest 8080.
- 6. W polu **Identyfikator użytkownika** wpisz identyfikator użytkownika. Identyfikator użytkownika jest tworzony przez administratora Serwera synchronizacji w Centrum administrowania urządzeniami mobilnymi programu DB2 Everyplace.
- 7. W polu **Hasło** wpisz hasło. Hasło użytkownika jest tworzone przez administratora Serwera synchronizacji w Centrum administrowania urządzeniami mobilnymi programu DB2 Everyplace.
- 8. Kliknij przycisk **OK**.

### **Pojęcia pokrewne:**

- "IBM Sync [przegląd"](#page-96-0) na stronie 89
- "IBM Sync opcje menu"

### **Zadania pokrewne:**

v ["Synchronizowanie](#page-99-0) danych przy użyciu aplikacji IBM Sync" na stronie 92

# **IBM Sync - opcje menu**

Po zainstalowaniu programu IBM Sync można skonfigurować opcje menu tego programu. Należy upewnić się, że zainstalowano programu DB2 Everyplace oraz, że urządzenie mobilne lub emulator jest skofigurowany do obsługi połączeń sieciowych.

W lewym górnym narożniku okna dialogowego programu IBM Sync należy kliknąć menu **IBM Sync**. Zostanie wyświetlone menu rozwijane zawierające następujące opcje:

- v **Zestawy subskrypcji**
- v **Ustawienia serwera**
- v **Ustawienia klienta**
- v **Ustawienia sieciowe**
- v **IBM Sync - informacje**

# **Zestawy subskrypcji:**

Po wybraniu opcji **Zestawy subskrypcji** wyświetlona zostanie lista zestawów subskrypcji, które są subskrybowane przez klienta synchronizacji. Pole wyboru znajdujące się obok zestwu subskrypcji wskazuje, czy dany zestw jest czy nie jest włączony do synchronizacji. Aby wyłączyć synchronizowanie pewnych zestawów subskrypcji, należy anulować zaznaczenie odpowiednich pól wyboru. Poniżej znajduje się opis wszystkich przycisków dostępnych na panelu zestawów subskrypcji:

**OK** Przycisku **OK** nleży używać do zaakceptowania zmian opcji synchronizacji.

**Anuluj** Przycisku Anuluj nleży używać do anulowania zmian opcji synchronizacji.

### **Szczegóły**

Po kliknięciu przycisku **Szczegóły** wyświetlany jest panel **Szczegóły** zawierający szczegółowe informacje na temat wybranego zestawu subskrypcji (na przykład pełną nazwę zestawu subskrypcji i status ostatniej synchronizacji). Dodatkowo, jeśli chcesz usunąć dane klienta i wykonać odświeżanie zestawu subskrypcji, zaznacz pole wyboru **Resetuj**. Podczas następnej synchronizacji klient synchronizacji wykona odświeżanie zestawu subskrypcji (dane klienta zostaną usunięte i nastąpi ponowne pobranie danych z serwera).

### **Wyczyść**

Użycie tego przycisku spowoduje usunięcie informacji o bieżących zestawach subskrypcji, a podczas następnej synchronizacji klient synchronizacji odświeży informacje o zestawach subskrypcji a następnie odświeży każdy zestaw subskrypcji.

**Uwaga:** Zmiany dokonane w tabelach lokalnych, ale nie zsynchronizowane ze źródłem, zostaną utracone w momencie odświeżenia po przeprowadzeniu operacji czyszczenia.

### **Ustawienia serwera:**

Kliknięcie opcji menu **Ustawienia serwera** powoduje otwarcie okna dialogowego Ustawienia. W tym oknie dialogowym można skonfigurować niektóre ustawienia programu IBM Sync. Są to następujące ustawienia:

**URL** Rozwiń listę obok pola URL, wybierz pozycję **-Wprowadź-** i wpisz adres serwera synchronizacji (na przykład **http://127.0.0.1**). Jeśli w konfiguracji serwera synchronizacji określono port inny niż 80, na przykład 8080, numer portu należy podać wraz z adresem URL (na przykład **http://127.0.0.1:8080**). Każdy wprowadzony adres serwera jest zapisywany na liście rozwijanej, więc podczas następnej synchronizacji można wybrać właściwy adres z listy.

# **Użytkownik**

Do tego pola wpisz nazwę użytkownika. Wprowadzona nazwa użytkownika musi być zdefiniowana w Centrum administrowania urządzeniami mobilnymi DB2 Everyplace. Więcej informacji o tworzeniu użytkownika w Centrum administrowania urządzeniami mobilnymi można znaleźć w podręczniku Sync Server Administration Guide.

**Hasło** W tym polu wpisz hasło. Wprowadzone hasło musi być zdefiniowane w Centrum administrowania urządzeniami mobilnymi DB2 Everyplace. Więcej informacji o tworzeniu użytkownika w Centrum administrowania urządzeniami mobilnymi można znaleźć w podręczniku Sync Server Administration Guide. Zaznacz pole wyboru **Zapisz hasło** jeśli chcesz zapisać hasło.

### <span id="page-99-0"></span>**Ustawienia klienta:**

Po wybraniu opcji **Ustawienia klienta** można skonfigurować ustawienia specyficzne dla klienta. Są to następujące ustawienia:

#### **Śledzenie**

Rozwiń listę obok pola **Śledzenie** i wybierz opcję **Szczegółowo**, aby wygenerować szczegółowe informacje śledzenia pomocne w rozwiązywaniu problemów napotkanych podczas synchronizacji.

#### **Gniazdo pamięci**

Rozwiń listę obok pola **Gniazdo pamięci** i wybierz kartę pamięci (jeśli jest dostępna) na której mają być zapisane informacje klienta i zsynchronizowane dane. Domyślna opcja **Urządzenie** określa główną pamięć urządzenia mobilnego. Jeśli wybrano gniazdo pamięci inne niż **Urządzenie**, można podać dokładną ścieżkę w polu **Ścieżka docelowa** (ustawieniem domyślnym dla ścieżki jest katalog główny).

#### **Ustawienia sieciowe:**

Po wybraniu opcji **Ustawienia sieciowe** można skonfigurować ustawienia specyficzne dla sieci. Są to następujące ustawienia:

#### **Limit czasu**

Z tej listy rozwijanej można wybrać limit czasu trwania synchronizacji. Należy wybrać dłuższy czas jeśli serwer jest zajęty lub w przypaku dużej ilości danych, które mają być synchronizowane. Jeśli podczas synchronizacji często występują błędy przekroczenia limitu czasu, należy powiadomić administratora systemu o konieczności ustawienia prawidłowej wartości tego parametru. Wartością domyślną jest jedna minuta.

# **Szybkość sieci**

Rozwiń listę obok pola **Szybkość sieci** i wybierz odpowiednią szybkość sieci. To ustawienie umożliwia klientowi synchronizacji dopasowanie wielkości komunikatów podczas komunikowania się z serwerem synchronizacji, tak aby osiągnąć najlepszą wydajność.

#### **Użyj proxy**

Jeśli używasz serwera proxy, zaznacz pole wyboru **Użyj proxy**, a nstępnie podaj adres IP i numer portu serwera proxy.

#### **IBM Sync - informacje:**

Po wybraniu opcji **IBM Sync - informacje** wyświetlone zostaną informacje takie jak: wersja i data klienta DB2 Everyplace, numer identyfikacyjny urządzenia.

#### **Pojęcia pokrewne:**

v "IBM Sync - [przegląd"](#page-96-0) na stronie 89

#### **Zadania pokrewne:**

- v ["Konfigurowanie](#page-97-0) aplikacji IBM Sync dla systemu Palm OS" na stronie 90
- v "Synchronizowanie danych przy użyciu aplikacji IBM Sync"

# **Synchronizowanie danych przy użyciu aplikacji IBM Sync**

Więcej informacji na temat synchronizowania danych zawiera podręcznik DB2 Everyplace Sync Server Administration Guide.

# **Wymagania wstępne:**

Przed użyciem aplikacji IBM Sync należy skonfigurować tę aplikację zgodnie z opisem zawartym w sekcji ["Konfigurowanie](#page-97-0) aplikacji IBM Sync dla systemu Palm OS" na stronie 90.

### **Procedura:**

Aby zsynchronizować dane:

- 1. Uruchom urządzenie mobilne.
- 2. Uruchom aplikację IBM Sync. W systemie zostanie wyświetlone główne okno aplikacji IBM Sync.
- 3. Dotknij przycisku **Synchronizuj**. Rozpocznie się proces synchronizacji. W panelu będzie pokazywany status i postęp synchronizacji. Synchronizację można anulować w dowolnej chwili, klikając przycisk **Anuluj**. Gdy synchronizacja zostanie zakończona, zostaną wyświetlone niżej podane komunikaty informujące, czy synchronizacja się powiodła, czy się nie powiodła lub czy została anulowana.
	- Synchronizacja powiodła się
	- Synchronizacja nie powiodła się
	- v Synchronizacja została anulowana

Jeśli synchronizacja nie powiodła się, można kliknąć przycisk **Protokół**, aby zobaczyć, jaka jest przyczyna niepowodzenia (na czym polegał błąd). Jeśli synchronizacja się powiodła, można przejść do sprawdzenia, czy dane zostały poprawnie zsynchronizowane.

# Aby sprawdzić dane:

- Na kliencie:
	- 1. Uruchom DB2eCLP na urządzeniu mobilnym.
	- 2. Wprowadź instrukcję SQL umożliwiającą wybranie wszystkich rekordów tej tabeli, dla której ostatnio przeprowadzono synchronizację (na przykład VNMEDICALRECORD).
- Na źródle danych:

Istnieją dwa sposoby wyświetlenia danych tabeli źródłowej:

- Procesor wiersza komend DB2:
	- 1. Uruchom procesor wiersza komend na źródłowej bazie danych.
	- 2. Wprowadź instrukcję SQL umożliwiającą wybranie wszystkich rekordów zasubskrybowanej tabeli (na przykład dsysample.VNMEDICALRECORD).
- Centrum sterowania DB2 UDB:

Znajdź zasubskrybowaną tabelę w folderze Tabele bazy danych (na przykład tabela dsysample.VNMEDICALRECORD znajduje się w bazie danych VNURSE). Następnie zaznacz tę tabelę, kliknij prawym przyciskiem myszy i wybierz polecenie Przykładowa zawartość, aby przeglądać zawartość tabeli.

v Porównaj zawartość tabeli na urządzeniu mobilnym z zawartością źródłowej tabeli danych.

### **Pojęcia pokrewne:**

- "IBM Sync [przegląd"](#page-96-0) na stronie 89
- "IBM Sync opcje menu" na [stronie](#page-97-0) 90

### **Zadania pokrewne:**

v ["Konfigurowanie](#page-97-0) aplikacji IBM Sync dla systemu Palm OS" na stronie 90

# <span id="page-102-0"></span>**Rozdział 6. Aplikacja CLP**

Ten rozdział zawiera informacje o przykładowej aplikacji CLP. Omówione zostały następujące zagadnienia:

- v "Aplikacja CLP przegląd"
- "Komendy CLP"
- v ["Wprowadzanie](#page-105-0) i wykonywanie instrukcji SQL przy użyciu procesora CLP" na stronie 98
- v ["Importowanie](#page-105-0) i eksportowanie danych przy użyciu procesora CLP" na stronie 98

# **Aplikacja CLP - przegląd**

Procesor wiersza komend (CLP) jest narzędziem programistycznym, będącym przykładem aplikacji używającej programu DB2 Everyplace na platformach wyposażonych w interfejs wiersza komend. Procesor wiersza komend jest używany do dostępu do bazy danych DB2 Everyplace na urządzeniach mobilnych. Nie jest natomiast używany przez serwer synchronizacji.

Dla każdej platformy istnieje oddzielna wersja aplikacji CLP.

Poniżej przedstawiono sposób utworzenia aplikacji CLP dla poszczególnych platform.

- v W wersji dla systemu operacyjnego Palm OS aplikacja ta została napisana w języku C z wykorzystaniem pakietu Metrowerks CodeWarrior for Palm Computing Platform.
- v W wersji dla systemu operacyjnego QNX Neutrino aplikacja ta została napisana w języku C z wykorzystaniem pakietu QNX Neutrino Developers Kit.
- v W wersji dla wbudowanego systemu operacyjnego Linux aplikacja ta została napisana w języku C z wykorzystaniem pakietu BlueCat Linux firmy Lynuxworks.
- v W wersji dla systemu operacyjnego Windows CE aplikacja ta została napisana w języku C z wykorzystaniem pakietu Microsoft eMbedded Visual C++ 3.0.
- v W wersji dla systemów operacyjnych Windows NT i Windows 2000 aplikacja ta została napisana w języku C z wykorzystaniem pakietu Microsoft Visual C++ wersja 6.
- v W wersji dla systemu operacyjnego Symbian OS wersja 6 aplikacja ta została napisana w języku C++ z wykorzystaniem pakietów Microsoft Visual C++ wersja 6 i Symbian C++ Software Developers Kit.

#### **Zadania pokrewne:**

v ["Importowanie](#page-105-0) i eksportowanie danych przy użyciu procesora CLP" na stronie 98

### **Informacje pokrewne:**

• "Komendy CLP"

# **Komendy CLP**

Aplikacja ta jest prostym procesorem wiersza komend (CLP) przeznaczonym do pracy z tabelami i danymi programu DB2 Everyplace. Osoby piszące aplikacje mogą wykonywać instrukcje SQL bezpośrednio z interfejsu wiersza komend. Na przykład: SELECT \* FROM PHONEBOOK

Na niektórych platformach każda instrukcja musi być zakończona średnikiem. Na przykład: SELECT \* FROM PHONEBOOK:

Procesor wiersza komend obsługuje również niektóre komendy rozszerzone.

#### **\$file [plik wejściowy] [plik wyjściowy]**

Wykonuje instrukcje SQL zawarte w pliku wejściowym i zapisuje wyniki do pliku wyjściowego. Komenda ta nie jest obsługiwana w systemach operacyjnych Palm OS, Symbian OS i Windows CE. Na wszystkich pozostałych platformach można podać pełną ścieżkę.

#### **AUTOCOMMIT OFF|ON**

Zmienia tryb transakcji na automatyczne zatwierdzenie (tryb domyślny dla mechanizmu DB2). Komenda AUTOCOMMIT OFF zmienia tryb transakcji na ręczny. Aplikacje mogą albo wycofywać, albo zatwierdzać transakcje.

#### **BLASTDB**

Usuwa z bazy danych wszystkie tabele użytkownika.

#### **COMMIT WORK (lub COMMIT)**

Zatwierdza wszystkie poprzednie operacje aktualizacji, usuwania i wstawiania oraz rozpoczyna nowy zasięg transakcji.

# **CONNECT TO arg1**

gdzie arg1 jest ścieżką do bazy danych.

Automatycznie zamyka bieżące połączenie aplikacji i łączy tę aplikację z lokalną bazą danych. Specyfikacja podana jest w wywołaniu CLI SQLConnect(). Ogranicznikiem w ścieżce podawanej w wywołaniu CLI-SQLConnect jest \ (ukośnik odwrotny) albo / (ukośnik). Oba ograniczniki są rozpoznawane na wszystkich platformach i są odwzorowywane na ogranicznik używany w systemie plików, dzięki czemu bazy danych mogą znajdować się w różnych katalogach. Na przykład:

connect to c:\temp \ create table t (a int) insert into t values (10) select \* from t

# **CONNECT TO arg1 USER arg2 USING arg3**

gdzie:

- **arg1** ścieżka do bazy danych
- **arg2** użytkownik
- **arg3** hasło.

Automatycznie zamyka bieżące połączenie aplikacji i łączy tę aplikację z lokalną bazą danych, używając podanej nazwy i hasła użytkownika. Informacja ta jest niezbędna przy dostępie i korzystaniu z tabel zaszyfrowanych.

**Informacje o składni**: Nazwa katalogu może zawierać spację. Na przykład C:\System\program files\ określa prawidłową strukturę katalogów pod warunkiem, że taka sama struktura katalogów istnieje na komputerze.

#### **DESCRIBE SELECT**

Opisuje typ, kolumnę i długość nazwy danych zwracanych przez instrukcję SELECT. Na przykład:

DESCRIBE SELECT \* FROM PHONEBOOK

#### **DISABLE APPLICATION SET DIRTY**

Wyłącza ustawianie bitu zmodyfikowanych (brudnych) danych przez procesor wiersza komend.

#### **DISABLE LONG FILENAME**

Powoduje tworzenie plików o nazwie w formacie 8.3.

# **DISABLE PHYSICAL DELETE**

Wyłącza tryb usuwania fizycznego (tryb domyślny).

#### **DISABLE READ DELETED**

Wyłącza odczytywanie usuniętych wierszy.

## **DISABLE REORG**

Wyłącza reorganizację tabel.

### **ENABLE APPLICATION SET DIRTY**

Włącza ustawianie bitu zmodyfikowanych (brudnych) danych przez procesor wiersza komend.

# **ENABLE LONG FILENAME**

Powoduje tworzenie plików o długich nazwach (tryb domyślny).

#### **ENABLE PHYSICAL DELETE**

Włącza tryb usuwania fizycznego. Usunięte wiersze nie będą mogły być odczytywane.

# **ENABLE READ DELETED**

Włącza odczytywanie usuniętych wierszy.

#### **ENABLE REORG**

Włącza automatyczną reorganizację tabel (tryb domyślny).

**HELP** Wyświetla wszystkie dostępne komendy.

# **LIST COLUMNS**

Wyświetla wszystkie kolumny w tabelach użytkownika znajdujących się w bazie danych.

#### **LIST INDEX**

Wyświetla wszystkie indeksy utworzone na podanej tabeli.

#### **LIST TABLES**

Wyświetla wszystkie tabele użytkownika znajdujące się w bazie danych.

#### **ROLLBACK WORK (lub ROLLBACK)**

Wycofuje wszystkie poprzednie operacje aktualizacji, usuwania i wstawiania oraz rozpoczyna nowy zasięg transakcji.

### **VERSION**

Wyświetla wersję programu DB2 Everyplace Database. Zwracany jest taki sam łańcuch, jak z wywołania funkcji SQLGetInfo().

#### **Zadania pokrewne:**

v ["Importowanie](#page-105-0) i eksportowanie danych przy użyciu procesora CLP" na stronie 98

# **Pojęcia pokrewne:**

v ["Aplikacja](#page-102-0) CLP - przegląd" na stronie 95

# <span id="page-105-0"></span>**Wprowadzanie i wykonywanie instrukcji SQL przy użyciu procesora CLP**

Procesor wiersza komend (CLP) programu QBE nie jest już obsługiwany. Zalecane jest wprowadzanie i wykonywanie instrukcji SQL przy użyciu autonomicznego procesora wiersza komend (CLP).

# **Procedura:**

Aby wprowadzić i wykonać instrukcje SQL:

- 1. Dotknij ikony **MENU**, a następnie z menu **Tools (Narzędzia)** wybierz opcję **CLP**. Zostanie otwarte okno procesora CLP programu DB2 Everyplace.
- 2. W polu zapytania wprowadź instrukcję SQL. Aby na przykład wybrać zawartość tabeli VNPERSON, wprowadź:

SELECT \* FROM VNPERSON

3. Dotknij przycisku **Run SQL (Uruchom SQL)**.

Więcej informacji na temat instrukcji SQL obsługiwanych przez program DB2 Everyplace zawiera podręcznik *DB2 Everyplace Application Development Guide*.

### **Zadania pokrewne:**

v "Importowanie i eksportowanie danych przy użyciu procesora CLP"

## **Pojęcia pokrewne:**

v ["Aplikacja](#page-102-0) CLP - przegląd" na stronie 95

#### **Informacje pokrewne:**

- v ["Komendy](#page-102-0) CLP" na stronie 95
- "IBM Sync [przegląd"](#page-96-0) na stronie 89

# **Importowanie i eksportowanie danych przy użyciu procesora CLP**

Procesor wiersza komend DB2 Everyplace dla platform Palm OS, Symbian OS, Windows CE i Win32, dla systemu Neutrino i wbudowanego systemu Linux obsługuje importowanie danych z pliku do programu DB2 Everyplace oraz eksportowanie danych programu DB2 Everyplace do pliku. Importowanie i eksportowanie danych w systemie Palm OS oparte jest na plikach notatek znajdujących się na urządzeniu.

#### **Procedura:**

#### **Importowanie danych z pliku do programu DB2 Everyplace:**

Aby zaimportować dane z pliku na urządzeniu mobilnym do programu DB2 Everyplace, wpisz:

IMPORT FROM *nazwa\_pliku* OF DEL INSERT INTO *nazwa\_tabeli* [(lista kolumn)]

*nazwa\_pliku* to nazwa pliku, z którego mają być zaimportowane dane.

W systemie Palm OS *nazwa\_pliku* to nazwa pliku notatek, z którego mają być zaimportowane dane. Nazwa pliku musi znajdować się w pierwszym wierszu pliku notatek. W plikach notatek urządzeń typu Palm można przechowywać do 4 kilobajtów tekstu. *nazwa\_tabeli* to

nazwa istniejącej tabeli, do której mają być zaimportowane dane. Na przykład, aby zaimportować dane z pliku o nazwie mojedane.txt do istniejącej tabeli o nazwie mojatabela, wpisz:

IMPORT FROM mojedane.txt OF DEL INSERT INTO mojatabela

# **Eksportowanie danych z programu DB2 Everyplace do pliku:**

Aby wyeksportować dane z programu DB2 Everyplace do pliku, wpisz: EXPORT TO *nazwa\_pliku* OF DEL *instr*

*nazwa\_pliku* to nazwa pliku, w którym mają zostać zapisane dane. *instr* to instrukcja SELECT wybierająca dane do eksportu. Na przykład, aby wyeksportować wszystkie dane z tabeli o nazwie mojatabela do pliku o nazwie mojplik.txt, wpisz:

EXPORT TO mojplik.txt OF DEL SELECT \* FROM mojatabela

# **Importowanie i eksportowanie danych na urządzeniach mobilnych z systemem Palm OS:**

W programie DB2 Everyplace dla systemu Palm OS wykorzystywany jest zestaw narzędzi wiersza komend dla systemu Windows oraz aplikacja systemu Palm OS, które służą do importowania i eksportowania danych w formie plików PDB.

Do narzędzi importowania/eksportowania należą niżej wymienione pliki wykonywalne zainstalowane na stacji roboczej z systemem Windows. Pliki te znajdują się w katalogu DB2Everyplace\Clients\utilities:

# **CSV2DB2e.exe**

Ten plik służy do importowania danych z pliku z wartościami oddzielonymi przecinkiem (pliku .csv) do tabeli programu DB2 Everyplace. Tabela programu DB2e (na przykład o nazwie PERSON) jest reprezentowana dwoma plikami: DSY\_PERSON i DSY\_iPERSON. Plik DSY\_PERSON zawiera dane, natomiast plik DSY\_iPERSON zawiera informacje indeksowe.

#### **DB2e2PDB.exe**

Ten program służy do konwersji tabeli programu DB2 Everyplace do formatu PDB systemu Palm OS. Następnie pliki są kopiowane do katalogu użytkownika, a program HotSync jest powiadamiany o istnieniu plików do zainstalowania. Jeśli w systemie jest zdefiniowanych wielu użytkowników, zostanie wyświetlona lista użytkowników, z której można wybrać właściwego użytkownika.

#### **PDB2DB2e.exe**

Program PDB2DB2e.exe służy do konwersji plików PDB systemu Palm OS znajdujących się w obszarze kopii zapasowych użytkownika na tabelę programu DB2 Everyplace. Jeśli w systemie jest zdefiniowanych wielu użytkowników, zostanie wyświetlona lista użytkowników, z której można wybrać właściwego użytkownika.

# **DB2e2CSV.exe**

Program DB2e2CSV służy do wyeksportowania tabeli programu DB2 Everyplace do pliku CSV. Ponadto wykorzystywane są w nim pliki katalogu systemowego DB2 Everyplace o nazwach DB2eSYSTABLES i DB2eSYSCOLUMNS.

#### **PalmImport.bat**

Plik PalmImport.bat łączy w sobie funkcje programów CSV2DB2e.exe i DB2e2PDB.exe.

## **PalmExport.bat**

Plik PalmExport.bat łączy w sobie funkcje programów PDB2DB2e.exe i DB2e2CSV.exe.

Do narzędzi importowania/eksportowania należą następujące aplikacje systemu Palm OS:

#### **DB2eImport.prc**

Ten program służy do rejestrowania plików DB2 Everyplace przesyłanych przez program HotSync do lokalnego systemu DB2 Everyplace.

Aby zaimportować dane z urządzenia z systemem Palm OS:

1. Utwórz dwa pliki o tej samej nazwie (na przykład VNPERSON), jeden z rozszerzeniem .csv, a drugi z rozszerzeniem .sch. Plik .csv zawiera dane, a plik .sch zawiera schemat tabeli do zaimportowania. Należy pamiętać, że w nazwie pliku nie mogą występować spacje. Przykładowe pliki .csv i .sch znajdują się w folderze DemoImport\. Pliki noszą nazwy VNPERSON.csv i VNPERSON.sch.

Tabela 20 zawiera listę obsługiwanych typów danych i ich reprezentację w pliku typu CSV.

#### *Tabela 20.*

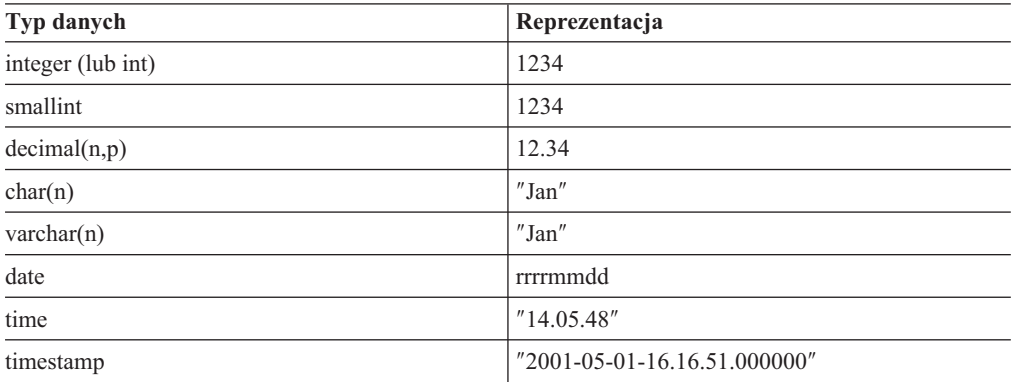

Aby w kolumnie w pliku CSV znalazła się reprezentacja wartości pustej, między przecinkami nie należy niczego umieszczać. Na przykład trzy kolumny typu integer (liczba całkowita) z wartością pustą w drugiej kolumnie w pliku CSV reprezentowane byłyby ciągiem 1,,3 i w bazie danych przyjęłyby postać 1, null, 3.

2. Uruchom narzędzie do importowania, PalmImport.bat, podając jako parametr schemat tabeli. Schemat powinien się znajdować w skojarzonym pliku .sch. Uruchamiając narzędzie do importowania, zastosuj następującą składnię:

PalmImport.bat *nazwa\_ścieżki nazwa\_pliku*

gdzie *nazwa\_ścieżki* to ścieżka do pliku CSV, a *nazwa\_pliku* to nazwa pliku CSV, bez rozszerzenia. Nazwa pliku CSV nie może być ujęta w znaki podwójnego cudzysłowu ani nie może zawierać spacji. Na przykład:

PalmImport.bat DemoImport VNPERSON

Importowane tabele są automatycznie dodawane do narzędzia instalacyjnego Palm w celu ich zainstalowania po kolejnej operacji programu HotSync.

- 3. Zainstaluj plik DB2eImport.prc na urządzeniu z systemem Palm OS, używając narzędzia instalacyjnego Palm.
- 4. Wykonaj operację HotSync, aby dokończyć instalację zaimportowanych tabel i pliku DB2eImport.prc.
- 5. Uruchom program DB2eImport na urządzeniu z systemem Palm OS, aby dokończyć importowanie.
Aby wyeksportować dane z urządzenia z systemem Palm OS:

1. Wykonaj operację HotSync, aby utworzyć kopię zapasową dla urządzenia z systemem Palm OS. Przed rozpoczęciem operacji HotSync zawsze twórz kopie zapasowe plików programu DB2 Everyplace (plików o nazwach zaczynających się od DSY) i usuwaj je z katalogu kopii zapasowych użytkownika systemu Palm OS. Obszar kopii zapasowych na stacjach roboczych z systemem Windows zwykle znajduje się w katalogu: *KatPalm*\*nazwa\_użytkownika*\Backup

gdzie *KatPalm* to katalog, w którym zainstalowano oprogramowanie Palm OS, a *nazwa\_użytkownika* to nazwa użytkownika systemu Palm OS.

2. Uruchom program do eksportowania, PalmExport.bat, stosując następującą składnię: PalmExport.bat *nazwa\_ścieżki nazwa\_pliku*

gdzie *nazwa\_ścieżki* to ścieżka wyjściowa, a *nazwa\_pliku* to nazwa tabeli programu DB2 Everyplace, pisana wielkimi literami. Nazwa tabeli programu DB2 Everyplace nie może być ujęta w znaki podwójnego cudzysłowu ani nie może zawierać spacji. Na przykład: PalmExport.bat DemoExport VNPERSON

Wynikowy plik znajdzie się w tym samym katalogu, co plik źródłowy.

Gdy wystąpi błąd, narzędzia do importowania/eksportowania podają liczbę przetworzonych rekordów.

Przykład zastosowania narzędzi do importowania/eksportowania zamieszczono w katalogu DB2Everyplace\Clients\utilities. Pliki wsadowe PalmExport.bat i PalmImport.bat zawierają przykłady użycia narzędzi CSV2DB2e.exe i DB2e2CSV.exe.

#### **Pojęcia pokrewne:**

v ["Aplikacja](#page-102-0) CLP - przegląd" na stronie 95

#### **Informacje pokrewne:**

v ["Komendy](#page-102-0) CLP" na stronie 95

### <span id="page-110-0"></span>**Rozdział 7. Przykładowa aplikacja Pielęgniarka domowa**

Ten rozdział zawiera informacje o przykładowej aplikacji o nazwie Pielęgniarka domowa. Omówione zostały następujące zagadnienia:

- v "Przykładowa aplikacja Pielęgniarka domowa przegląd"
- v ["Uruchamianie](#page-111-0) aplikacji Pielęgniarka domowa" na stronie 104
- v "Tabele [przykładowej](#page-113-0) aplikacji Pielęgniarka Domowa" na stronie 106

### **Przykładowa aplikacja Pielęgniarka domowa - przegląd**

Aplikacja Pielęgniarka domowa jest przykładem aplikacji korzystającej z programu DB2 Everyplace. W wersji dla systemu operacyjnego Palm OS aplikacja ta została napisana w języku C z wykorzystaniem pakietu Metrowerks CodeWarrior for Palm Computing Platform. W wersji dla systemu operacyjnego Windows CE aplikacja ta została napisana w języku C z wykorzystaniem pakietu Microsoft eMbedded Visual C++ 3. W wersji dla systemu operacyjnego Symbian OS 6 aplikacja ta została napisana w języku C++ z wykorzystaniem pakietów Microsoft Visual C++ wersja 6 i Symbian C++ Software Developers Kit.

Ta przykładowa aplikacja jest przeznaczona dla pielęgniarek odwiedzających pacjentów w ich domach. Bez tej aplikacji DB2 Everyplace pielęgniarki byłyby zmuszone prowadzić notatki na papierze, a następnie wprowadzać dane do komputera po powrocie do biura. Po wykonaniu wstępnej synchronizacji z serwerem pielęgniarki mogą:

- v uzyskać dostęp do ogólnych informacji o pacjencie, takich jak nazwisko, adres, numer telefonu i aktualny stan zdrowia
- v wprowadzić informacje o stanie pacjenta, takie jak ciśnienie krwi, puls, temperatura i waga
- v automatycznie opatrzyć nowy zapis o stanie zdrowia pacjenta aktualną datą i godziną
- v uzyskać dostęp do listy osób, które należy powiadomić w nagłych wypadkach

Po zakończeniu wizyt danego dnia pielęgniarka może zsynchronizować dane na swym urządzeniu mobilnym z centralną bazą danych, aby:

- v zaktualizować informacje o stanie pacjenta w centralnej bazie danych,
- v uzyskać listę pacjentów, których należy odwiedzić następnego dnia.

Baza danych w tym przykładzie składa się z pięciu tabel:

#### **PD\_Harmonogram**

Zawiera spis planowanych wizyt. Są to takie informacje, jak identyfikator pacjenta i termin wizyty.

#### **PD\_Osoba**

Zawiera dane o pacjentach. Są to takie informacje, jak nazwisko, numer ubezpieczenia, adres i numery telefonów. Numer ubezpieczenia jest kluczem podstawowym.

#### **PD\_Karta**

Zawiera dane o stanie zdrowia pacjenta. Są to informacje takie, jak ciśnienie krwi, puls i temperatura. Identyfikator rekordu danych medycznych jest kluczem podstawowym.

#### **PD\_Kontakt**

Zawiera listę osób, które należy powiadomić w nagłych wypadkach. Są to takie informacje, jak numer ubezpieczenia pacjenta, nazwisko osoby, którą należy powiadomić, i kim ta osoba jest dla pacjenta.

### <span id="page-111-0"></span>**PD\_Sygnatura**

Zawiera binarną sygnaturę. Po utworzeniu przez aplikację Inicjowanie\_PD tabela ta jest pusta. Tabela ta jest używana przez aplikację Pielęgniarka domowa Plus i program DB2 Everyplace Mobile Application Builder.

#### **Zadania pokrewne:**

v "Uruchamianie aplikacji Pielęgniarka domowa"

#### **Informacje pokrewne:**

v "Tabele [przykładowej](#page-113-0) aplikacji Pielęgniarka Domowa" na stronie 106

### **Uruchamianie aplikacji Pielęgniarka domowa**

Na urządzeniu mobilnym można obejrzeć przykładową aplikację o nazwie Pielęgniarka domowa. Przykłady w tej sekcji pokazują, jak przykładowa aplikacja Pielęgniarka domowa wygląda w emulatorze lub na urządzeniu mobilnym z systemem Palm OS.

#### **Procedura:**

Aby uruchomić aplikację Pielęgniarka domowa:

1. Dotknij ikony **Pielęgniarka**, aby uruchomić przykładową aplikację Pielęgniarka domowa. Zostanie otwarte okno Harmonogram z listą pacjentów, których trzeba odwiedzić danego dnia.

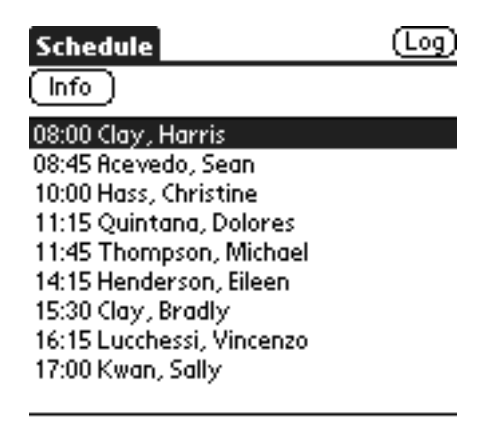

#### *Rysunek 1. Okno Harmonogram*

2. Wybierz z listy nazwisko pacjenta i dotknij przycisku **Info**, aby wyświetlić ogólne informacje o pacjencie.

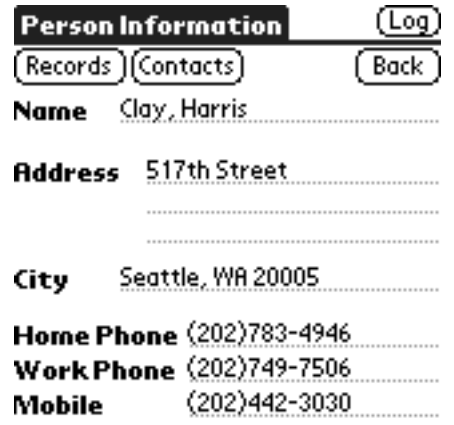

*Rysunek 2. Okno Dane osobowe*

- 3. Wprowadź nowy rekord danych medycznych:
	- a. Dotknij przycisku **Karta**. Zostanie otwarte okno Lista kart pacjentów, zawierające listę wszystkich dotychczas utworzonych rekordów danego pacjenta.

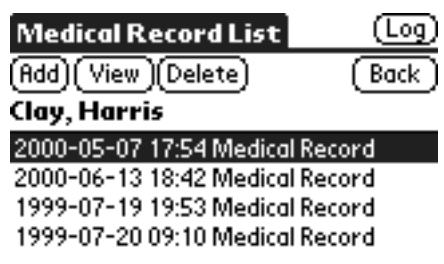

*Rysunek 3. Okno Lista kart pacjentów*

b. Dotknij przycisku **Dodaj**. Zostanie otwarte okno Karta pacjenta.

| <b>Medical Record</b> |         |  |
|-----------------------|---------|--|
| Save                  |         |  |
| Clay, Harris          |         |  |
| 2000-03-10            | - 01:53 |  |
| Blood Pressure        |         |  |
| Pulse Rate            |         |  |
| <b>Temperature</b>    |         |  |
| Weight                |         |  |
| Comment               |         |  |
|                       |         |  |
|                       |         |  |
|                       |         |  |

*Rysunek 4. Okno Karta pacjenta*

- <span id="page-113-0"></span>c. Wprowadź istotne dane statystyczne pacjenta, a następnie dotknij przycisku **Zapisz**, aby zapisać rekord danych medycznych. Rekord medyczny zostanie zapisany z bieżącą datą i godziną. Dotknij przycisku **Wstecz**, aby wrócić do okna Dane osobowe.
- 4. Przejrzyj przypisaną danemu pacjentowi listę osób, z którymi należy się kontaktować w nagłych wypadkach:
	- a. Dotknij przycisku **Kontakty**. Zostanie otwarte okno Lista osób, z którymi należy kontaktować się w nagłych wypadkach, zawierające listę stosownych osób.
	- b. Wyświetl informacje o osobie kontaktowej, wybierając daną osobę z listy i dotykając przycisku **Info**.

### **Pojęcia pokrewne:**

v ["Przykładowa](#page-110-0) aplikacja Pielęgniarka domowa - przegląd" na stronie 103

#### **Informacje pokrewne:**

v "Tabele przykładowej aplikacji Pielęgniarka Domowa"

### **Tabele przykładowej aplikacji Pielęgniarka Domowa**

Ta sekcja zawiera opis wszystkich tabel przykładowej aplikacji Pielęgniarka domowa. Jak aplikacja Pielęgniarka domowa korzysta z programu DB2 Everyplace, można zobaczyć w sekcji ["Przykładowa](#page-110-0) aplikacja Pielęgniarka domowa - przegląd" na stronie 103.

#### **PD\_Harmonogram**

Zawiera spis planowanych wizyt. Są to takie informacje, jak identyfikator pacjenta i termin wizyty. Tabela ta ma następujący schemat:

CREATE TABLE PD Harmonogram (ID Pacjenta Char(9) NOT NULL, Godz\_C Time PRIMARY KEY)

#### **PD\_Osoba**

Zawiera dane o pacjentach. Są to takie informacje, jak nazwisko, numer ubezpieczenia, adres i numery telefonów. Numer ubezpieczenia jest kluczem podstawowym. Tabela ta ma następujący schemat:

```
CREATE TABLE PD_Osoba (ID Char(9) PRIMARY KEY,
                       Nazwisko Varchar(40),
                       Adres Varchar(50),
                       Miasto Varchar(30),
                       Tel_Domowy Varchar(20),
                       Tel_Praca Varchar(20),
                       Tel_Komorkowy Varchar(20))
```
#### **PD\_Karta**

Zawiera dane o stanie zdrowia pacjenta. Są to informacje takie, jak ciśnienie krwi, puls i temperatura. Identyfikator rekordu danych medycznych jest kluczem podstawowym. Tabela ta ma następujący schemat:

CREATE TABLE PD\_Karta

```
(ID_Karty Integer PRIMARY KEY,
Data C Date,
Godz_C Time,
ID Pacjenta Char(9) NOT NULL,
Cisnienie Krwi Char(7),
Puls Smallint,
Temperatura Decimal(4,1),
Waga Decimal(5,2),
Uwagi Varchar(100))
```
#### **PD\_Kontakt**

Zawiera listę osób, które należy powiadomić w nagłych wypadkach. Są to takie

informacje, jak numer ubezpieczenia pacjenta, nazwisko osoby, którą należy powiadomić, i kim ta osoba jest dla pacjenta. Tabela ta ma następujący schemat: CREATE TABLE

PD\_Kontakt (ID\_Pacjenta Char(9) NOT NULL, ID Kontaktu Char(9) NOT NULL, Relacja Varchar(20), PRIMARY KEY (ID\_Pacjenta, ID\_Kontaktu))

### **PD\_Sygnatura**

Zawiera binarną sygnaturę. Po utworzeniu przez aplikację Inicjowanie\_PD tabela ta jest pusta. Tabela ta jest używana przez aplikację Pielęgniarka domowa Plus i program DB2 Everyplace Mobile Application Builder. Tabela ta ma następujący schemat:

CREATE TABLE PD Sygnatura (ID Karty Integer not null PRIMARY KEY, Nazwisko\_Pielegniarki Varchar(40), Sygnatura Blob(2000))

### **Zadania pokrewne:**

v ["Uruchamianie](#page-111-0) aplikacji Pielęgniarka domowa" na stronie 104

### **Pojęcia pokrewne:**

v ["Aplikacja](#page-102-0) CLP - przegląd" na stronie 95

### **Uwagi**

IBM może nie oferować we wszystkich krajach produktów, usług lub opcji omawianych w tej publikacji. Informacje o produktach i usługach dostępnych w danym kraju można uzyskać od lokalnego przedstawiciela IBM. Odwołanie do produktu, programu lub usługi IBM nie oznacza, że można użyć wyłącznie tego produktu, programu lub usługi. Zamiast nich można zastosować ich odpowiednik funkcjonalny pod warunkiem, że nie narusza to praw własności intelektualnej IBM. Jednakże cała odpowiedzialność za ocenę przydatności i sprawdzenie działania produktu, programu lub usługi pochodzących od producenta innego niż IBM spoczywa na użytkowniku.

IBM może posiadać patenty lub złożone wnioski patentowe na towary i usługi, o których mowa w niniejszej publikacji. Przedstawienie niniejszej publikacji nie daje żadnych uprawnień licencyjnych do tychże patentów. Pisemne zapytania w sprawie licencji można przesyłać na adres:

IBM Director of Licensing IBM Corporation North Castle Drive Armonk, NY 10504-1785 U.S.A.

Zapytania w sprawie licencji na informacje dotyczące zestawów znaków dwubajtowych (DBCS) należy kierować do lokalnych działów własności intelektualnej IBM (IBM Intellectual Property Department) lub zgłaszać na piśmie pod adresem:

IBM World Trade Asia Corporation Licensing 2-31 Roppongi 3-chome, Minato-ku Tokyo 106, Japan

**Poniższy akapit nie obowiązuje w Wielkiej Brytanii, a także w innych krajach, w których jego treść pozostaje w sprzeczności z przepisami prawa miejscowego:** INTERNATIONAL BUSINESS MACHINES CORPORATION DOSTARCZA TĘ PUBLIKACJĘ W TAKIM STANIE, W JAKIM SIĘ ZNAJDUJE "AS IS" BEZ UDZIELANIA JAKICHKOLWIEK GWARANCJI (W TYM TAKŻE RĘKOJMI), WYRAŹNYCH LUB DOMNIEMANYCH, A W SZCZEGÓLNOŚCI DOMNIEMANYCH GWARANCJI PRZYDATNOŚCI HANDLOWEJ ORAZ PRZYDATNOŚCI DO OKREŚLONEGO CELU LUB GWARANCJI, ŻE PUBLIKACJA NIE NARUSZA PRAW OSÓB TRZECICH. Ustawodawstwa niektórych krajów nie dopuszczają zastrzeżeń dotyczących gwarancji wyraźnych lub domniemanych w odniesieniu do pewnych transakcji; w takiej sytuacji powyższe zdanie nie ma zastosowania.

Informacje zawarte w niniejszej publikacji mogą zawierać nieścisłości techniczne lub błędy drukarskie. Informacje te są okresowo aktualizowane, a zmiany te zostaną ujęte w kolejnych wydaniach tej publikacji. IBM zastrzega sobie prawo do wprowadzania ulepszeń i/lub zmian w produktach i/lub programach opisanych w tej publikacji w dowolnym czasie, bez wcześniejszego powiadomienia.

Wszelkie wzmianki w tej publikacji na temat stron internetowych innych firm zostały wprowadzone wyłącznie dla wygody użytkowników i w żadnym wypadku nie stanowią zachęty do ich odwiedzania. Materiały dostępne na tych stronach nie są częścią materiałów opracowanych dla tego produktu IBM, a użytkownik korzysta z nich na własną odpowiedzialność.

IBM ma prawo do korzystania i rozpowszechniania informacji przysłanych przez użytkownika w dowolny sposób, jaki uzna za właściwy, bez żadnych zobowiązań wobec ich autora.

Licencjobiorcy tego programu, którzy chcieliby uzyskać informacje na temat programu w celu: (i) wdrożenia wymiany informacji między niezależnie utworzonymi programami i innymi programami (łącznie z tym opisywanym) oraz (ii) wykorzystywania wymienianych informacji, powinni skontaktować się z:

IBM Canada Limited Office of the Lab Director 1150 Eglinton Ave. East North York, Ontario M3C 1H7 CANADA

Informacje takie mogą być udostępnione, o ile spełnione zostaną odpowiednie warunki, w tym, w niektórych przypadkach, uiszczenie odpowiedniej opłaty.

Licencjonowany program opisany w tym dokumencie oraz wszystkie inne licencjonowane materiały dostępne dla tego programu są dostarczane przez IBM na warunkach określonych w Umowie IBM z Klientem, Międzynarodowej Umowie Licencyjnej IBM na Program lub w innych podobnych umowach zawartych między IBM i użytkownikami.

Wszelkie dane dotyczące wydajności zostały zebrane w kontrolowanym środowisku. W związku z tym rezultaty uzyskane w innych środowiskach operacyjnych mogą się znacząco różnić. Niektóre pomiary mogły być dokonywane na systemach będących w fazie rozwoju i nie ma gwarancji, że pomiary te wykonane na ogólnie dostępnych systemach dadzą takie same wyniki. Niektóre z pomiarów mogły być estymowane przez ekstrapolację. Rzeczywiste wyniki mogą być inne. Użytkownicy powinni we własnym zakresie sprawdzić odpowiednie dane dla ich środowiska.

Informacje dotyczące produktów innych firm zostały uzyskane od dostawców tych produktów z opublikowanych przez nich zapowiedzi lub innych powszechnie dostępnych źródeł. Firma IBM nie testowała tych produktów i nie może potwierdzić dokładności pomiarów wydajności, kompatybilności ani żadnych innych danych związanych z tymi produktami. Pytania dotyczące możliwości produktów innych firm należy kierować do dostawców tych produktów.

Wszelkie stwierdzenia dotyczące przyszłych kierunków rozwoju i zamierzeń IBM mogą zostać zmienione lub wycofane bez powiadomienia.

Publikacja ta może zawierać przykładowe dane i raporty używane w codziennej działalności biznesowej. W celu kompleksowego zilustrowania tej działalności podane przykłady zawierają nazwy osób, firm i ich produktów. Wszystkie te nazwiska/nazwy są fikcyjne i jakakolwiek ich zbieżność z prawdziwymi nazwiskami/nazwami jest całkowicie przypadkowa.

### LICENCJA NA PRAWA AUTORSKIE:

Niniejsza publikacja może zawierać przykładowe aplikacje w kodzie źródłowym, ilustrujące techniki programowania w różnych systemach operacyjnych. Użytkownik może kopiować, modyfikować i rozpowszechniać te programy przykładowe w dowolnej formie bez uiszczania opłat, w celu rozbudowy, użytkowania, handlowym lub w celu rozpowszechniania aplikacji zgodnych z aplikacyjnym interfejsem programowym dla tego systemu operacyjnego, dla którego napisane były programy przykładowe. Programy przykładowe nie zostały gruntownie przetestowane. IBM nie może zatem gwarantować ani sugerować niezawodności, użyteczności i funkcjonalności tych programów.

Każda kopia lub dowolna część programów przykładowych, albo też dowolna praca pochodna, musi zawierać poniższą informację o prawach autorskich:

© (nazwa\_firmy\_użytkownika) (rok). Części niniejszego kodu pochodzą z programów przykładowych firmy IBM Corp. © Copyright IBM Corp. \_rok\_lub\_lata\_. Wszelkie prawa zastrzeżone.

### **Produkt ten zawiera oprogramowanie opracowane przez firmę 3Com oraz osoby pracujące tamże nad programem:**

Copyright (c) 1998 3Com/Palm Computing Division. Wszelkie prawa zastrzeżone. Redystrybucja i używanie w formie kodu źródłowego lub binarnego, z modyfikacjami lub bez, jest dozwolone, jeśli zostaną spełnione następujące warunki:

- 1. W trakcie redystrybucji kodu źródłowego muszą zostać zachowane powyższe uwagi dotyczące praw autorskich, niniejsza lista warunków oraz poniższe zastrzeżenie.
- 2. W trakcie redystrybucji kodu binarnego muszą zostać zachowane w dokumentacji i/lub innych materiałach dołączanych w ramach dystrybucji powyższe uwagi dotyczące praw autorskich, niniejsza lista warunków i poniższe zastrzeżenie.
- 3. Wszelkie materiały reklamowe, nawiązujące do opcji lub korzystania z tego oprogramowania muszą zawierać następującą informację: Produkt ten zawiera oprogramowanie zaprojektowane przez firmę 3Com oraz osoby pracujące tamże nad programem.
- 4. Ani nazwa 3Com ani też nazwiska osób pracujących nad programem nie mogą być używane w celu popierania i promowania produktów wywodzących się z tego oprogramowania bez konkretnej wcześniejszej pisemnej zgody.

NINIEJSZE OPROGRAMOWANIE JEST DOSTARCZANE PRZEZ FIRMĘ 3COM ORAZ OSOBY NAD NIM PRACUJĄCE W STANIE, W JAKIM SIĘ ZNAJDUJE (″AS IS″) I NIE JEST OBJĘTE JAKIMIKOLWIEK GWARANCJAMI (W TYM TAKŻE RĘKOJMIĄ), WYRAŹNYMI I DOMNIEMANYMI, A W SZCZEGÓLNOŚCI DOMNIEMANYMI GWARANCJAMI PRZYDATNOŚCI HANDLOWEJ ANI TEŻ PRZYDATNOŚCI DO OKREŚLONEGO CELU. W ŻADNYM PRZYPADKU FIRMA 3COM ANI OSOBY PRACUJĄCE NAD PROGRAMEM NIE PONOSZĄ ODPOWIEDZIALNOŚCI ZA JAKIEKOLWIEK SZKODY POŚREDNIE, UBOCZNE, SZCZEGÓLNE, SZKODY, KTÓRYCH NIE MOŻNA BYŁO PRZEWIDZIEĆ PRZY ZAWIERANIU UMOWY ORAZ ZA SZKODY ZWIĄZANE Z NARUSZENIEM DÓBR OSOBISTYCH (W TYM W SZCZEGÓLNOŚCI ZA SZKODY SPOWODOWANE PRZEZ PRODUKTY LUB USŁUGI NABYTE LUB ZASTĘPCZE; SZKODY WYNIKAJĄCE Z UTRATY MOŻLIWOŚCI UŻYWANIA, UTRATY DANYCH, ZYSKÓW LUB ZAKŁÓCENIA DZIAŁALNOŚCI GOSPODARCZEJ), JAKKOLWIEK BYŁYBY ONE SPOWODOWANE ORAZ BEZ WZGLĘDU NA ZAKRES ODPOWIEDZIALNOŚCI KONTRAKTOWEJ, CAŁKOWITEJ LUB DELIKTOWEJ (W TYM SPOWODOWANE NIEDBALSTWEM LUB W INNY SPOSÓB), WYNIKAJĄCE Z UŻYWANIA NINIEJSZEGO OPROGRAMOWANIA, NAWET JEŚLI ZOSTAŁA PRZEKAZANA INFORMACJA O MOŻLIWOŚCI WYSTĄPIENIA TAKICH SZKÓD.

### **Znaki towarowe**

Wymienione poniżej nazwy, które mogą być oznaczone gwiazdką (\*), są znakami towarowymi International Business Machines Corporation w Stanach Zjednoczonych i/lub innych krajach:

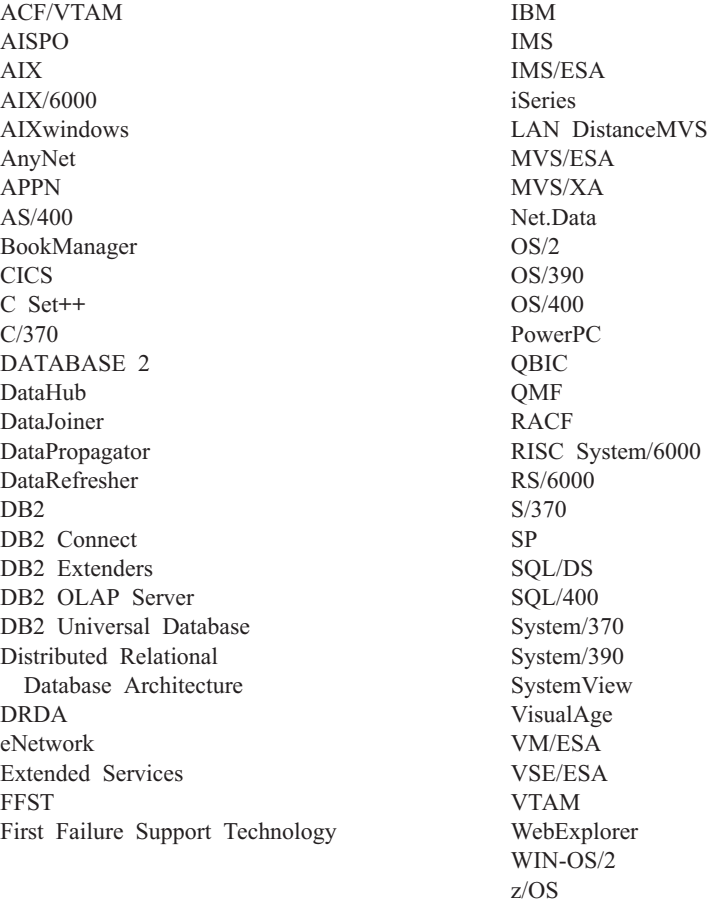

Poniższe nazwy są znakami towarowymi lub zastrzeżonymi znakami towarowymi innych firm:

Microsoft, Windows i Windows NT są znakami towarowymi lub zastrzeżonymi znakami towarowymi Microsoft Corporation.

Java, wszystkie znaki towarowe i logo związane z językiem Java oraz Solaris są znakami towarowymi Sun Microsystems, Inc. w Stanach Zjednoczonych i/lub w innych krajach.

Tivoli i NetView są znakami towarowymi Tivoli Systems Inc. w Stanach Zjednoczonych i/lub w innych krajach.

UNIX jest zastrzeżonym znakiem towarowym w Stanach Zjednoczonych i/lub w innych krajach i jest licencjonowany wyłącznie przez X/Open Company Limited.

Nazwy innych firm, produktów i usług, które mogą być oznaczone dwiema gwiazdkami (\*\*), mogą być znakami towarowymi lub znakami usług innych podmiotów.

## **Glosariusz**

## **A**

**Administrator (MDAC).** Interfejs graficzny pozwalający tworzyć i przeglądać obiekty synchronizacji oraz związki między nimi, a także dokonywać ich edycji. Administrator pozwala także przeglądać status synchronizacji poszczególnych klientów oraz komunikaty o błędach.

**autoryzacja.** W ochronie komputerowej jest to nadane użytkownikowi prawo do komunikowania się z systemem komputerowym lub korzystania z niego.

## **B**

**bezprzewodowa sieć LAN.** W pracy bezprzewodowej użytkownik mobilny może połączyć się z siecią lokalną (LAN) za pomocą fal radiowych. Technologie bezprzewodowe połączeń z siecią LAN obejmują: transmisję szerokopasmową, mikrofale i promieniowanie podczerwone.

**BLOB.** Patrz *duży obiekt binarny*.

# **C**

**Centrum sterowania.** Interfejs graficzny prezentujący obiekty bazy danych (takie jak bazy danych i tabele) oraz związki między nimi. Za pomocą Centrum sterowania można wykonywać zadania udostępniane przez programy narzędziowe: DBA Utility, Visual Explain oraz Monitor wydajności.

**Centrum sterowania DB2.** Patrz *Centrum sterowania*.

## **D**

**DB2 DataPropagator.** Produkt udostępniający zautomatyzowaną metodę replikacji danych między źródłowymi i docelowymi bazami danych. Podczas mobilnej synchronizacji danych kopia lustrzana bazy danych oraz zdalna baza danych służą jako jednocześnie źródłowe i docelowe bazy danych. DataPropagator dokonuje replikacji zmian dokonanych przez klientów z kopii lustrzanej do zdalnej bazy danych, a także zmian ze zdalnej bazy danych do kopii lustrzanej bazy danych.

**DBCS.** Patrz *zestaw znaków dwubajtowych*.

**DHCP.** Patrz *Dynamic Host Configuration Protocol*.

**docelowa baza danych.** Baza danych DB2 Everyplace rezydująca na urządzeniu mobilnym, do której kopiowane są dane ze źródłowej bazy danych.

**dotknięcie.** Interakcja z urządzeniem kieszonkowym za pomocą rysika.

**duży obiekt (LOB).** Sekwencja bajtów, której długość może wynosić maksymalnie 2 gigabajty. Może należeć do jednego z trzech typów: BLOB (dane binarne), CLOB (znaki jednobajtowe lub dane mieszane) lub DBCLOB (znaki dwubajtowe).

**duży obiekt binarny (BLOB).** Sekwencja bajtów, której wielkość może mieścić się w zakresie od 0 do 2 gigabajtów. Z taką sekwencją bajtów nie jest skojarzona żadna strona kodowa ani zestaw znaków. W postaci obiektów BLOB zapisywane są obrazy, obiekty dźwiękowe oraz filmowe.

**Dynamic Host Configuration Protocol (DHCP).** Protokół internetowy służący do automatyzacji konfigurowania komputerów używających protokołu TCP/IP.

### **F**

**filtr.** Urządzenie lub program separujący dane, sygnały lub materiały zgodnie z określonymi kryteriami.

**filtr danych.** Patrz *filtr*.

# **G**

**główna baza danych.** Patrz *źródłowa baz danych*.

**grupa.** Kolekcja klientów mających podobne potrzeby w zakresie mobilnej synchronizacji danych. Dla każdej grupy należy zdefiniować charakterystykę synchronizacji, określającą aplikacje, do których dostęp niezbędny jest członkom danej grupy, aby mogli wykonywać swoje zadania, oraz podzbiór danych korporacyjnych, do których muszą mieć dostęp.

## **I**

**IBM Sync.** Nazwa ikony reprezentującej komponent kliencki Serwera synchronizacji DB2 Everyplace.

## **K**

**klient.** Program lub użytkownik komunikujący się z serwerem bazy danych lub uzyskujący do niego dostęp. Klienci definiowani są za pomocą Administrator.

**klucz.** Kolumna lub uporządkowana kolekcja kolumn, która jest identyfikowana w opisie tabeli, indeksie lub ograniczeniu referencyjnym.

**klucz podstawowy.** Klucz unikalny stanowiący część definicji tabeli. Klucz podstawowy jest domyślnym kluczem nadrzędnym definicji ograniczenia referencyjnego. W

Serwerze synchronizacji DB2 Everyplace wersja 7 każde źródło replikacji musi mieć jeden i tylko jeden klucz podstawowy.

**komputer kieszonkowy (PDA).** Urządzenie kieszonkowe używane do wykonywania osobistych zadań organizacyjnych (takich jak: zarządzanie kalendarzem oraz notowanie) i zawierające telefon, faks oraz mechanizmy komunikacji sieciowej.

#### **korporacyjna baza danych.** Patrz *źródłowa baza danych*.

**kwalifikator wprowadzania.** Ciąg znaków identyfikujący definicje subskrypcji, które są unikalne dla każdej instancji programu wprowadzającego modułu DataPropagator.

### **L**

**LOB.** Patrz *duży obiekt*.

**lokalna baza danych.** Baza danych fizycznie znajdująca się na używanym przez użytkownika komputerze. Patrz termin przeciwstawny *zdalna baza danych*.

**lustrzana baza danych.** Baza danych służąca Serwerowi synchronizacji do wewnętrznego przechowywania danych potrzebnych do synchronizacji i replikacji.

### **Ł**

**łączenie.** Operacja relacyjna pozwalająca na wyszukanie danych z dwóch lub większej liczby tabel na podstawie zgodnych wartości pewnej kolumny.

### **M**

#### **MDAC.** Patrz *Administrator*.

**mobilna synchronizacja danych.** Dwuetapowy proces, w ramach którego użytkownicy mobilni (*klienci*) wysyłają dokonane przez siebie zmiany w lokalnych kopiach danych źródłowych i odbierają wszelkie zmiany dokonane w danych źródłowych (w zdalnej bazie danych) od czasu ostatniej synchronizacji danych.

**mobilne.** Przymiotnik odnoszący się do przetwarzania wykonywanego na komputerze przenośnym lub urządzeniu kieszonkowym przez użytkownika, który często przemieszcza się i używa różnych typów połączeń sieciowych (np. połączenie modemowe, sieć LAN lub połączenie bezprzewodowe).

# **O**

### **obiekt.**

1. Wszystko, co może zostać utworzone i przetwarzane za pomocą języka SQL — na przykład tabele, widoki, indeksy lub pakiety.

2. W projektowaniu i programowaniu obiektowym jest to abstrakcja obejmująca dane i operacje, które można na nich wykonywać.

**obiekt synchronizacji.** Podlegający zarządzaniu element Administrator, zawierający informacje na temat aspektów procesu synchronizacji w danej organizacji. Istnieje pięć typów obiektów synchronizacji: grupa, klient, zestaw subskrypcji, subskrypcja i protokół.

#### **ODBC.** Patrz *Open Database Connectivity*.

**odświeżanie.** Proces, w którym wszystkie interesujące dane z tabeli użytkownika kopiowane są do tabeli docelowej, zastępując dane istniejące.

**Open Database Connectivity (ODBC).** Interfejs API umożliwiający dostęp do systemów zarządzania bazą danych stosujących język SQL, który nie wymaga korzystania z preprocesora języka SQL. Architektura ODBC pozwala użytkownikom dodawać moduły, nazywane sterownikami baz danych, które łączą aplikację z wybranymi systemami zarządzania bazą danych w czasie wykonywania. Aplikacje nie muszą być konsolidowane bezpośrednio z modułami wszystkich obsługiwanych systemów zarządzania bazą danych.

### **P**

**PDA.** Patrz *komputer kieszonkowy*.

**protokół.** Obiekt Administrator zawierający komunikaty o błędach synchronizacji i ich opisy.

**przetwarzanie uniwersalne (PVC).** Wykorzystanie infrastruktury obliczeniowej, do której należą specjalizowane urządzenia, nazywane urządzeniami informacyjnymi, z której użytkownicy mogą uzyskać dostęp do wielu usług sieciowych (łącznie z usługami oferowanymi zwykle za pośrednictwem Internetu). Do urządzeń informacyjnych należą: telewizory, samochody, telefony, chłodziarki oraz kuchenki mikrofalowe. Przetwarzanie uniwersalne zapewnia wygodny dostęp do istotnych informacji i możliwość podejmowania działań w oparciu o te informacje.

**PVC.** Patrz *przetwarzanie uniwersalne*.

## **Q**

**QBE.** Patrz *Query-by-Example*.

**Query-by-Example.** Aplikacja pozwalająca użytkownikom na dynamiczne przeglądanie i modyfikowanie danych zapisanych w tabeli DB2 Everyplace.

### **R**

**RAS.** Patrz *Remote Access Service*.

**Remote Access Service (RAS).** Program w systemie Windows, który zarządza połączeniami między dwoma systemami.

**replikacja.** Proces pobierania zmian zapisanych w protokole lub kronice bazy danych na serwerze źródłowym i wprowadzania ich na serwerze docelowym.

## **S**

**serwer bazy danych.** Jednostka funkcjonalna udostępniająca usługi baz danych bazom danych.

**serwer korporacyjny.** Patrz *serwer źródłowy*.

**serwer źródłowy.** Położenie bazy danych źródła replikacji.

**sesja synchronizacji.** Transakcja, w której użytkownicy mobilni oraz *klienci* wysyłają dokonane przez siebie zmiany lokalnych kopii danych źródłowych i odbierają wszelkie zmiany, które zostały wprowadzone do danych źródłowych (rezydujących na zdalnym serwerze) od czasu ostatniej synchronizacji.

**SQL.** Patrz *Structured Query Language*.

**Structured Query Language (SQL).** Język programowania używany do definiowania danych w relacyjnej bazie danych i do manipulowania nimi.

**subskrypcja.** Specyfikacja sposobu replikacji informacji znajdujących się w źródłowej bazie danych do docelowej bazy danych. Za pośrednictwem subskrypcji można zdefiniować, które podzbiory danych i plików będzie można kopiować ze źródłowej bazy danych. Można tworzyć dwa typy subskrypcji: subskrypcje plików dla plików zapisanych na serwerze źródłowym oraz subskrypcje tabel dla tabel znajdujących się w źródłowej bazie danych.

**synchronizacja.** Patrz *mobilna synchronizacja danych*.

**synchronizacja danych.** Patrz *mobilna synchronizacja danych*.

**system warstwy pośredniczącej.** Maszyna, na której zainstalowany jest Serwer synchronizacji DB2 Everyplace. W konfiguracji synchronizacji dwuwarstwowej określenia system warstwy pośredniczącej i system źródłowy odnoszą się do tej samej maszyny.

**system zarządzania baz danych (DBMS).** Program komputerowy zarządzający danymi poprzez udostępnianie usług scentralizowanego sterowania i niezależności danych oraz złożonych struktur fizycznych zapewniających wydajny dostęp, integralność, odtwarzanie, sterowanie współbieżnością, prywatność i ochronę.

# **T**

**tabela docelowa.** Tabela, do której kopiowane są dane z tabeli źródłowej. Docelowe są tabele lustrzane na serwerze warstwy pośredniczącej, a także tabele programu DB2 Everyplace na urządzeniu mobilnym.

**tabela tymczasowa.** Tabela utworzona w procesie przetwarzania instrukcji języka SQL w celu przechowania wyników pośrednich.

**tabela źródłowa.** Tabela zawierająca dane, które mają być kopiowane do tabeli docelowej. Tabela źródłowa musi być tabelą źródłową replikacji. Patrz termin przeciwstawny *tabela docelowa*.

**trwałe.** Przymiotnik odnoszący się do danych, które są zachowywane także między sesjami, zwykle znajdujących się w pamięci nieulotnej, takiej jak baza danych lub katalog.

### **U**

**uprawnienie.** Prawo dostępu do konkretnego obiektu bazy danych w konkretny sposób. Nad prawami tymi kontrolę sprawują użytkownicy o uprawnieniach SYSADM (administrator systemu) lub DBADM (administrator bazy danych) oraz twórcy obiektów. Uprawnienia dotyczą tworzenia, usuwania i wybierania danych z tabel.

**urządzenie kieszonkowe.** Każde urządzenie komputerowe, które można zmieścić w kieszeni. Do urządzeń kieszonkowych należą komputery PC wielkości dłoni oraz komputery kieszonkowe (PDA).

**uwierzytelnianie.** Proces sprawdzania poprawności identyfikatora i hasła użytkownika poprzez ich porównanie z wpisami w sterującej bazie danych administrowania w celu stwierdzenia, czy użytkownik jest uprawniony do korzystania z Serwera synchronizacji w celu synchronizacji danych.

## **W**

**wiązanie.** W języku SQL jest to proces, za pomocą którego dane wyjściowe prekompilatora języka SQL przekształcane są w użyteczną strukturę, nazywaną planem dostępu. Podczas tego procesu wybierane są ścieżki dostępu do danych oraz wykonywane są pewne czynności sprawdzające w odniesieniu do uprawnień.

**widok.** Tabela logiczna złożona z danych będących wynikiem zapytania.

**wykrywanie konfliktów.** Proces wykrywania nieaktualnych wierszy w tabeli docelowej, która została zaktualizowana przez aplikację użytkownika. W przypadku wykrycia konfliktu odrzucana jest transakcja będąca jego przyczyną.

### **Z**

**zapytanie.** Żądanie informacji z bazy danych w oparciu o konkretne warunki, np. żądanie zwrócenia listy wszystkich tych klientów z tabeli klientów, których saldo przekracza 1000 USD.

**zdalna baza danych.** Baza danych fizycznie znajdująca się na komputerze innym niż używany przez użytkownika. Patrz termin przeciwstawny lokalna baza danych. Zdalne urządzenie komputerowe może być stacjonarne i nieprzenośne lub przenośne.

**Zestaw subskrypcji.** Obiekt Administrator zawierający subskrypcje replikacji. Aby umożliwić członkom grupy dostęp do danych i plików zdefiniowanych w subskrypcjach replikacji, należy utworzyć zestaw subskrypcji i przypisać mu subskrypcje, a następnie przypisać ten zestaw subskrypcji do grupy. Obiekt zestawu subskrypcji zastępuje obiekt aplikacji.

**zestaw znaków dwubajtowych (DBCS).** Zestaw znaków, w którym każdy znak reprezentowany jest przez dwa bajty.

# **Ź**

**źródło replikacji.** Tabela bazy danych zdefiniowana jako źródłowa dla replikacji. Tabela bazy danych zdefiniowana jako źródło replikacji może akceptować wyłącznie żądania kopiowania.

**źródłowa baza danych.** Baza danych rezydująca na serwerze źródłowym, zawierająca dane, które mają być kopiowane do systemu docelowego.

### **Indeks**

### **A**

aplikacje [przykład](#page-110-0) 103 [Pielęgniarka](#page-113-0) domowa 106 [procesor](#page-102-0) wiersza komend (CLP) 95 aplikacje przykładowe [CLP](#page-102-0) 95 [konfigurowanie](#page-55-0) 48 [Pielęgniarka](#page-110-0) domowa 103 [przegląd](#page-110-0) 103 [tabele](#page-113-0) 106 [uruchamianie](#page-111-0) 104 aplikacje, [przykładowe](#page-92-0) 85

## **D**

DB2 Everyplace [wymagania](#page-17-0) dotyczące instalacji 10 DB2 Everyplace Express [wymagania](#page-18-0) dotyczące instalacji 11 DB2 UDB [włączanie](#page-54-0) replikacji z 47

### **E**

emulator systemu Palm OS konfiguracja [synchronizacji](#page-80-0) - przegląd 73 [konfigurowanie](#page-81-0) w celu synchronizacji 74 [synchronizowanie](#page-83-0) i weryfikowanie [danych](#page-83-0) 76

## **G**

grupy [serwerów](#page-70-0) 63

## **I**

IBM Sync [Ustawienia,](#page-98-0) menu 91, [92](#page-99-0) Zestawy [subskrypcji,](#page-98-0) menu 91 IBM Sync, aplikacja [konfigurowanie](#page-97-0) 90 opcje [menu](#page-97-0) 90 [przegląd](#page-96-0) 89 [synchronizowanie](#page-100-0) danych 93 importowanie i [eksportowanie](#page-105-0) danych 98 instalacja, [obsługiwane](#page-17-0) systemy [operacyjne](#page-17-0) 10, [11](#page-18-0) instalacja, wymagania [programowe](#page-17-0) 10, [11](#page-18-0) instalacja, [wymagania](#page-17-0) sprzętowe 10, [11](#page-18-0) instalowanie programu DB2 Everyplace Express na serwerze [kroki](#page-29-0) 22, [24](#page-31-0) instalowanie programu DB2 Everyplace na serwerze [kroki](#page-22-0) 15, [19](#page-26-0) [przegląd](#page-22-0) 15

instalowanie programu DB2 Everyplace na urządzeniu mobilnym [przegląd](#page-33-0) 26 [ręczne](#page-35-0) 28 za pomocą [narzędzia](#page-33-0) do instalacji na [urządzeniach](#page-33-0) mobilnych 26 instrukcje SQL [uruchamianie](#page-105-0) przy użyciu procesora [CLP](#page-105-0) 98 ISync [konfigurowanie](#page-87-0) na urządzeniu Symbian OS [v6.0](#page-87-0) 80

### **K**

klient synchronizacji aktualizacja [oprogramowania](#page-48-0) 41 [klony](#page-70-0) 63 klony serwera aplikacji [konfigurowanie](#page-72-0) dla tworzenia 65 [tworzenie](#page-73-0) 66 komendy [CLP](#page-102-0) 95 komunikaty o błędach narzędzie do [aktualizacji](#page-52-0) DB2 [Everyplace](#page-52-0) 45 konfigurowanie programu DB2 Everyplace Express na serwerze [kroki](#page-29-0) 22, [24](#page-31-0) konfigurowanie programu DB2 Everyplace na serwerze [kroki](#page-22-0) 15, [19](#page-26-0) [przegląd](#page-22-0) 15 konfigurowanie programu DB2 Everyplace na urządzeniu mobilnym [przegląd](#page-33-0) 26 [ręczne](#page-35-0) 28 za pomocą [narzędzia](#page-33-0) do instalacji na [urządzeniach](#page-33-0) mobilnych 26

### **L**

Linux [instalowanie](#page-26-0) programu DB2 [Everyplace](#page-26-0) 19, [24](#page-31-0) [wymagania](#page-18-0) sprzętowe 11

## **M**

m-Router Connect [konfigurowanie](#page-85-0) na stacji roboczej 78 [konfigurowanie](#page-86-0) na urządzeniu 79 migracja do wersji 8.1.4 [kroki](#page-16-0) 9 Mobile [Application](#page-75-0) Builder, pobieranie [programu](#page-75-0) 68

### **N**

narzędzie do aktualizacji DB2 Everyplace [komunikaty](#page-52-0) o błędach 45 narzędzie do [aktualizacji](#page-48-0) programu DB2 [Everyplace](#page-48-0) 41 narzędzie do instalacji na [urządzeniach](#page-33-0) [mobilnych](#page-33-0) 26

### **P**

Palm OS [instalowanie](#page-36-0) bibliotek DB2 [Everyplace](#page-36-0) 29 instalowanie plików [synchronizacji](#page-82-0) DB2 [Everyplace](#page-82-0) 75 instalowanie [przykładowych](#page-36-0) aplikacji DB2 [Everyplace](#page-36-0) 29 Personal Information Manager [wymagania](#page-17-0) wstępne 10 Pielęgniarka domowa, aplikacja [przegląd](#page-110-0) 103 [tabele](#page-113-0) 106 [uruchamianie](#page-111-0) 104 procesor CLP programu DB2 [Everyplace](#page-105-0) 98 importowanie i [eksportowanie](#page-105-0) danych 98 [komendy](#page-102-0) 95 [procesor](#page-102-0) wiersza komend (CLP) 95 [przykładowe](#page-75-0) aplikacje DB2 Everyplace, [testowanie](#page-75-0) 68 [przykładowe](#page-92-0) aplikacje, opis i lokalizacja 85 przykładowe bazy danych [konfigurowanie](#page-55-0) 48

## **Q**

QNX Neutrino, [instalowanie](#page-42-0) plików 35

### **R**

[replikacja,](#page-54-0) włączanie 47

## **S**

serwer synchronizacji [konfigurowanie](#page-57-0) do pracy z WebSphere [Application](#page-57-0) Server 50 [testowanie](#page-56-0) serwletu 49 serwlet [testowanie](#page-56-0) 49 Symbian OS wersja 7, [instalowanie](#page-40-0) [plików](#page-40-0) 33 Symbian OS, [instalowanie](#page-39-0) plików 32 synchronizacja [konfiguracja](#page-80-0) Palm OS 73 [synchronizowanie](#page-100-0) danych przy użyciu [aplikacji](#page-100-0) IBM Sync 93

## **Ś**

środowisko wieloserwerowe [konfigurowanie](#page-70-0) 63 [planowanie,](#page-71-0) uwagi i wskazówki 64 zadania [pokonfiguracyjne](#page-74-0) 67

## **U**

UNIX [konfigurowanie](#page-55-0) przykładowych baz danych i [aplikacji](#page-55-0) 48 [testowanie](#page-56-0) serwletu serwera [synchronizacji](#page-56-0) 49 [wymagania](#page-17-0) sprzętowe 10 [uruchamianie](#page-105-0) instrukcji SQL 98 urządzenie mobilne [instalowanie](#page-33-0) programu DB2 [Everyplace](#page-33-0) 26 urządzenie Palm OS konfiguracja [synchronizacji](#page-80-0) - przegląd 73 [konfigurowanie](#page-81-0) w celu synchronizacji 74 [synchronizowanie](#page-83-0) i weryfikowanie [danych](#page-83-0) 76 urządzenie Symbian OS v6.0 konfigurowanie do celów synchronizacji [konfigurowanie](#page-87-0) aplikacji ISync na [urządzeniu](#page-87-0) 80 [konfigurowanie](#page-85-0) programu m-Router Connect na stacji [roboczej](#page-85-0) 78 [konfigurowanie](#page-86-0) programu m-Router Connect na [urządzeniu](#page-86-0) 79 [przegląd](#page-85-0) 78 [synchronizowanie](#page-87-0) danych 80

### **W**

wbudowany system Linux, [instalowanie](#page-42-0) [plików](#page-42-0) 35 WebSphere Application Server [konfigurowanie](#page-57-0) serwera synchronizacji do [pracy](#page-57-0) 50 Win32, [instalowanie](#page-47-0) plików 40 WinCE, [instalowanie](#page-37-0) plików 30 Windows [instalowanie](#page-22-0) programu DB2 [Everyplace](#page-22-0) 15, [22](#page-29-0) [instalowanie](#page-33-0) programu DB2 Everyplace na [urządzeniach](#page-33-0) mobilnych 26 [konfigurowanie](#page-55-0) przykładowych baz danych i [aplikacji](#page-55-0) 48 [testowanie](#page-56-0) serwletu serwera [synchronizacji](#page-56-0) 49 [wymagania](#page-17-0) sprzętowe 10, [11](#page-18-0) wymagania instalacyjne i [konfiguracyjne](#page-18-0) 11 [wymagania](#page-11-0) sprzętowe 4

### **Z**

[zapytania](#page-105-0) w CLP 98

### **Ź**

źródłowa baza danych [odwzorowanie](#page-54-0) 47

### **Kontakt z firmą IBM**

W celu uzyskania informacji lub w celu zamówienia dowolnego produktu z pakietu DB2 Everyplace należy się skontaktować z lokalnym przedstawicielem firmy IBM lub z dowolnym autoryzowanym remarketerem oprogramowania firmy IBM.

Mieszkańcy USA, którzy chcą zamawiać produkty lub uzyskać informacje natury ogólnej mogą dzwonić pod następujące numery telefonów:

- $\cdot$  1-800-237-5511 obsługa klienta,
- $\cdot$  1-888-426-4343 informacje o dostępnych usługach.

### **Informacje o produkcie**

Mieszkańcy USA, którzy chcą zamawiać produkty lub uzyskać informacje natury ogólnej mogą dzwonić pod następujące numery telefonów:

- v 1-800-IBM-CALL (1-800-426-2255) lub 1-800-3IBM-OS2 (1-800-342-6672) zamawianie produktów i uzyskiwanie informacji natury ogólnej,
- $\cdot$  1-800-879-2755 zamawianie publikacji.

#### **http://www.ibm.com/software/data/db2/everyplace/**

Strony WWW programu DB2 Everyplace dostarczają aktualnych informacji na temat programu DB2 Everyplace, takich jak nowości, opisy produktów i harmonogramy szkoleń.

#### **http://www.ibm.com/software/data/db2/everyplace/library.html**

Biblioteka techniczna programu DB2 Everyplace zawiera odpowiedzi na często zadawane pytania, poprawki, podręczniki i aktualne informacje techniczne na temat programu DB2 Everyplace.

**Uwaga:** Informacje te mogą być dostępne tylko w języku angielskim.

#### **http://www.ibm.com/software/data/**

Strony WWW programu DB2 dostarczają aktualnych informacji na temat programu DB2, takich jak nowości, opisy produktów i harmonogramy szkoleń.

#### **http://www.ibm.com/software/data/db2/library/**

Biblioteka techniczna produktu DB2 zawiera odpowiedzi na często zadawane pytania, poprawki, podręczniki i aktualne informacje techniczne na temat programu DB2.

**Uwaga:** Informacje te mogą być dostępne tylko w języku angielskim.

#### **http://www.elink.ibmlink.ibm.com/pbl/pbl/**

Serwis WWW przeznaczony do zamawiania publikacji w różnych językach.

#### **http://www.ibm.com/education/certify/**

Program certyfikacji zawodowej (Professional Certification Program) w serwisie WWW firmy IBM zawiera informacje na temat testów certyfikacyjnych dotyczących rozmaitych produktów firmy IBM, w tym programu DB2.

#### **ftp.software.ibm.com**

Należy zalogować się jako użytkownik anonimowy (anonymous). W katalogu /ps/products/db2 można znaleźć produkty demonstracyjne, poprawki, informacje i narzędzia związane z programem DB2 i wieloma innymi produktami.

#### **comp.databases.ibm-db2, bit.listserv.db2-l**

Te internetowe grupy dyskusyjne przeznaczone są dla użytkowników, którzy chcą się podzielić swoim doświadczeniem w korzystaniu z produktów DB2.

#### **W Compuserve: GO IBMDB2**

Wprowadzenie tej komendy umożliwia dostęp do forów IBM DB2 Family. Fora te dotyczą wszystkich produktów z rodziny DB2.

Informacje na temat kontaktowania się z firmą IBM poza Stanami Zjednoczonymi można znaleźć w dodatku A podręcznika *IBM Software Support Handbook*. Aby uzyskać ten dokument, należy przejść do strony WWW pod adresem http://www.ibm.com/support/, a następnie wybrać odsyłacz IBM Software Support Handbook, znajdujący się u dołu strony.

**Uwaga:** W niektórych krajach dealerzy autoryzowani przez firmę IBM powinni się kontaktować ze swoją strukturą wsparcia dealerów, a nie z Centrum wsparcia IBM.

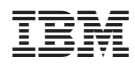

Numer Programu: 5724–D04

SC85-0130-01

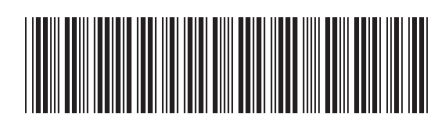